BA02333P/00/DE/03.24-00 71658704 2024-03-29 Gültig ab Version 01.00.zz (Gerätefirmware)

# Betriebsanleitung Deltabar PMD50

Differenzdruckmessung HART

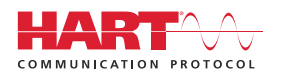

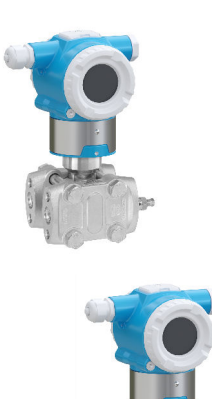

**TIA** 

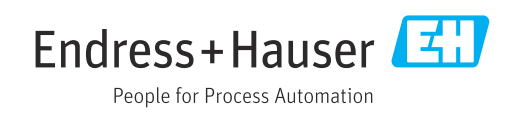

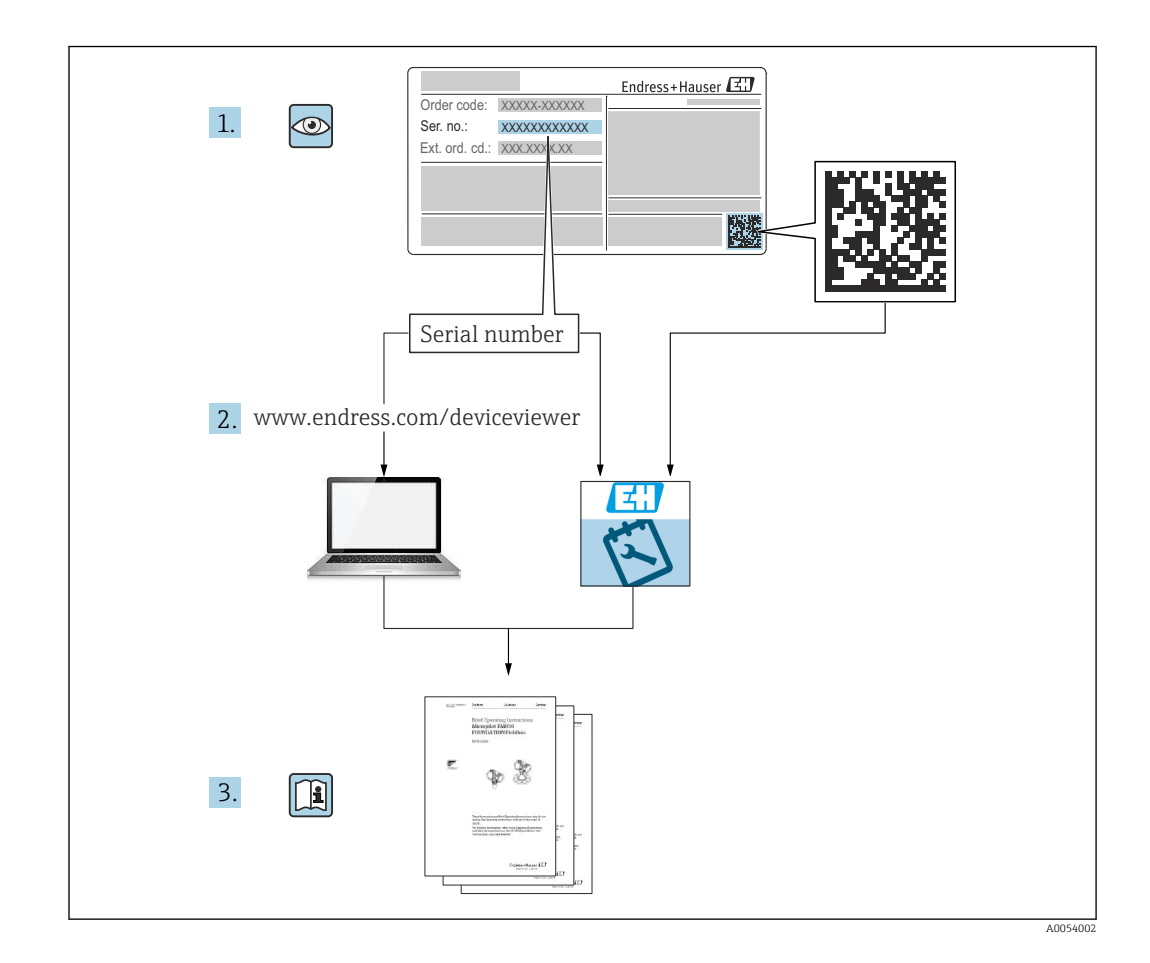

- Dokument so aufbewahren, dass das Dokument bei Arbeiten am und mit dem Gerät jederzeit verfügbar ist
- Gefährdung für Personen oder die Anlage vermeiden: Kapitel "Grundlegende Sicherheitshinweise" sowie alle anderen, arbeitsspezifischen Sicherheitshinweise im Dokument sorgfältig lesen

Der Hersteller behält sich vor, technische Daten ohne spezielle Ankündigung dem entwicklungstechnischen Fortschritt anzupassen. Über die Aktualität und eventuelle Erweiterungen dieser Anleitung gibt die Endress+Hauser Vertriebszentrale Auskunft.

# Inhaltsverzeichnis

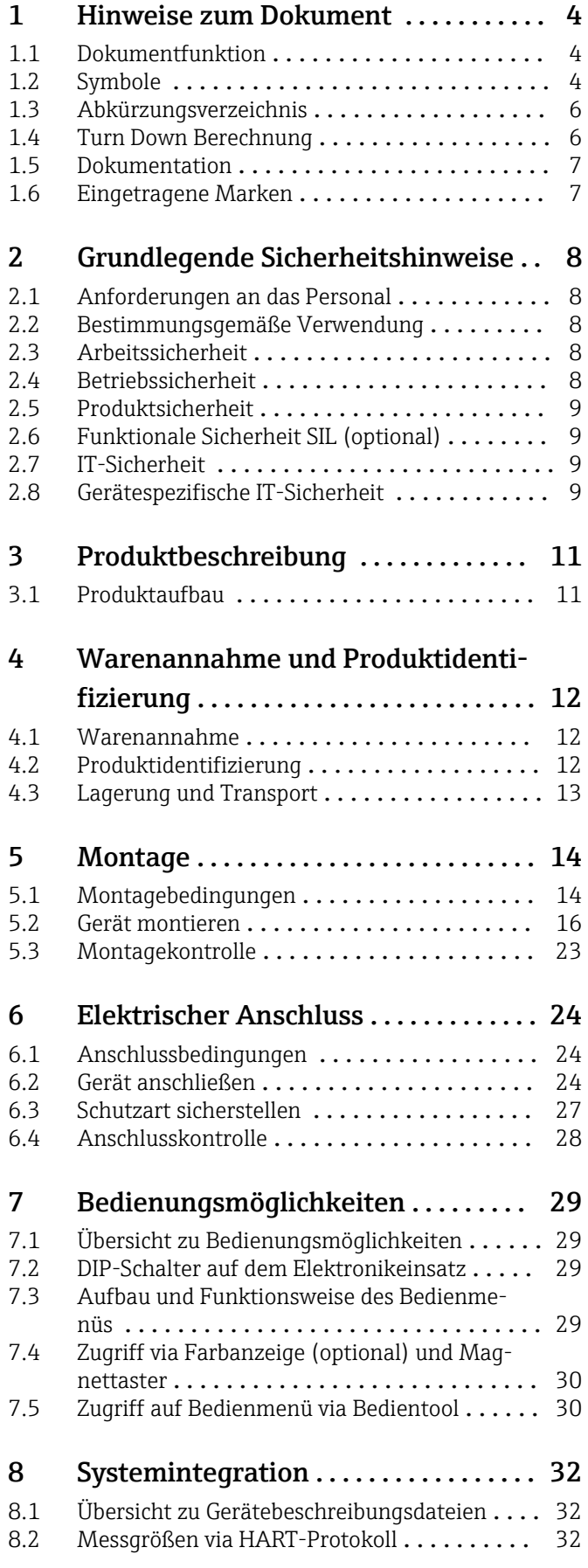

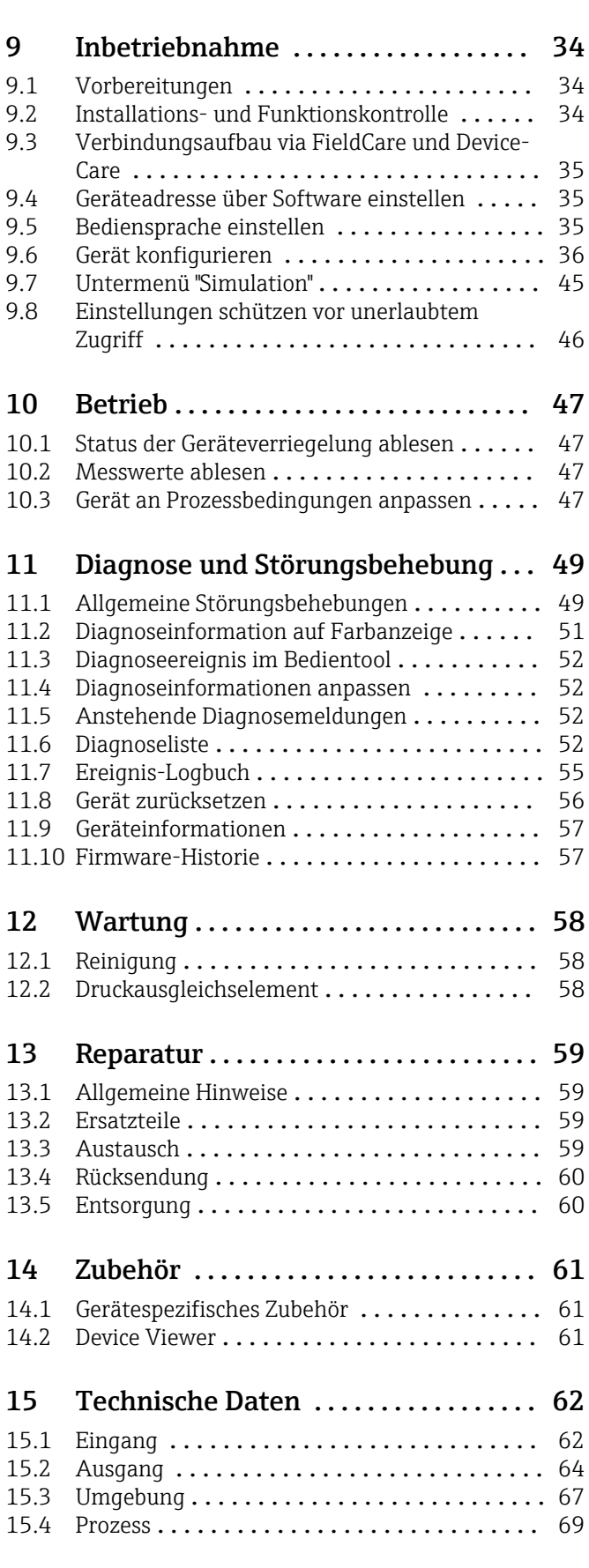

[Stichwortverzeichnis](#page-71-0) .................... 72

# <span id="page-3-0"></span>1 Hinweise zum Dokument

# 1.1 Dokumentfunktion

Diese Anleitung liefert alle Informationen, die in den verschiedenen Phasen des Lebenszyklus des Geräts benötigt werden: Von der Produktidentifizierung, Warenannahme und Lagerung über Montage, Anschluss, Bedienungsgrundlagen und Inbetriebnahme bis hin zur Störungsbeseitigung, Wartung und Entsorgung.

# 1.2 Symbole

### 1.2.1 Warnhinweissymbole

#### **GEFAHR**

Dieser Hinweis macht auf eine gefährliche Situation aufmerksam, die, wenn sie nicht vermieden wird, zu Tod oder schwerer Körperverletzung führen wird.

#### **A** WARNUNG

Dieser Hinweis macht auf eine gefährliche Situation aufmerksam, die, wenn sie nicht vermieden wird, zu Tod oder schwerer Körperverletzung führen kann.

#### **A VORSICHT**

Dieser Hinweis macht auf eine gefährliche Situation aufmerksam, die, wenn sie nicht vermieden wird, zu leichter oder mittelschwerer Körperverletzung führen kann.

#### **HINWEIS**

Dieser Hinweis enthält Informationen zu Vorgehensweisen und weiterführenden Sachverhalten, die keine Körperverletzung nach sich ziehen.

### 1.2.2 Elektrische Symbole

#### Erdanschluss:

Klemme zum Anschluss an das Erdungssystem.

### 1.2.3 Symbole für Informationstypen

#### Erlaubt:

Abläufe, Prozesse oder Handlungen, die erlaubt sind.

#### Verboten: X

Abläufe, Prozesse oder Handlungen, die verboten sind.

Zusätzliche Informationen: 1

Verweis auf Dokumentation: **II** 

Verweis auf Seite:

Handlungsschritte: 1, 2, 3.

Ergebnis eines Handlungsschritts:

1.2.4 Symbole in Grafiken

Positionsnummern: 1, 2, 3 ...

Handlungsschritte: 1, 2, 3.

Ansichten: A, B, C, ...

1.2.5 Symbole am Gerät

Sicherheitshinweis:  $\underline{\mathbb{A}}$  +  $\underline{\mathbb{B}}$ 

Sicherheitshinweise in der zugehörigen Betriebsanleitung beachten.

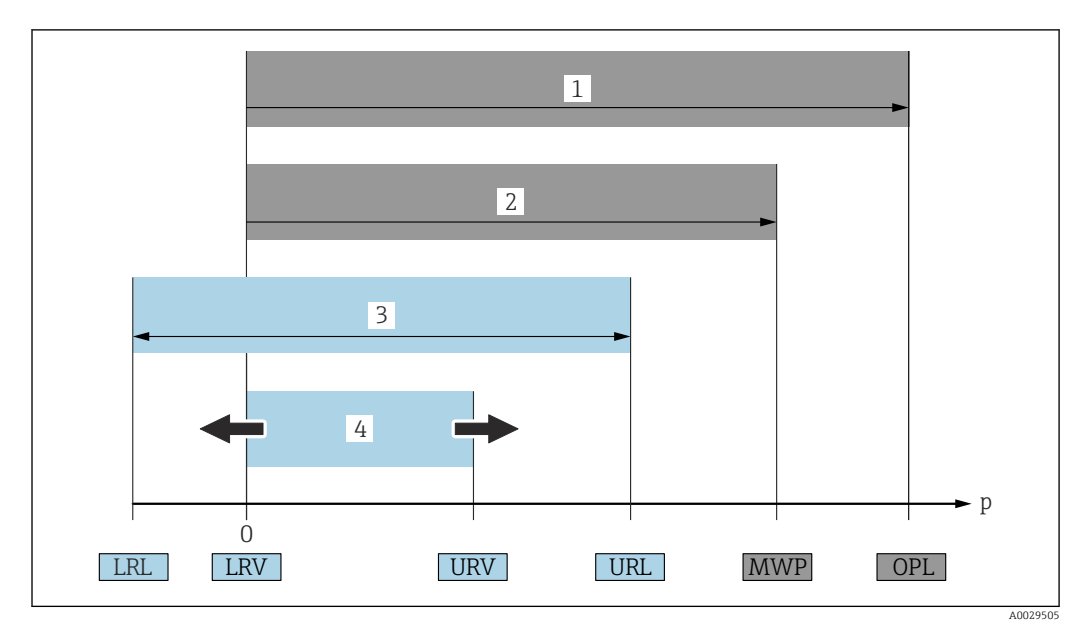

## <span id="page-5-0"></span>1.3 Abkürzungsverzeichnis

- *1 OPL: Die OPL (Over Pressure Limit = Messzelle Überlastgrenze) für das Gerät ist abhängig vom druckschwächsten Glied der ausgewählten Komponenten, das heißt, neben der Messzelle ist auch der Prozessanschluss zu beachten. Druck- Temperaturabhängigkeit beachten.*
- *2 MWP: Der MWP (Maximum Working Pressure/max. Betriebsdruck) für die Messzellen ist abhängig vom druckschwächsten Glied der ausgewählten Komponenten, d.h. neben der Messzelle ist auch der Prozessanschluss zu beachten. Druck- Temperaturabhängigkeit beachten. Der MWP darf zeitlich unbegrenzt am Gerät anliegen. Der MWP befindet sich auf dem Typenschild.*
- *3 Der Maximale Messbereich entspricht der Spanne zwischen LRL und URL. Dieser Messbereich entspricht der maximal kalibrierbaren/justierbaren Messspanne.*
- *4 Die Kalibrierte/ Justierte Messspanne entspricht der Spanne zwischen LRV und URV. Werkeinstellung: 0...URL. Andere kalibrierte Messspannen können kundenspezifisch bestellt werden.*
- *p Druck*
- *LRL Lower range limit = untere Messgrenze*
- *URL Upper range limit = obere Messgrenze*
- *LRV Lower range value = Messanfang*
- *URV Upper range value = Messende*
- *TD Turn Down = Messbereichsspreizung. Beispiel siehe folgendes Kapitel.*

# 1.4 Turn Down Berechnung

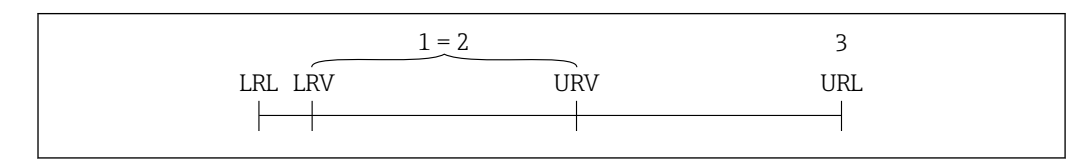

*1 Kalibrierte/Justierte Messspanne*

- *2 Auf Nullpunkt basierende Spanne*
- *3 Obere Messgrenze*

Beispiel:

- Messzelle: 16 bar (240 psi)
- Obere Messgrenze (URL) =  $16$  bar (240 psi)
- Kalibrierte/Justierte Messspanne: 0 … 8 bar (0 … 120 psi)
- Messanfang  $(LRV) = 0$  bar  $(0 \text{ psi})$
- Messende (URV) = 8 bar (120 psi)

$$
TD = \frac{URL}{|URV|} \qquad \qquad LRV|
$$

A0029545

<span id="page-6-0"></span>In diesem Beispiel ist der TD somit 2:1. Diese Messspanne ist nullpunktbasierend.

### 1.5 Dokumentation

Download aller verfügbaren Dokumente über:

- Seriennummer des Geräts (Beschreibung siehe Umschlagseite) oder
- Data-Matrix-Codes des Geräts (Beschreibung siehe Umschlagseite) oder
- Bereich "Download" der Internetseite www.endress.com

### 1.5.1 Geräteabhängige Zusatzdokumentation

Je nach bestellter Geräteausführung werden weitere Dokumente mitgeliefert: Anweisungen der entsprechenden Zusatzdokumentation konsequent beachten. Die Zusatzdokumentation ist fester Bestandteil der Dokumentation zum Gerät.

## 1.6 Eingetragene Marken

HART®

Eingetragene Marke der FieldComm Group, Austin, Texas, USA

# <span id="page-7-0"></span>2 Grundlegende Sicherheitshinweise

## 2.1 Anforderungen an das Personal

Das Personal für Installation, Inbetriebnahme, Diagnose und Wartung muss folgende Bedingungen erfüllen:

- ‣ Ausgebildetes Fachpersonal: Verfügt über Qualifikation, die dieser Funktion und Tätigkeit entspricht
- ‣ Vom Anlagenbetreiber autorisiert
- ‣ Mit den nationalen Vorschriften vertraut
- ‣ Vor Arbeitsbeginn: Anweisungen in Anleitung und Zusatzdokumentation sowie Zertifikate (je nach Anwendung) lesen und verstehen
- ‣ Anweisungen und Rahmenbedingungen befolgen

Das Bedienpersonal muss folgende Bedingungen erfüllen:

- ‣ Entsprechend den Aufgabenanforderungen vom Anlagenbetreiber eingewiesen und autorisiert
- ‣ Anweisungen in dieser Anleitung befolgen

# 2.2 Bestimmungsgemäße Verwendung

Der Deltabar ist ein Differenzdruckmessumformer, der zur Druck-, Durchfluss-, Füllstandund Differenzdruckmessung verwendet wird.

### 2.2.1 Fehlgebrauch

Der Hersteller haftet nicht für Schäden, die aus unsachgemäßer oder nicht bestimmungsgemäßer Verwendung entstehen.

Klärung bei Grenzfällen:

‣ Bei speziellen Messstoffen und Medien für die Reinigung: Endress+Hauser ist bei der Abklärung der Korrosionsbeständigkeit messstoffberührender Materialien behilflich, übernimmt aber keine Garantie oder Haftung.

# 2.3 Arbeitssicherheit

Bei Arbeiten am und mit dem Gerät:

- ‣ Erforderliche persönliche Schutzausrüstung gemäß nationaler Vorschriften tragen.
- ‣ Vor dem Anschließen des Geräts die Versorgungsspannung ausschalten.

## 2.4 Betriebssicherheit

Verletzungsgefahr!

- ‣ Das Gerät nur in technisch einwandfreiem und betriebssicherem Zustand betreiben.
- ‣ Der Betreiber ist für den störungsfreien Betrieb des Geräts verantwortlich.

#### Umbauten am Gerät

Eigenmächtige Umbauten am Gerät sind nicht zulässig und können zu unvorhersehbaren Gefahren führen:

‣ Wenn Umbauten trotzdem erforderlich sind: Rücksprache mit Endress+Hauser halten.

#### Reparatur

Um die Betriebssicherheit weiterhin zu gewährleisten:

- ‣ Nur wenn die Reparatur ausdrücklich erlaubt ist, diese am Gerät durchführen.
- ‣ Die nationalen Vorschriften bezüglich Reparatur eines elektrischen Geräts beachten.
- ‣ Nur Original-Ersatzteile und Zubehör von Endress+Hauser verwenden.

#### <span id="page-8-0"></span>Zulassungsrelevanter Bereich

Um eine Gefährdung für Personen oder für die Anlage beim Geräteeinsatz im zulassungsrelevanten Bereich auszuschließen (z.B. Explosionsschutz, Druckgerätesicherheit):

- ‣ Anhand des Typenschildes überprüfen, ob das bestellte Gerät für den vorgesehenen Gebrauch im zulassungsrelevanten Bereich eingesetzt werden kann.
- ‣ Die Vorgaben in der separaten Zusatzdokumentation beachten, die ein fester Bestandteil dieser Anleitung ist.

### 2.5 Produktsicherheit

Dieses Gerät ist nach dem Stand der Technik und guter Ingenieurspraxis betriebssicher gebaut und geprüft und hat das Werk in sicherheitstechnisch einwandfreiem Zustand verlassen.

Es erfüllt die allgemeinen Sicherheitsanforderungen und gesetzlichen Anforderungen. Zudem ist es konform zu den EG-Richtlinien, die in der gerätespezifischen EG-Konformitätserklärung aufgelistet sind. Mit der Anbringung des CE-Zeichens bestätigt Endress+Hauser diesen Sachverhalt.

## 2.6 Funktionale Sicherheit SIL (optional)

Für Geräte, die in Anwendungen der funktionalen Sicherheit eingesetzt werden, muss konsequent das Handbuch zur Funktionalen Sicherheit beachtet werden.

## 2.7 IT-Sicherheit

Eine Gewährleistung durch Endress+Hauser ist nur gegeben, wenn das Gerät gemäß der Betriebsanleitung installiert und eingesetzt wird. Das Gerät verfügt über Sicherheitsmechanismen, um es gegen versehentliche Veränderung der Einstellungen zu schützen. IT-Sicherheitsmaßnahmen gemäß dem Sicherheitsstandard des Betreibers, die das Gerät und dessen Datentransfer zusätzlich schützen, sind vom Betreiber selbst zu implementieren.

## 2.8 Gerätespezifische IT-Sicherheit

Um die betreiberseitigen Schutzmaßnahmen zu unterstützen, bietet das Gerät spezifische Funktionen. Diese Funktionen sind durch den Anwender konfigurierbar und gewährleisten bei korrekter Nutzung eine erhöhte Sicherheit im Betrieb. Eine Übersicht der wichtigsten Funktionen ist im Folgenden beschrieben:

- Schreibschutz via Hardware-Verriegelungsschalter
- Freigabecode zur Änderung der Benutzerrolle (gilt für Bedienung über FieldCare, Device-Care, Asset Management Tools,z. B. AMS, PDM)

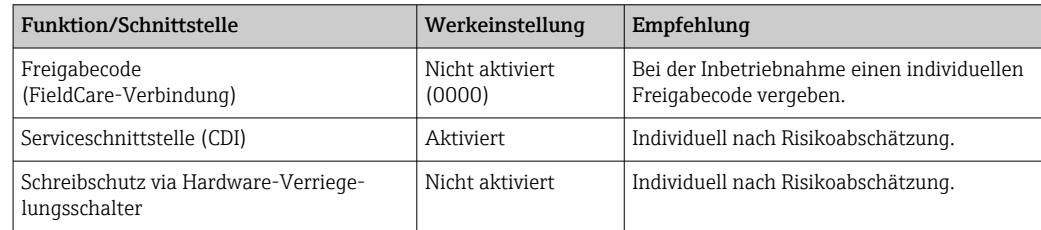

### 2.8.1 Zugriff mittels Passwort schützen

Den Schreibzugriff auf die Parameter des Geräts via Bedientool (z. B. FieldCare, Device-Care) schützen. Das Zugriffsrecht wird durch die Verwendung eines anwenderspezifischen Freigabecodes klar geregelt.

Im Auslieferungszustand besitzt das Gerät keinen Freigabecode.

#### Allgemeine Hinweise für die Verwendung der Passwörter

- Bei der Definition und Verwaltung des Freigabecodes ein sicheres Passwort vergeben
- Die Verwaltung und der sorgfältige Umgang mit dem Freigabecode obliegt dem Benutzer
- Bei Verlust des Passwortes: Kapitel "Gerät zurücksetzen"

# <span id="page-10-0"></span>3 Produktbeschreibung

### 3.1 Produktaufbau

#### 3.1.1 Messzelle für Differenzdruck mit metallischer Prozessmembran

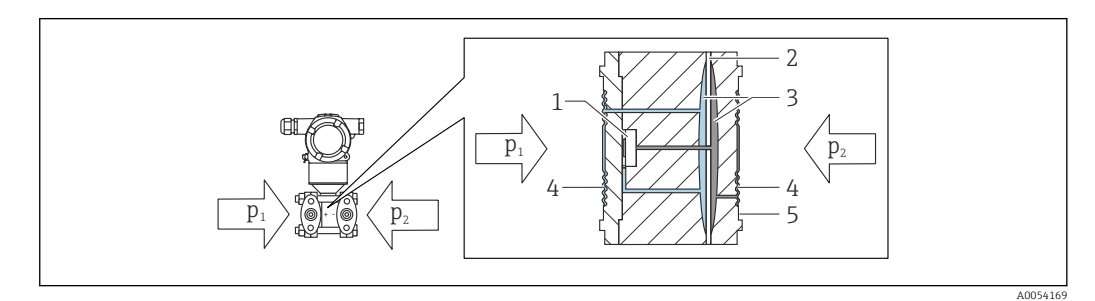

- *1 Messelement*
- *2 Überlastmembran*
- *3 Füllflüssigkeit*
- *4 Prozessmembran*
- *5 Dichtung*
- *p<sup>1</sup> Druck 1*
- *p<sup>2</sup> Druck 2*

Die Prozessmembran wird beiderseits durch die anliegenden Drücke ausgelenkt. Eine Füllflüssigkeit überträgt jeweils den Druck auf eine Seite des Messelements, auf dem sich eine Widerstandsmessbrücke befindet (Halbleitertechnologie). Die differenzdruckabhängige Änderung der Brückenausgangsspannung wird gemessen und weiterverarbeitet.

#### 3.1.2 Durchflussmessung

Durchflussmessung mit Deltabar und Wirkdruckgeber:

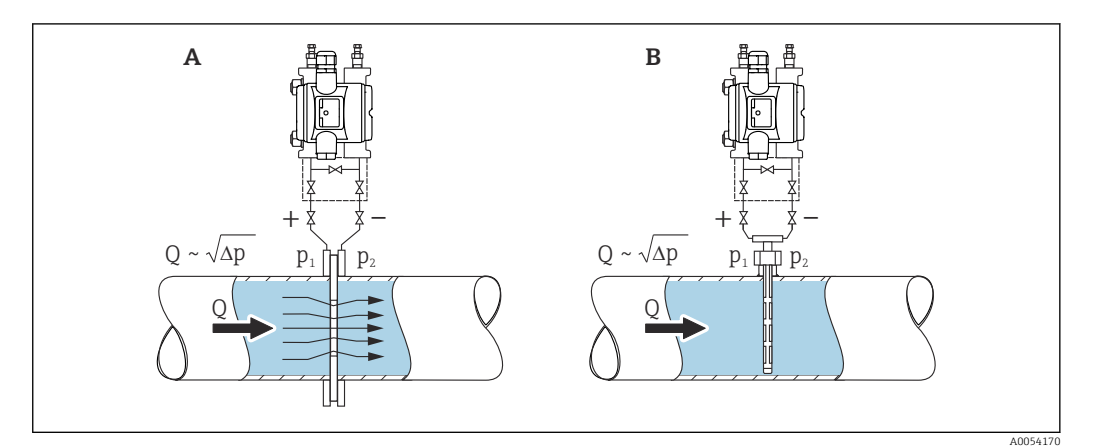

- *A Blende*
- *B Staudrucksonde*
- *Q Durchfluss*
- *Δp Differenzdruck, Δp = p1 p<sup>2</sup>*

#### Vorteile:

- Vorgabe einer spezifischen Einheit
- Mit dem Parameter Schleichmengenunterdrückung kann im unteren Messbereich eine Messwertunterdrückung eingestellt werden.

# <span id="page-11-0"></span>4 Warenannahme und Produktidentifizierung

# 4.1 Warenannahme

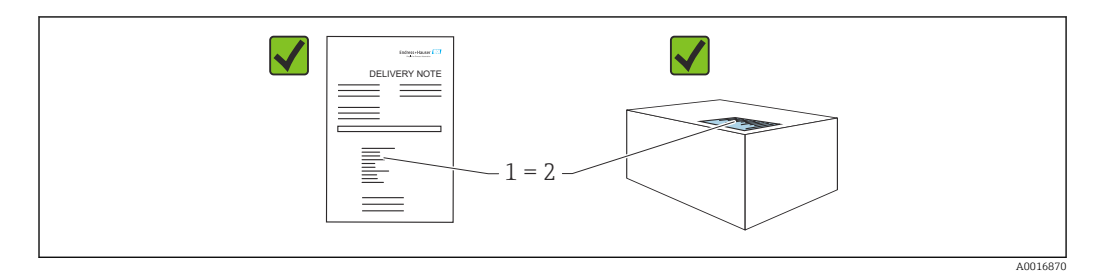

- Bestellcode auf Lieferschein (1) mit Bestellcode auf Produktaufkleber (2) identisch?
- Ware unbeschädigt?
- Entsprechen die Daten auf dem Typenschild den Bestellangaben und dem Lieferschein?
- Sind die Dokumentationen vorhanden?
- Falls erforderlich (siehe Typenschild): Sind die Sicherheitshinweise (XA) vorhanden?

Wenn eine dieser Bedingungen nicht zutrifft: Rücksprache mit Endress+Hauser hal- $\mathbf{F}$ ten.

## 4.1.1 Lieferumfang

Im Lieferumfang ist enthalten:

- Gerät
- Optionales Zubehör

Mitgelieferte Dokumentation:

- Kurzanleitung
- Endprüfprotokoll
- Zusätzliche Sicherheitshinweise bei Geräten mit Zulassungen (z. B. ATEX, IECEx, NEPSI, ...)
- Optional: Werkskalibrierschein, Materialprüfzeugnisse

Die Betriebsanleitung steht über das Internet zur Verfügung: l - I

www.endress.com → Download

# 4.2 Produktidentifizierung

Folgende Möglichkeiten stehen zur Identifizierung des Geräts zur Verfügung:

- Typenschildangaben
- Bestellcode (Order code) mit Aufschlüsselung der Gerätemerkmale auf dem Lieferschein
- Seriennummer von Typenschildern in *Device Viewer* eingeben

[\(www.endress.com/deviceviewer](http://www.endress.com/deviceviewer)): Alle Angaben zum Gerät werden angezeigt.

### 4.2.1 Herstelleradresse

Endress+Hauser SE+Co. KG Hauptstraße 1 79689 Maulburg, Deutschland Herstellungsort: Siehe Typenschild.

### 4.2.2 Typenschild

Je nach Geräteausführung werden unterschiedliche Typenschilder verwendet.

<span id="page-12-0"></span>Die Typenschilder beinhalten folgende Angaben:

- Herstellername und Gerätename
- Adresse des Zertifikatshalters und Herstellungsland
- Bestellcode und Seriennummer
- Technische Daten
- Zulassungsrelevante Angaben

Die Angaben auf dem Typenschild mit der Bestellung vergleichen.

# 4.3 Lagerung und Transport

#### 4.3.1 Lagerbedingungen

- Originalverpackung verwenden
- Gerät unter trockenen, sauberen Bedingungen lagern und vor Schäden durch Stöße schützen

#### Lagerungstemperaturbereich

Siehe Technische Information.

#### 4.3.2 Produkt zur Messstelle transportieren

#### **A** WARNUNG

#### Falscher Transport!

Gehäuse und Membran können beschädigt werden und es besteht Verletzungsgefahr!

‣ Gerät in Originalverpackung zur Messstelle transportieren.

# <span id="page-13-0"></span>5 Montage

### **HINWEIS**

#### Beschädigung des Geräts durch falsche Handhabung!

‣ Die Demontage der Schrauben mit der Positionsnummer (1) ist in keinem Fall zulässig und hat einen Verlust der Gewährleistung zur Folge.

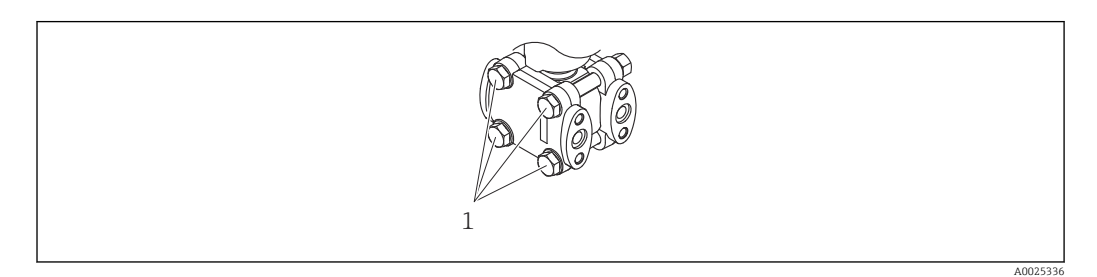

# 5.1 Montagebedingungen

### 5.1.1 Generelle Hinweise

- Membran nicht mit spitzen und/oder harten Gegenständen eindrücken oder reinigen
- Schutz der Membran erst kurz vor dem Einbau entfernen

Gehäusedeckel und die Kabeleinführungen immer fest zudrehen.

- 1. Kabeleinführungen kontern.
- 2. Überwurfmutter festziehen.

### 5.1.2 Einbauhinweise

- Die Geräte werden nach den gleichen Richtlinien wie Manometer montiert (DIN EN837-2)
- Die Geräte werden nach den gleichen Richtlinien wie Manometer montiert (DIN EN837-2)
- Um eine optimale Ablesbarkeit der Vor-Ort-Anzeige zu garantieren, Gehäuse und Vor-Ort-Anzeige ausrichten
- Für die Montage des Geräts an Rohren oder Wänden bietet Endress+Hauser eine Montagehalterung an
- Bei Messungen in Messstoffen mit Feststoffanteilen (z. B. schmutzige Flüssigkeiten) ist die Montage von Abscheidern und Ablassventilen sinnvoll
- Die Verwendung eines Ventilblocks ermöglicht eine einfache Inbetriebnahme, Montage und Wartung ohne Prozessunterbrechung
- Bei der Montage, beim elektrischen Anschließen und im Betrieb: Eindringen von Feuchtigkeit in das Gehäuse verhindern
- Kabel möglichst nach unten ausrichten, um das Eindringen von Feuchtigkeit (z. B. Regen- oder Kondenswasser) zu vermeiden

### 5.1.3 Montage von Wirkdruckleitungen

- Empfehlungen für die Verlegung von Wirkdruckleitungen siehe DIN 19210 "Wirkdruckleitungen für Durchflusseinrichtungen" oder entsprechende nationale oder internationale Normen
- Bei Verlegung der Wirkdruckleitungen im Freien auf geeigneten Frostschutz achten, z. B. durch Einsatz von Rohrbegleitheizungen
- Wirkdruckleitungen mit einem monotonen Gefälle von mindestens 10 % verlegen

### 5.1.4 Einbaulage

Die Installation richtet sich nach der Zuführung der Wirkdruckleitungen.

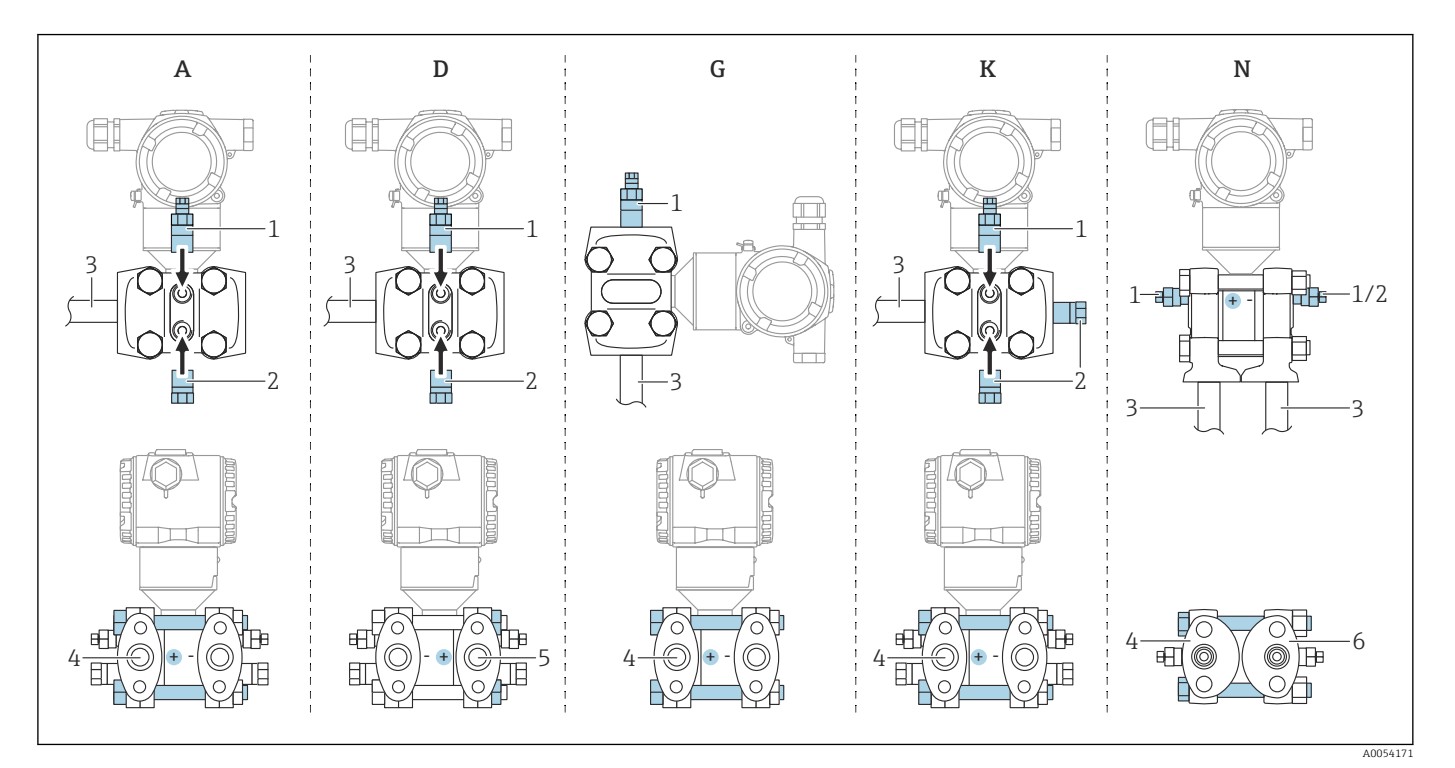

- *1 A, D, G, K, N: Bestelloptionen*
- *A Horizontale Wirkdruckleitung, linke Seite Hochdruck (Schraubenkopf Seite), mit seitlicher Entlüftung. Gewinde auf einer Seite und seitliche Gewinde für horizontale Wirkdruckleitung.*
- *D Horizontale Wirkdruckleitung, rechte Seite Hochdruck (Schraubenmuttern Seite), mit seitlicher Entlüftung. Gewinde auf einer Seite und seitliche Gewinde für horizontale Wirkdruckleitung.*
- *G Vertikale Wirkdruckleitung, linke oder rechte Seite Hochdruck (Schraubenkopf Seite), mit Entlüftung. Gewinde auf jeder Seite für vertikale Wirkdruckleitung.*
- *K Universeller Seitenflansch, linke oder rechte Seite Hochdruck (Schraubenkopf Seite), mit Entlüftung. Gewinde auf jeder Seite und seitliche Gewinde für universelle Montage.*
- *N Prozessanschluss unten, linke Seite Hochdruck (Schraubenkopf Seite), Entlüftung. Gewinde auf jeder Seite und seitliche Gewinde für Montage an bestehende Ventilblöcke.*
- *1 Entlüftungsventil*
- *2 Verschlussstopfen*
- *3 Wirkdruckleitung*
- *4 Hochdruckseite (Schraubenkopf Seite)*
- *5 Hochdruckseite (Schraubenmuttern Seite)*
- *6 IEC stehend, Ansicht von unten*

# <span id="page-15-0"></span>5.2 Gerät montieren

### 5.2.1 Durchflussmessung

#### Durchflussmessung in Gasen

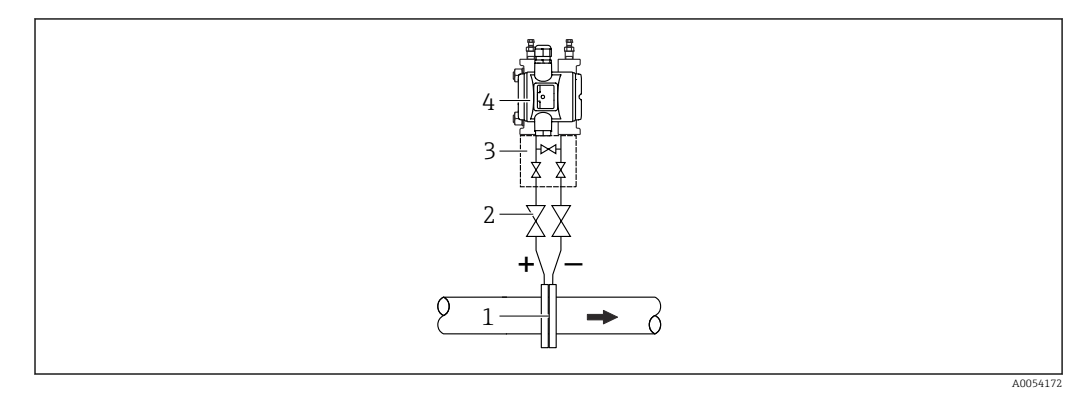

- *Blende oder Staudrucksonde*
- *Absperrventile*
- *Dreifach-Ventilblock*
- *Gerät*

Gerät oberhalb der Messstelle montieren, damit Kondensat in die Prozessleitung ablaufen kann.

#### Durchflussmessung in Dämpfen

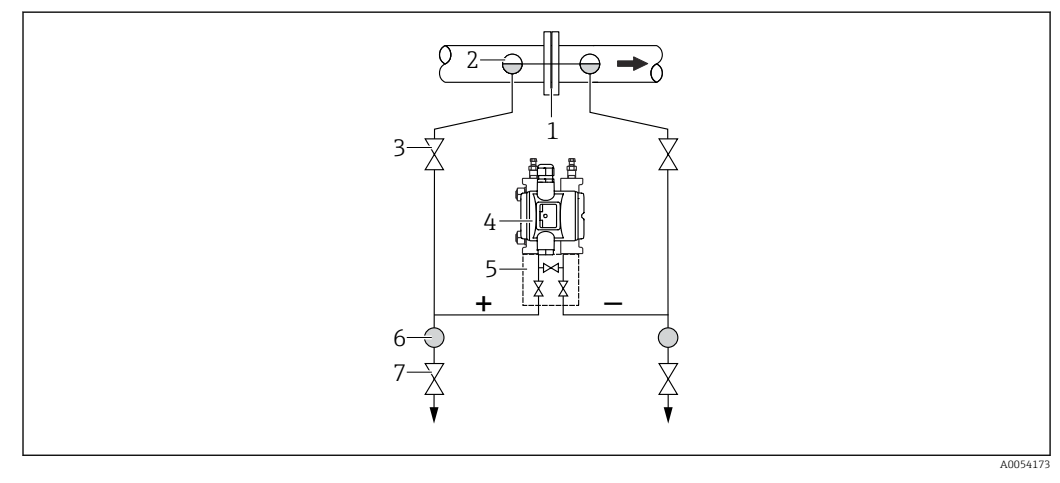

- *Blende oder Staudrucksonde*
- *Kondensatgefäße*
- *Absperrventile*
- *Gerät*
- *Dreifach-Ventilblock*
- *Abscheider*
- *Ablassventile*
- Gerät unterhalb der Messstelle montieren
- Kondensatgefäße auf gleicher Höhe der Entnahmestutzen und mit der gleichen Distanz zum Gerät montieren
- Vor der Inbetriebnahme Wirkdruckleitungen auf Höhe der Kondensatgefäße befüllen

#### Durchflussmessung in Flüssigkeiten

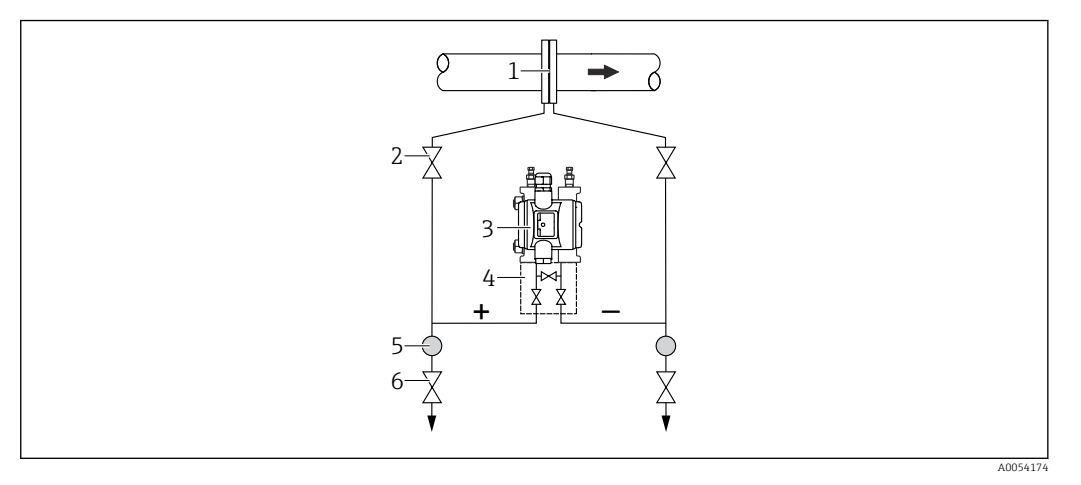

- *1 Blende oder Staudrucksonde*
- *2 Absperrventile*
- *3 Gerät*
- *4 Dreifach-Ventilblock*
- *5 Abscheider*
- *6 Ablassventile*
- Gerät unterhalb der Messstelle montieren, damit die Wirkdruckleitungen immer mit Flüssigkeit gefüllt sind und Gasblasen zurück zur Prozessleitung steigen können
- Bei Messungen in Medien mit Feststoffanteilen wie z. B. schmutzigen Flüssigkeiten ist die Montage von Abscheidern und Ablassventil sinnvoll, um Ablagerungen abfangen und entfernen zu können

### 5.2.2 Füllstandsmessung

#### Füllstandsmessung in offenen Behältern

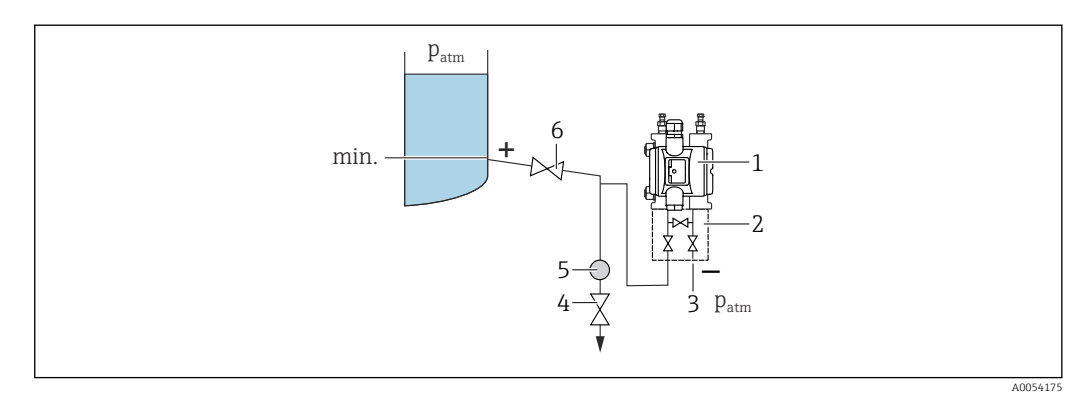

- *1 Gerät*
- *2 Dreifach-Ventilblock*
- *3 Niederdruck-Seite ist offen zum Atmosphärendruck*
- *4 Ablassventil*
- *5 Abscheider*
- *6 Absperrventil*
- Gerät unterhalb des unteren Messanschlusses montieren, damit die Wirkdruckleitungen immer mit Flüssigkeit gefüllt sind
- Die Niederdruck-Seite ist offen zum Atmosphärendruck
- Bei Messungen in Medien mit Feststoffanteilen wie z. B. schmutzigen Flüssigkeiten ist die Montage von Abscheidern und Ablassventil sinnvoll, um Ablagerungen abfangen und entfernen zu können

#### Füllstandsmessung im geschlossenen Behälter

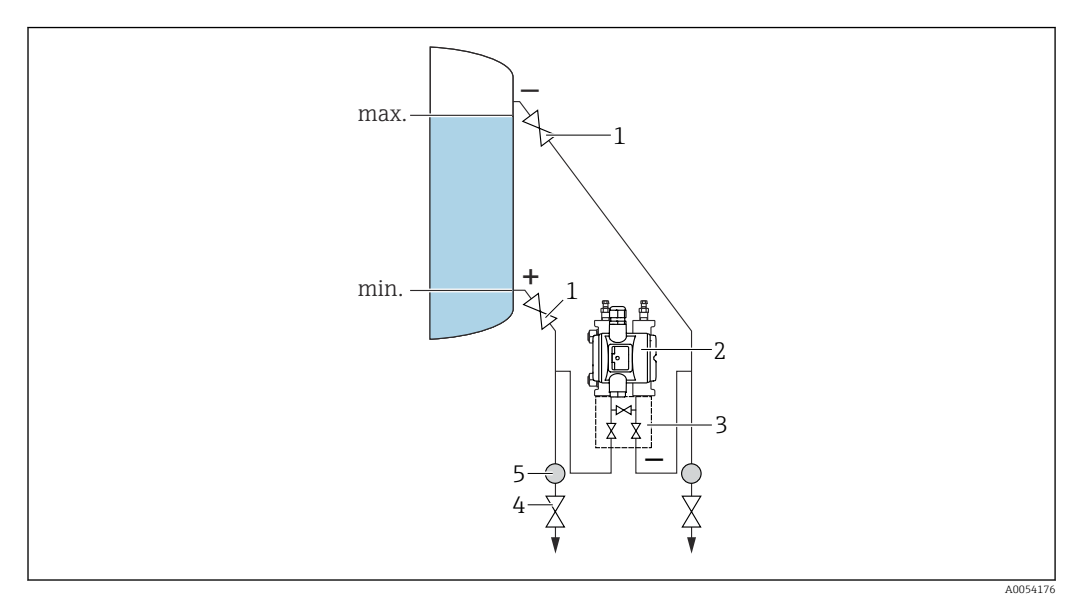

- *1 Absperrventile*
- *2 Gerät*
- *3 Dreifach-Ventilblock*
- *4 Ablassventile*
- *5 Abscheider*
- Gerät unterhalb des unteren Messanschlusses montieren, damit die Wirkdruckleitungen immer mit Flüssigkeit gefüllt sind
- Niederdruck-Seite immer oberhalb des maximalen Füllstands anschließen
- Bei Messungen in Medien mit Feststoffanteilen wie z. B. schmutzigen Flüssigkeiten ist die Montage von Abscheidern und Ablassventil sinnvoll, um Ablagerungen abfangen und entfernen zu können

#### Füllstandsmessung im geschlossenen Behälter mit Dampfüberlagerung

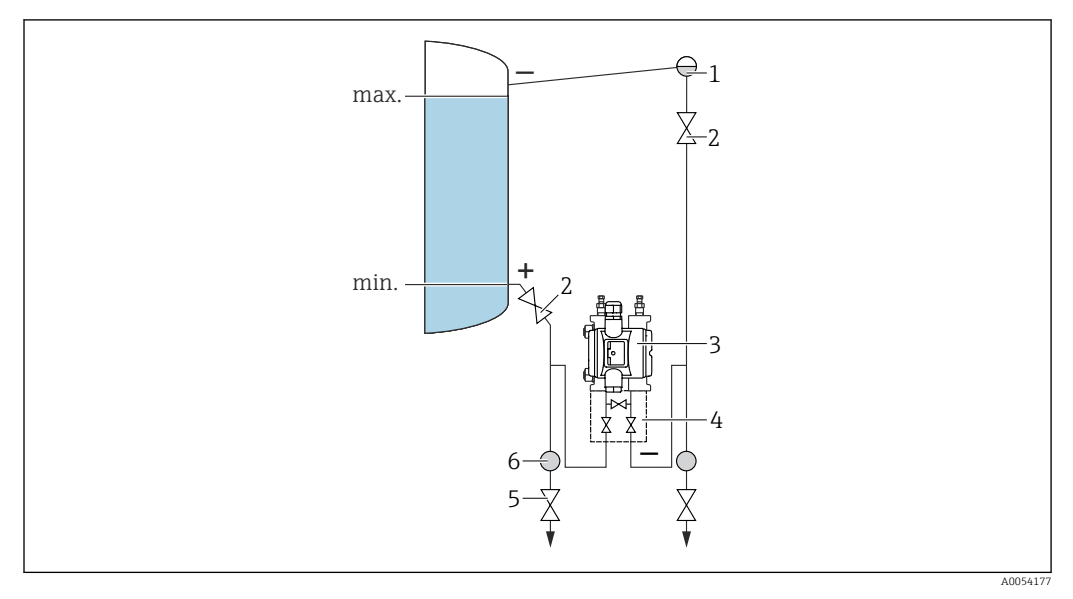

- *1 Kondensatgefäß*
- *2 Absperrventile*
- *3 Gerät*
- *4 Dreifach-Ventilblock*
- *5 Ablassventile*
- *6 Abscheider*
- Gerät unterhalb des unteren Messanschlusses montieren, damit die Wirkdruckleitungen immer mit Flüssigkeit gefüllt sind
- Niederdruck-Seite immer oberhalb des maximalen Füllstands anschließen
- Kondensatgefäß gewährleistet konstant bleibenden Druck auf der Niederdruck-Seite
- Bei Messungen in Medien mit Feststoffanteilen, wie z. B. schmutzigen Flüssigkeiten, ist die Montage von Abscheidern und Ablassventil sinnvoll, um Ablagerungen abfangen und entfernen zu können

### 5.2.3 Druckmessung

#### Druckmessung mit 160 bar (2400 psi) und 250 bar (3750 psi) Messzelle

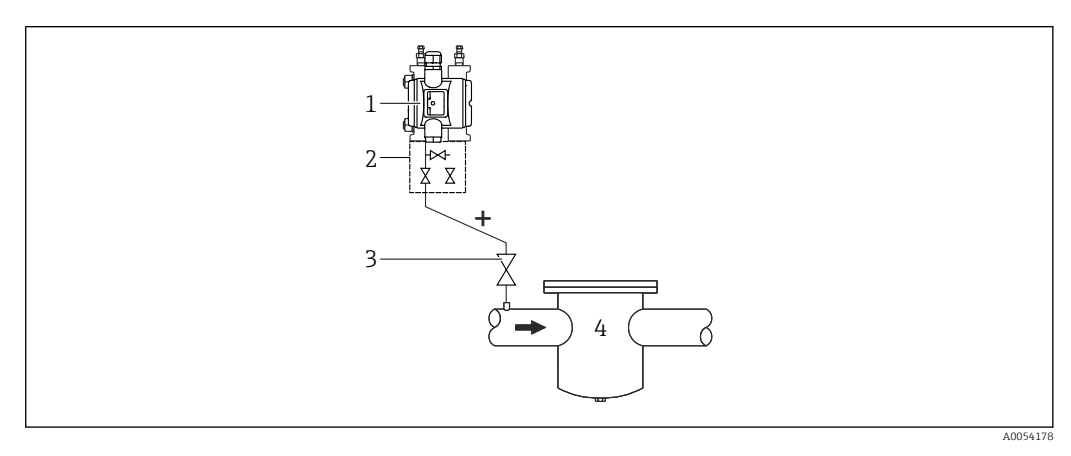

- *1 Gerät mit Blindflansch auf Niederdruckseite*
- *2 Dreifach-Ventilblock*
- *3 Absperrventile*
- *4 Druckbeaufschlagtes Behältnis*
- Gerät oberhalb der Messstelle montieren, damit das Kondensat in die Prozessleitung ablaufen kann
- Die Minusseite ist offen zum Atmosphärendruck, über den eingeschraubten Referenzluftfilter des Seitenflansches der Niederdruckseite

### 5.2.4 Differenzdruckmessung

#### Differenzdruckmessung in Gasen und Dämpfen

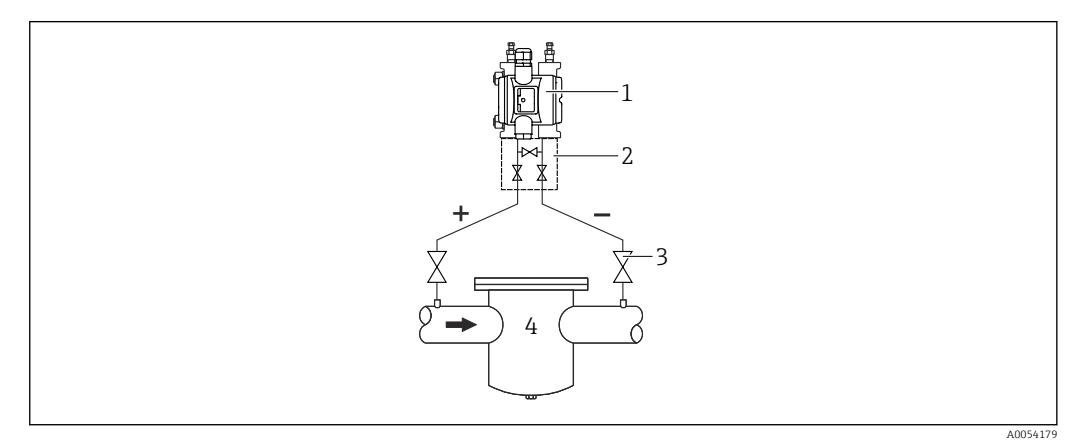

- *1 Gerät*
- *2 Dreifach-Ventilblock*
- *3 Absperrventile*
- *4 z. B. Filter*

Gerät oberhalb der Messstelle montieren, damit Kondensat in die Prozessleitung ablaufen kann.

#### Differenzdruckmessung in Flüssigkeiten

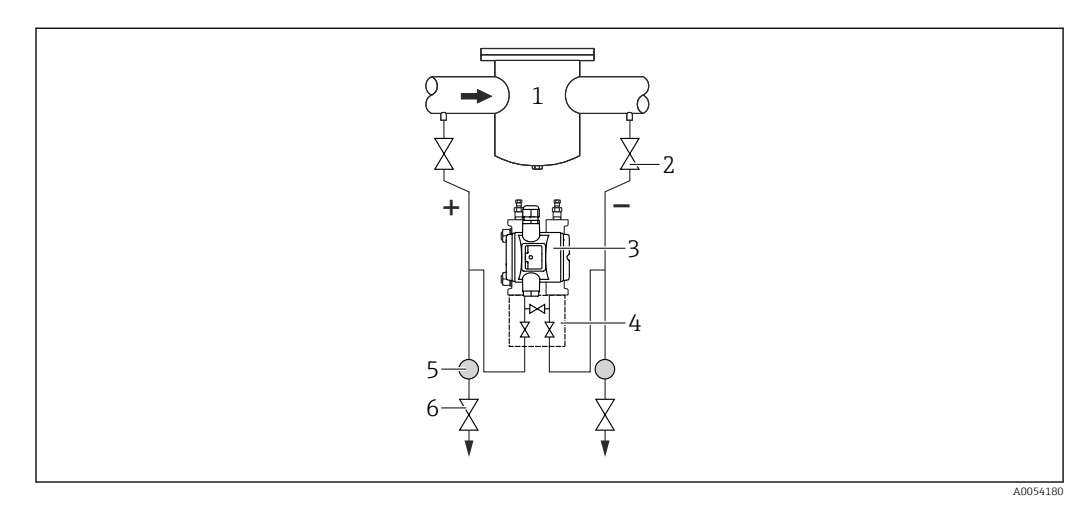

- *1 z. B. Filter*
- *2 Absperrventile*
- *3 Gerät*
- *4 Dreifach-Ventilblock*
- *5 Abscheider*
- *6 Ablassventile*
- Gerät unterhalb der Messstelle montieren, damit die Wirkdruckleitungen immer mit Flüssigkeit gefüllt sind und Gasblasen zurück zur Prozessleitung steigen können
- Bei Messungen in Medien mit Feststoffanteilen wie z. B. schmutzigen Flüssigkeiten ist die Montage von Abscheidern und Ablassventil sinnvoll, um Ablagerungen abfangen und entfernen zu können

### 5.2.5 Sauerstoffanwendungen (gasförmig)

Sauerstoff und andere Gase können explosiv auf Öle, Fette und Kunststoffe reagieren. Folgende Vorkehrungen müssen getroffen werden:

- Alle Komponenten der Anlage wie z. B. Geräte müssen gemäß den nationalen Anforderungen gereinigt sein.
- In Abhängigkeit der verwendeten Werkstoffe dürfen bei Sauerstoffanwendungen eine bestimmte maximale Temperatur und ein maximaler Druck nicht überschritten werden.

Die Reinigung des Geräts (nicht Zubehör) wird als optionale Dienstleistung angeboten.

- $\bullet$  p<sub>max</sub>: 80 bar (1200 psi)
- $\blacksquare$  T<sub>max</sub>: 60 °C (140 °F)

### 5.2.6 Sauerstoffanwendungen (gasförmig)

Sauerstoff und andere Gase können explosiv auf Öle, Fette und Kunststoffe reagieren. Folgende Vorkehrungen müssen getroffen werden:

- Alle Komponenten der Anlage wie z. B. Geräte müssen gemäß den nationalen Anforderungen gereinigt sein.
- In Abhängigkeit der verwendeten Werkstoffe dürfen bei Sauerstoffanwendungen eine bestimmte maximale Temperatur und ein maximaler Druck nicht überschritten werden.

Die Reinigung des Geräts (nicht Zubehör) wird als optionale Dienstleistung angeboten.

- $\bullet$  p<sub>max</sub>: 80 bar (1200 psi)
- $\blacksquare$  T<sub>max</sub>: 60 °C (140 °F)

### 5.2.7 Dichtung bei Flanschmontage

#### **HINWEIS**

#### Dichtung drückt auf die Membran!

Verfälschte Messergebnisse!

‣ Sicherstellen, dass die Dichtung die Membran nicht berührt.

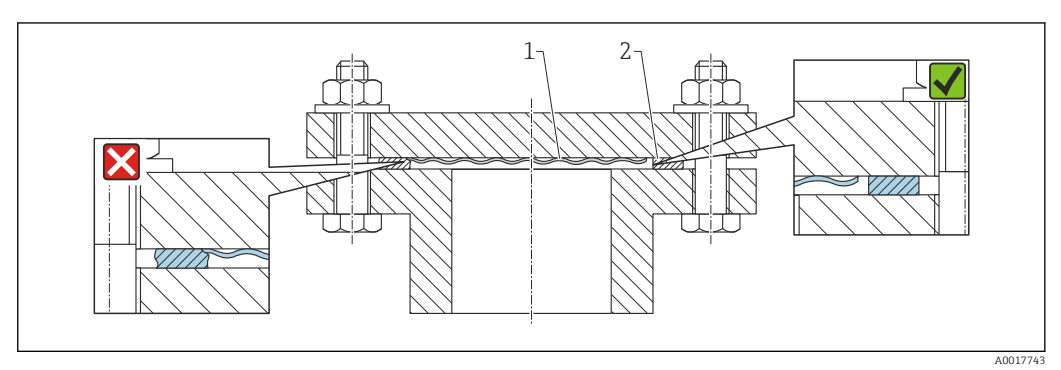

*1 Membran*

*2 Dichtung*

### 5.2.8 Wand- und Rohrmontage

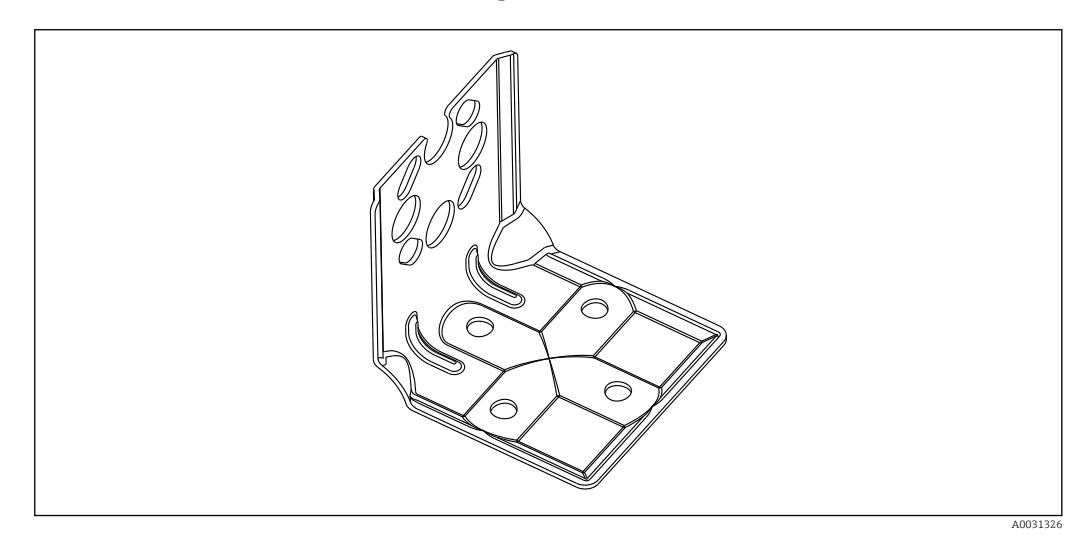

- Bei Verwendung eines Ventilblocks sind dessen Maße zusätzlich zu berücksichtigen
- Halter für Wand- und Rohrmontage inklusive Haltebügel für Rohrmontage und zwei Muttern
- Bei den Schrauben zur Befestigung des Geräts ist der Werkstoff abhängig vom Bestellcode

Technische Daten (wie z. B. Materialien, Abmessungen oder Bestellnummern) siehe m Zubehör-Dokument SD01553P.

### 5.2.9 Wand- und Rohrmontage mit Ventilblock (optional)

- Gerät an einem Absperrorgan montieren, z. B. Ventilblock oder Absperrventil
- Vorgesehene Halterung verwenden, dadurch vereinfachte Demontage des Geräts

Technische Daten (wie z. B. Materialien, Abmessungen oder Bestellnummern) siehe  $\sqrt{1}$ Zubehör-Dokument SD01553P.

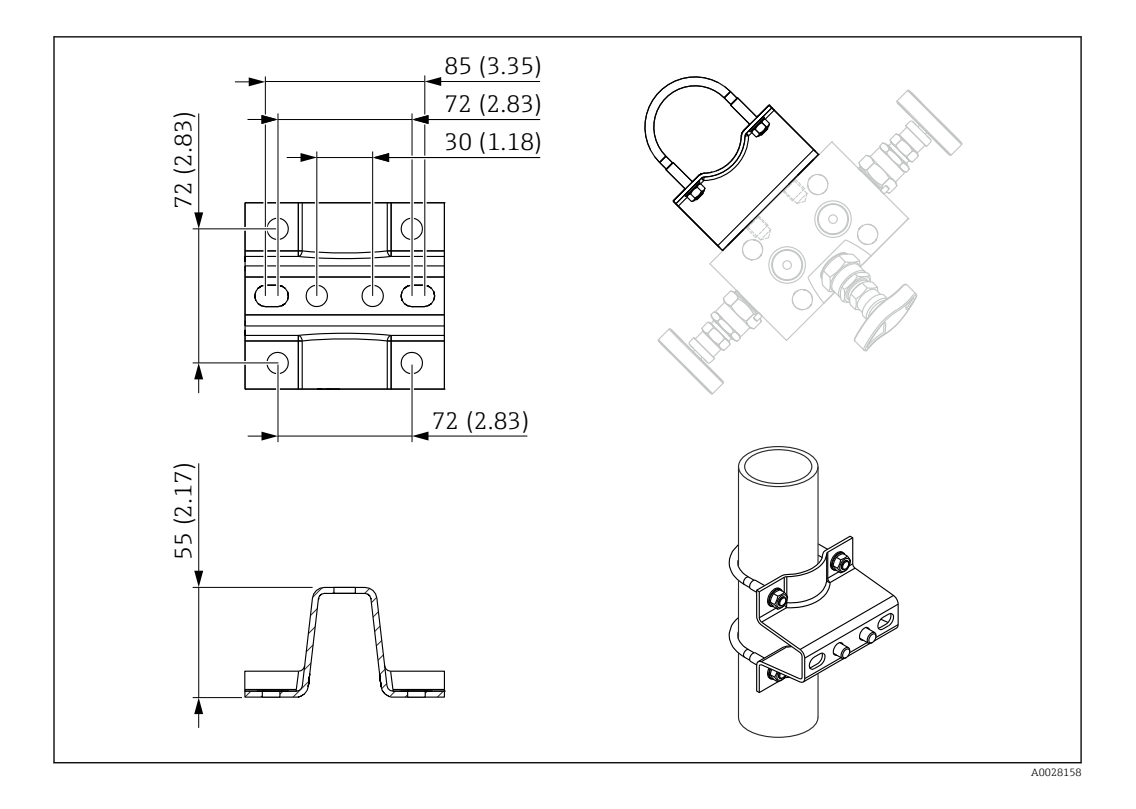

### 5.2.10 Schließen der Gehäusedeckel

### **HINWEIS**

#### Zerstörte Gewinde und Gehäusedeckel durch Verschmutzung!

- ‣ Verschmutzungen (z. B. Sand.) am Gewinde der Deckel und Gehäuse entfernen.
- ‣ Wenn weiterhin Widerstand beim Schließen des Deckels besteht, erneut Gewinde auf Verschmutzungen überprüfen.

#### Gehäusegewinde  $|1 \cdot |$

Die Gewinde des Elektronik- und Anschlussraums können mit einem Gleitlack beschichtet sein.

Für alle Gehäusematerialien gilt grundsätzlich:

Die Gehäusegewinde nicht schmieren.

### 5.2.11 Gehäuse drehen

Das Gehäuse ist durch Lösen der Feststellschraube bis zu 380° drehbar.

#### Ihre Vorteile

- Einfache Montage durch optimale Ausrichtung des Gehäuses
- Gut zugängliche Bedienung des Gerätes
- Optimale Ablesbarkeit der Vor-Ort-Anzeige (optional)

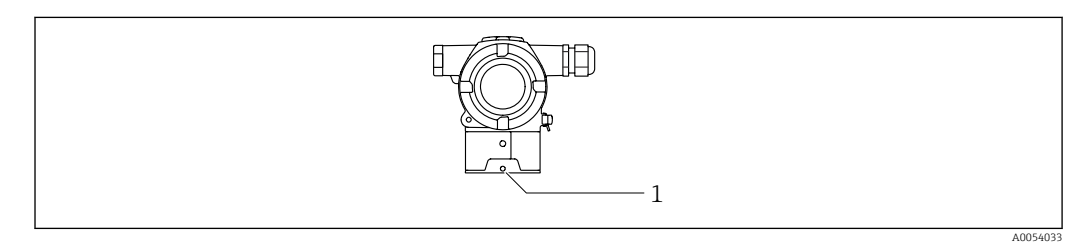

*1 Feststellschraube*

### <span id="page-22-0"></span>**HINWEIS**

#### Gehäuse kann nicht vollständig abgeschraubt werden.

- ‣ Außenliegende Feststellschraube maximal 1,5 Umdrehungen lösen. Bei zu weitem bzw. komplettem Herausdrehen (über den "Anschlagpunkt" der Schraube) können sich Kleinteile (Konterscheibe) lösen und herausfallen.
- $\triangleright$  Sicherungsschraube (Innensechskant 4 mm (0,16 in)) mit maximal 3,5 Nm (2,58 lbf ft)  $\pm$  0,3 Nm (0,22 lbf ft) anziehen.

# 5.3 Montagekontrolle

Ist das Gerät unbeschädigt (Sichtkontrolle)?

□ Sind Messstellenkennzeichnung und Beschriftung korrekt (Sichtkontrolle)?

Ist das Gerät gegen Niederschlag und Sonneneinstrahlung geschützt?

Sind Befestigungsschrauben und Deckelsicherung fest angezogen?

Erfüllt das Gerät die Messstellenspezifikationen?

Zum Beispiel:

- Prozesstemperatur
- Prozessdruck • Umgebungstemperatur
- Messbereich

# <span id="page-23-0"></span>6 Elektrischer Anschluss

# 6.1 Anschlussbedingungen

### 6.1.1 Potenzialausgleich

Der Schutzleiter am Gerät muss nicht angeschlossen werden. Potenzialausgleichsleitung kann bei Bedarf an der äußeren Erdungsklemme des Geräts angeschlossen werden, bevor das Gerät angeschlossen wird.

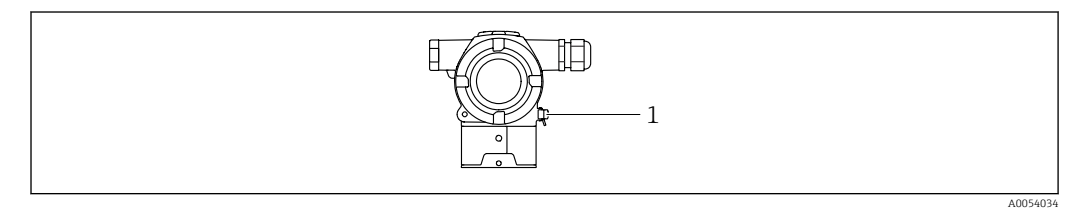

*1 Erdungsklemme für den Anschluss der Potenzialausgleichsleitung*

Potenzialausgleichsleitung kann bei Bedarf an der äußeren Erdungsklemme des I÷ Geräts angeschlossen werden, bevor das Gerät angeschlossen wird.

### **A**WARNUNG

#### Explosionsgefahr!

‣ Sicherheitshinweise sind der separaten Dokumentation für Anwendungen im explosionsgefährdeten Bereich zu entnehmen.

Elektromagnetische Verträglichkeit optimieren H

- Möglichst kurze Potenzialausgleichsleitung
- Querschnitt von mindestens 2,5 mm<sup>2</sup> (14 AWG) einhalten

# 6.2 Gerät anschließen

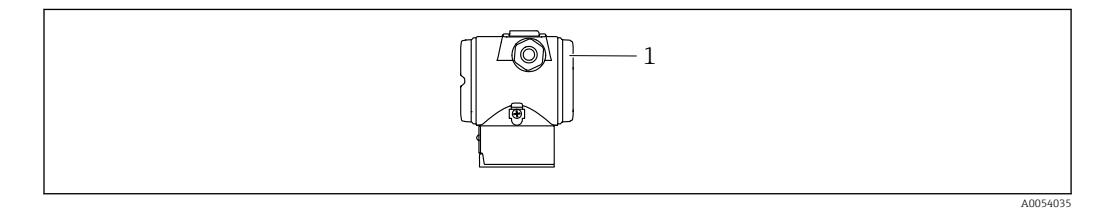

*1 Anschlussraumdeckel*

#### Gehäusegewinde I۰

Die Gewinde des Elektronik- und Anschlussraums können mit einem Gleitlack beschichtet sein.

Für alle Gehäusematerialien gilt grundsätzlich:

Die Gehäusegewinde nicht schmieren.

#### 6.2.1 Versorgungsspannung

- **•** Ex d, Ex e, nicht Ex: Versorgungsspannung:  $10,5$  ... 35  $V_{DC}$
- **•** Ex i: Versorgungsspannung:  $10,5...$  30  $V_{DC}$
- Nennstrom: 4...20 mA HART
- Das Netzteil muss sicherheitstechnisch geprüft sein (z. B. PELV, SELV, Class 2) und den jeweiligen Protokollspezifikationen genügen. Für 4...20 mA gelten die selben Anforderungen wie bei HART.

Gemäß IEC/EN 61010 ist für das Gerät ein geeigneter Trennschalter vorzusehen.

#### 6.2.2 Leistungsaufnahme

Zur Gewährleistung der Gerätesicherheit muss der maximale Versorgungsstrom auf 500 mA begrenzt sein (z. B. Sicherung vorschalten).

#### 6.2.3 Klemmen

- Versorgungsspannung und interne Erdungsklemme: 0,5 … 2,5 mm<sup>2</sup> (20 … 14 AWG)
- Externe Erdungsklemme: 0,5 … 4 mm<sup>2</sup> (20 … 12 AWG)

#### 6.2.4 Kabelspezifikation

- Schutzleiter oder Erdung des Kabelschirms: Bemessungsquerschnitt > 1 mm<sup>2</sup>(17 AWG) Bemessungsquerschnitt von 0,5 mm<sup>2</sup> (20 AWG) bis 2,5 mm<sup>2</sup> (13 AWG)
- Kabelaußendurchmesser: Ø5 … 9 mm (0,2 … 0,35 in) abhängig von der verwendeten Kabelverschraubung (siehe Technische Information)

### 6.2.5 4-20 mA HART

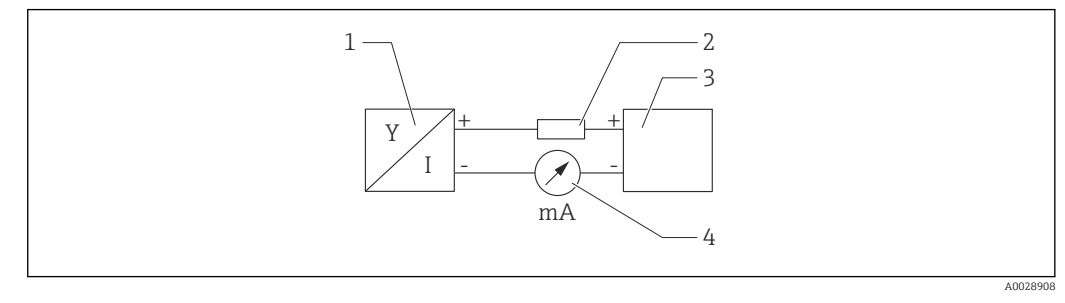

- *2 Blockschaltbild HART Anschluss*
- *1 Gerät mit HART Kommunikation*
- *2 HART Kommunikationswiderstand*
- *3 Spannungsversorgung*
- *4 Multimeter*

Der HART-Kommunikationswiderstand von 250 Ω in der Signalleitung ist bei einer niederohmigen Versorgung immer erforderlich.

#### Spannungsabfall berücksichtigen:

Maximal 6 V bei einem Kommunikationswiderstand von 250 Ω

#### 6.2.6 Überspannungsschutz

#### Geräte ohne optionalen Überspannungsschutz

Geräte von Endress+Hauser erfüllen die Produktnorm IEC / DIN EN 61326-1 (Tabelle 2 Industrieumgebung).

Abhängig von der Art des Anschlusses (DC-Versorgung, Ein- Ausgangsleitung) werden nach IEC / DIN EN 61326-1 verschiedene Prüfpegel gegen transiente Überspannungen (IEC / DIN EN 61000-4-5 Surge) angewandt:

Prüfpegel für DC-Versorgungsleitungen und IO-Leitungen: 1000 V Leitung gegen Erde

#### Geräte mit optionalem Überspannungsschutz

- Zündspannung: min. 400 V DC
- Geprüft: gemäß IEC / DIN EN 60079-14 Unterkapitel 12.3 (IEC / DIN EN 60060-1 Kapitel 7)
- Nennableitstrom: 10 kA

#### Überspannungskategorie

Überspannungskategorie II

#### 6.2.7 Verdrahtung

#### **A**WARNUNG

#### Versorgungsspannung möglicherweise angeschlossen!

Gefahr durch Stromschlag und/oder Explosionsgefahr!

- ‣ Beim Einsatz des Gerätes in explosionsgefährdeten Bereichen die entsprechenden nationalen Normen und die Angaben in den Sicherheitshinweisen (XAs) einhalten. Die spezifizierte Kabelverschraubung benutzen.
- ‣ Die Versorgungsspannung muss mit den Angaben auf dem Typenschild übereinstimmen.
- ‣ Versorgungsspannung ausschalten, bevor das Gerät angeschlossen wird.
- ‣ Potentialausgleichsleitung kann bei Bedarf an der äußeren Erdungsklemme des Transmitters angeschlossen werden, bevor das Gerät angeschlossen wird.
- ‣ Gemäß IEC/EN 61010 ist für das Gerät ein geeigneter Trennschalter vorzusehen.
- ‣ Die Kabelisolationen müssen unter Berücksichtigung von Versorgungsspannung und Überspannungskategorie ausreichend bemessen sein.
- ‣ Die Temperaturbeständigkeit der Anschlusskabel muss unter Berücksichtigung der Einsatztemperatur ausreichend bemessen sein.
- ‣ Gerät nur mit geschlossenen Deckeln betreiben.
- ‣ Schutzschaltungen gegen Verpolung, HF-Einflüsse und Überspannungsspitzen sind eingebaut.

Gerät gemäß folgender Reihenfolge anschließen:

- 1. Wenn vorhanden: Deckelsicherung lösen.
- 2. Deckel abschrauben.
- 3. Kabel in Kabelverschraubungen oder Kabeleinführungen einführen.
- 4. Kabel anschließen.
- 5. Kabelverschraubungen bzw. die Kabeleinführungen schließen, so dass sie dicht sind. Gehäuseeinführung kontern. Geeignetes Werkzeug mit Schlüsselweite SW24/25 8 Nm (5,9 lbf ft) für Kabelverschraubung M20 verwenden.
- 6. Deckel auf den Anschlussraum festschrauben.

#### <span id="page-26-0"></span>6.2.8 Klemmenbelegung

#### Zweikammergehäuse

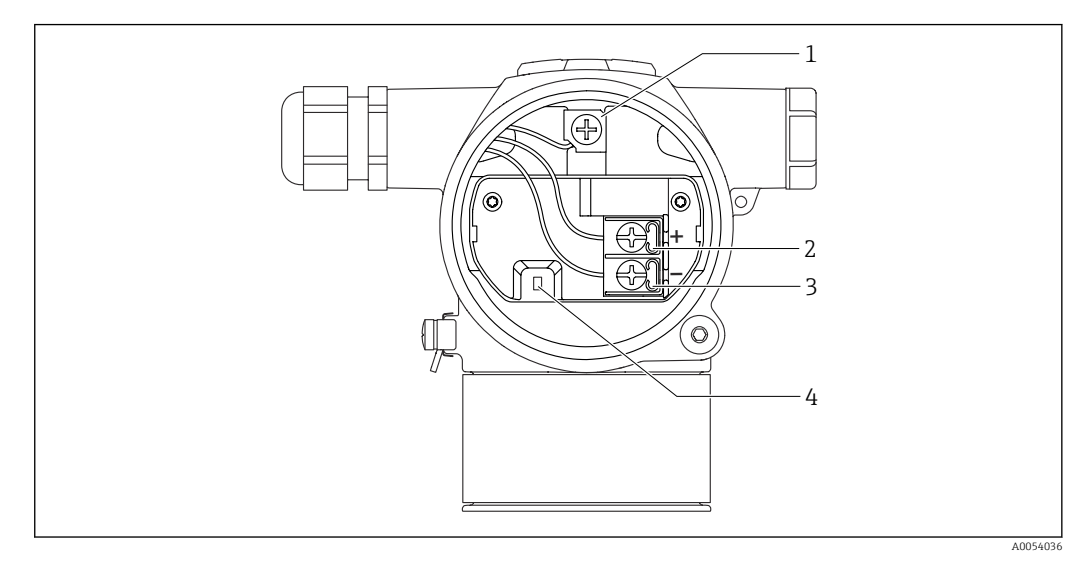

- *1 interne Erdungsklemme*
- *2 Plus-Klemme*
- *3 Minus-Klemme*
- *4 Interlock-Diode: Eine Interlock-Diode dient der unterbrechungsfreien Messung des Ausgangssignals.*

#### 6.2.9 Kabeleinführungen

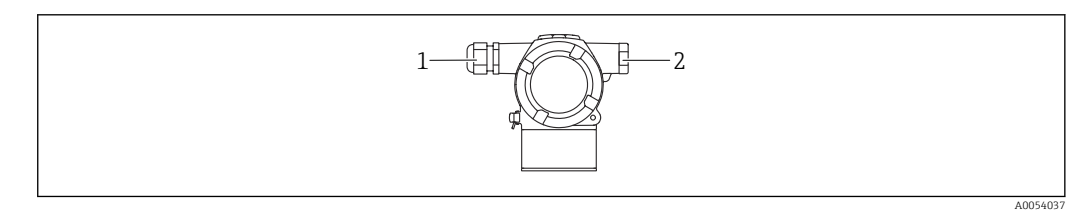

*1 Kabeleinführung*

*2 Blindstopfen*

Die Art der Kabeleinführung hängt von der bestellten Gerätevariante ab.

Anschlusskabel prinzipiell nach unten ausrichten, damit keine Feuchtigkeit in den Anschlussraum eindringen kann.

Bei Bedarf Abtropfschlaufe formen oder Wetterschutzhaube verwenden.

### 6.3 Schutzart sicherstellen

### 6.3.1 Kabeleinführungen

- Verschraubung M20, Kunststoff, IP66/68 TYPE 4X/6P
- Verschraubung M20, Messing vernickelt, IP66/68 TYPE 4X/6P
- Verschraubung M20, 316L, IP66/68 TYPE 4X/6P
- Gewinde M20, IP66/68 TYPE 4X/6P
- Gewinde G1/2, IP66/68 TYPE 4X/6P Bei Auswahl von Gewinde G1/2 wird das Gerät standardmäßig mit Gewinde M20 ausgeliefert und ein Adapter auf G1/2 inklusive Dokumentation beigelegt
- Gewinde NPT1/2, IP66/68 TYPE 4X/6P
- Transportschutz Blindstecker: IP22, TYPE 2

# <span id="page-27-0"></span>6.4 Anschlusskontrolle

Nach der Verdrahtung des Geräts folgende Kontrollen durchführen:

 $\Box$  Ist die Potentialausgleichsleitung angeschlossen?

Ist die Klemmenbelegung richtig?

 $\square$  Sind die Kabelverschraubungen und Blindstopfen dicht?

Sind die Deckel richtig zugeschraubt?

# <span id="page-28-0"></span>7 Bedienungsmöglichkeiten

# 7.1 Übersicht zu Bedienungsmöglichkeiten

- Bedienung über DIP-Schalter auf dem Elektronikeinsatz
- Bedienung über 2 Magnettasten
- Bedienung über Bedientool (Endress+Hauser FieldCare/DeviceCare oder FDI Package)
- Bedienung über Handheld

# 7.2 DIP-Schalter auf dem Elektronikeinsatz

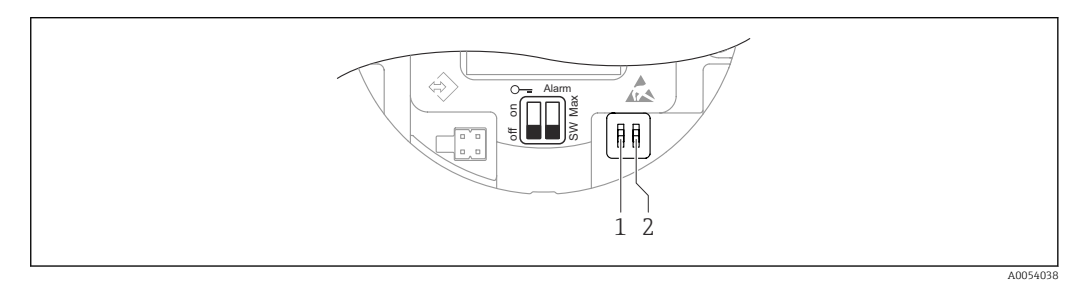

*1 DIP-Schalter für Verriegelung und Entriegelung des Geräts*

*2 DIP-Schalter für Alarmstrom*

Die Einstellung der DIP-Schalter hat gegenüber den Einstellungen über andere Bedienmöglichkeiten (z. B. FieldCare/DeviceCare) Vorrang.

# 7.3 Aufbau und Funktionsweise des Bedienmenüs

Der Aufbau der Bedienmenüs von Vor-Ort-Anzeige und den Endress+Hauser Bedientools FieldCare oder DeviceCare unterscheidet sich folgendermaßen:

Über die Bedientasten und Vorortanzeige können Nullpunkt und Spanne eingestellt werden.

Mit den Endress+Hauser Bedientools FieldCare oder DeviceCare können umfangreiche Anwendungen parametriert werden.

Sogenannte "Wizards" erleichtern die Inbetriebnahme der verschiedenen Anwendungen. Der Anwender wird durch die einzelnen Parametrierschritte geleitet.

## 7.3.1 Benutzerrollen und ihre Zugriffsrechte

Die beiden Benutzerrollen Bediener und Instandhalter (Auslieferungszustand) haben einen unterschiedlichen Schreibzugriff auf die Parameter, wenn ein gerätespezifischer Freigabecode definiert wurde. Dieser Freigabecode schützt die Gerätekonfiguration vor unerlaubtem Zugriff.

Bei Eingabe eines falschen Freigabecodes, bleibt der Anwender in der Benutzerrolle Option Bediener.

# <span id="page-29-0"></span>7.4 Zugriff via Farbanzeige (optional) und Magnettaster

Funktionen durchführbar mit Magnettaster:

- Nullpunkt und Spanne
- Anzeige drehen
- Lageabgleich
- Passwort der Benutzerrolle zurücksetzen
- Gerät zurücksetzen

In Abhängigkeit von der Versorgungsspannung und der Stromaufnahme, wird die  $\vert \cdot \vert$ Helligkeit der Farbanzeige angepasst.

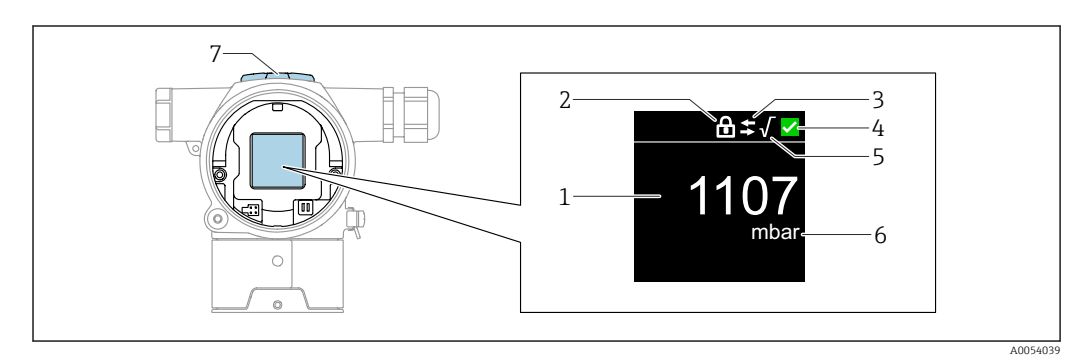

#### *3 Farbanzeige*

- *1 Messwert (bis zu 5 Stellen)*
- *2 Verriegelung (Symbol erscheint wenn Gerät verriegelt)*
- *3 HART Kommunikation (Symbol erscheint wenn HART Kommunikation aktiv)*
- *4 Statussymbol nach NAMUR*
- *5 Radizierung (erscheint wenn Messwert radiziert)*
- *6 Messwertausgabe in %*
- *7 Magnettasten (Zero und Span)*

# 7.5 Zugriff auf Bedienmenü via Bedientool

#### 7.5.1 Bedientool anschließen

#### Serviceschnittstelle

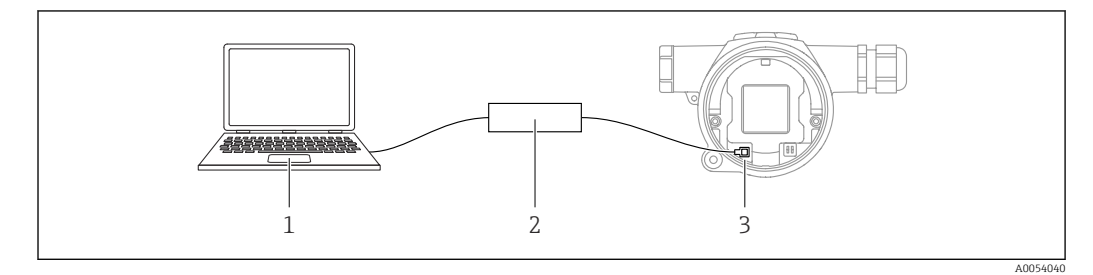

*1 Computer mit Bedientool FieldCare/DeviceCare*

*2 Commubox FXA291*

I÷

*3 Service-Schnittstelle (CDI) des Geräts (= Endress+Hauser Common Data Interface)*

Für das Flashen des Geräts (Update der Gerätefirmware), werden min. 22 mA benötigt.

### 7.5.2 FieldCare

#### Funktionsumfang

FDT-basiertes Anlagen-Asset-Management-Tool von Endress+Hauser. FieldCare kann alle intelligenten Feldeinrichtungen in einer Anlage konfigurieren und unterstützt bei deren Verwaltung. Durch Verwendung von Statusinformationen stellt FieldCare darüber hinaus ein einfaches, aber wirkungsvolles Mittel dar, deren Zustand zu kontrollieren.

Der Zugriff erfolgt via:

- Serviceschnittstelle CDI
- HART-Kommunikation

Typische Funktionen:

- Parametrierung von Messumformern
- Laden und Speichern von Gerätedaten (Upload/Download)
- Dokumentation der Messstelle
- Visualisierung des Messwertspeichers (Linienschreiber) und Ereignis-Logbuchs

Weitere Informationen zu FieldCare: Betriebsanleitung BA00027S und BA00059S m

### 7.5.3 DeviceCare

#### Funktionsumfang

Tool zum Verbinden und Konfigurieren von Endress+Hauser Feldgeräten.

DeviceCare stellt zusammen mit den DTMs (Device Type Managers) eine komfortable und umfassende Lösung dar.

Der Zugriff erfolgt via:

- Serviceschnittstelle CDI
- HART-Kommunikation

Typische Funktionen:

- Parametrierung von Messumformern
- Laden und Speichern von Gerätedaten (Upload/Download)
- Dokumentation der Messstelle
- Visualisierung des Messwertspeichers (Linienschreiber) und Ereignis-Logbuchs

Zu Einzelheiten: Innovation-Broschüre IN01047S $\mathbf{|\mathbf{r}|}$ 

# <span id="page-31-0"></span>8 Systemintegration

# 8.1 Übersicht zu Gerätebeschreibungsdateien

- Hersteller-ID: 17 (0x0011)
- Gerätetypkennung: 0x11E1
- HART-Spezifikation: 7.6

# 8.2 Messgrößen via HART-Protokoll

Den Gerätevariablen sind werkseitig folgende Messwerte zugeordnet:

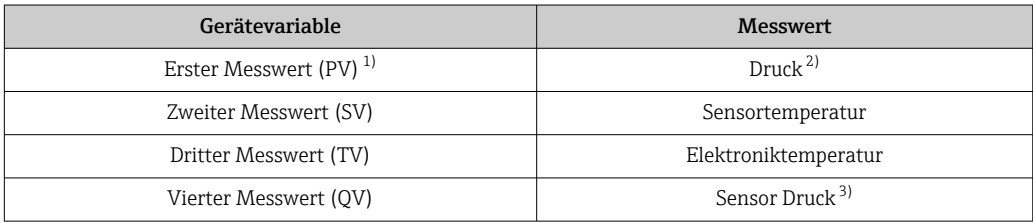

1) Der PV wird immer auf den Stromausgang gelegt.

2) Der Druck ist das berechnete Signal nach Dämpfung und Lageabgleich.

3) Der Sensor Druck ist das Rohsignal der Messzelle vor Dämpfung und Lageabgleich.

In einer HART-Multidrop-Schleife darf nur ein Gerät den analogen Stromwert zur Sig- $|\mathbf{f}|$ nalübertragung nutzen. Für alle anderen Geräte im Parameter "Stromschleifenmodus" Option Deaktivieren wählen.

### 8.2.1 Geräte-Variablen und Messwerte

Den Gerätevariablen sind werkseitig folgende Codes zugeordnet:

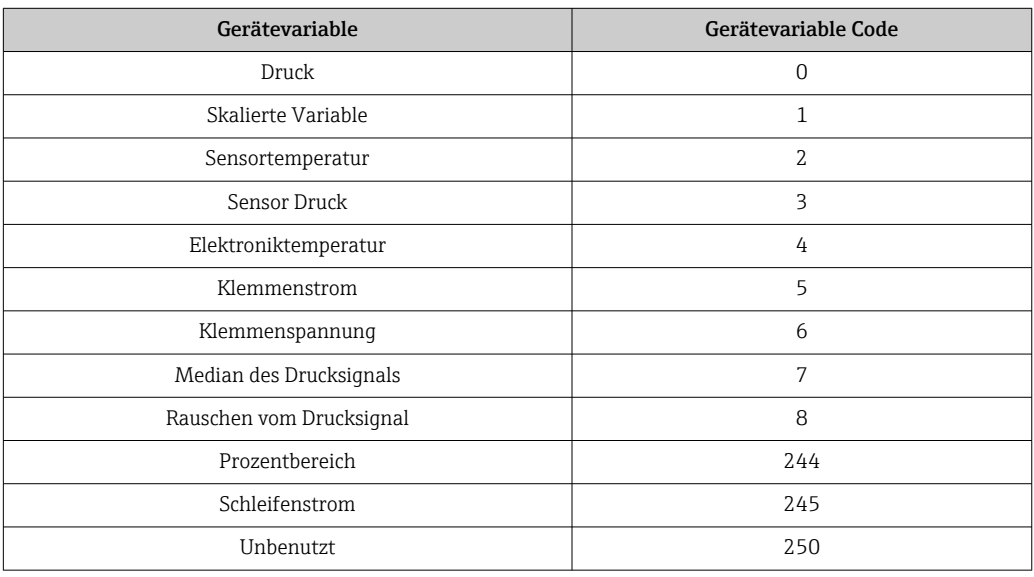

Die Gerätevariablen können via HART®-Kommando 9 oder 33 von einem HART®-Mas-١i ter abgefragt werden.

## 8.2.2 Systemeinheiten

Die folgende Tabelle beschreibt die unterstützten Druckmesseinheiten.

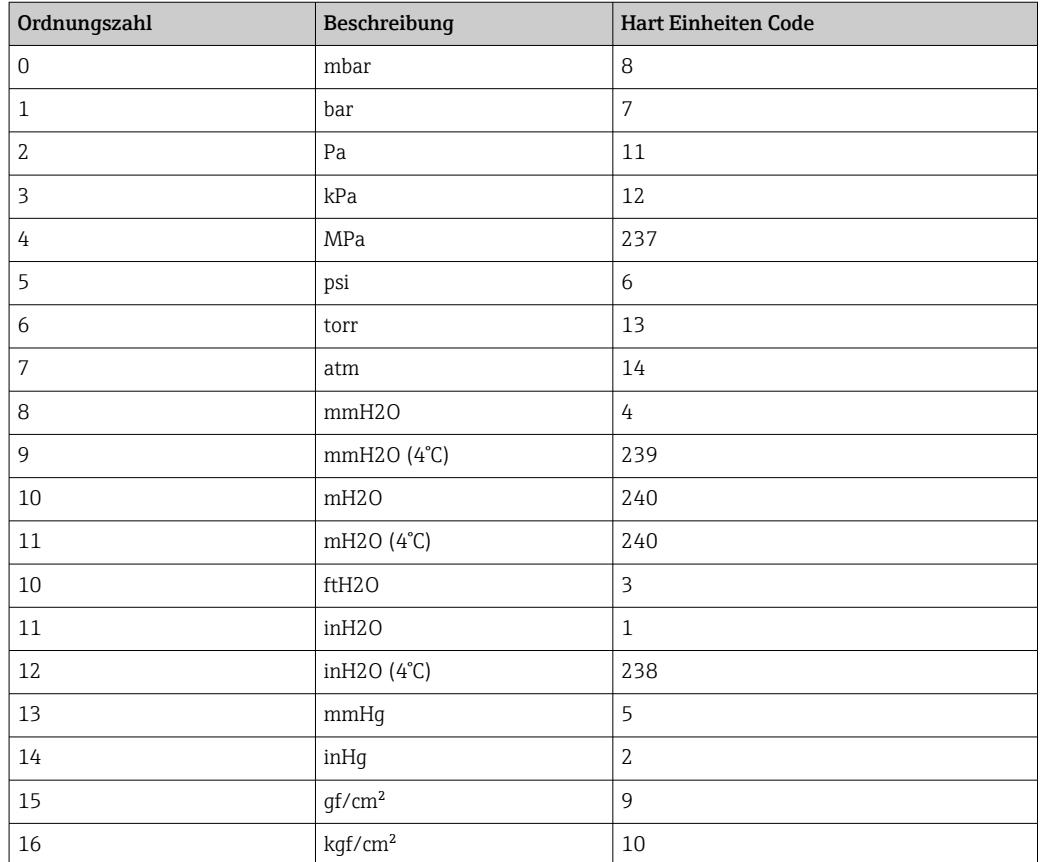

# <span id="page-33-0"></span>9 Inbetriebnahme

## 9.1 Vorbereitungen

Der Messbereich und die Einheit, in die der Messwert übertragen wird, entspricht der Angabe auf dem Typenschild.

### **A**WARNUNG

Einstellungen des Stromausgangs sind sicherheitsrelevant!

Dieser Umstand kann einen Produktüberlauf zur Folge haben.

- ‣ Die Einstellung des Stromausgangs ist abhängig von der Einstellung im Parameter Zuordnung PV.
- ‣ Nach Änderung des Parameter Zuordnung PV, die Einstellungen der Spanne (LRV und URV) überprüfen und bei Bedarf neu einstellen.

#### **AWARNUNG**

#### Überschreitung oder Unterschreitung des zulässigen Betriebsdrucks!

Verletzungsgefahr durch berstende Teile! Warnmeldungen werden bei zu hohem Druck ausgegeben.

- ‣ Liegt am Gerät ein Druck kleiner als der zugelassene minimale Druck oder größer als der zugelassene maximale Druck an, wird eine Meldung ausgegeben.
- ‣ Gerät nur innerhalb der Messbereichsgrenzen einsetzen!

### 9.1.1 Auslieferungszustand

Wenn kundenspezifisch nicht anders bestellt:

- Parameter Zuordnung PV Option Druck
- Kalibrierwerte durch definierten Messzellennennwert definiert
- Alarmstrom ist auf min. (3,6 mA) eingestellt (nur, wenn bei der Bestellung nichts anderes ausgewählt wurde)
- DIP-Schalter in Off-Stellung

## 9.2 Installations- und Funktionskontrolle

Installations- und Funktionskontrolle durchführen, bevor die Messstelle in Betrieb genommen wird:

- Checkliste "Montagekontrolle" (siehe Kapitel "Montage")
- Checkliste "Anschlusskontrolle" (siehe Kapitel "Elektrischer Anschluss")

# <span id="page-34-0"></span>9.3 Verbindungsaufbau via FieldCare und DeviceCare

### 9.3.1 Via HART-Protokoll

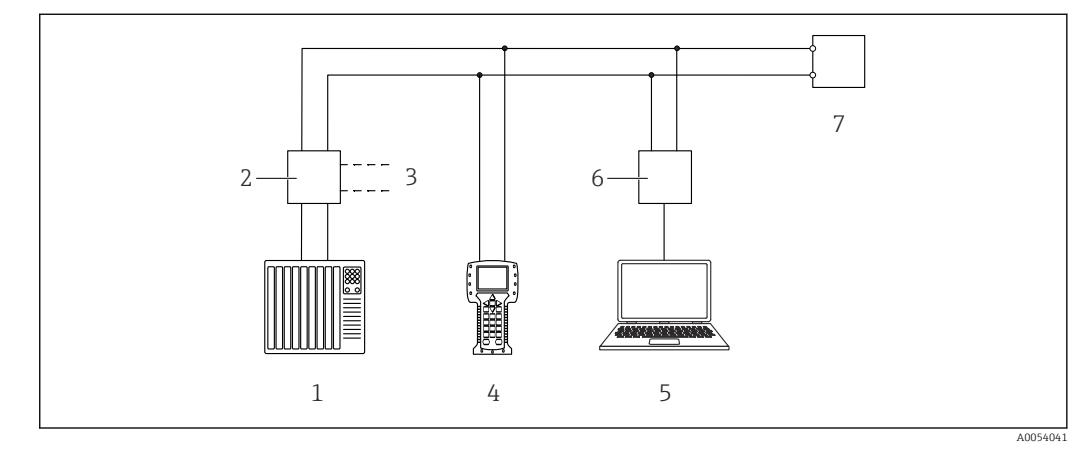

 *4 Möglichkeiten der Fernbedienung via HART-Protokoll*

- *1 SPS (Speicherprogrammierbare Steuerung)*
- *2 Messumformerspeisegerät mit Kommunikationswiderstand*
- *3 Anschluss für Commubox (HART Schnittstelle)*
- *4 Field Communicator*
- *5 Computer mit Bedientool (z. B. FieldCare/DeviceCare, AMS Device Manager, SIMATIC PDM)*
- *6 Commubox*
- *7 Gerät*

### 9.3.2 FieldCare/DeviceCare über Service-Schnittstelle (CDI)

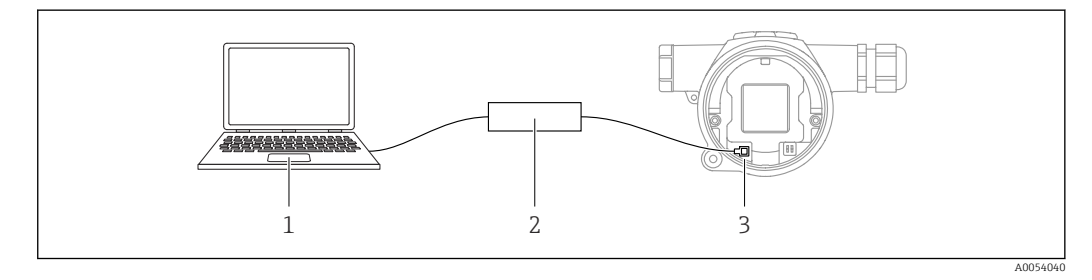

*1 Computer mit Bedientool FieldCare/DeviceCare*

- *2 Commubox FXA291*
- *3 Service-Schnittstelle (CDI) des Geräts (= Endress+Hauser Common Data Interface)*

Für das Flashen des Gerätes (Update der Gerätefirmware), werden min. 22 mA benötigt.

### 9.4 Geräteadresse über Software einstellen

Siehe Parameter HART-Adresse.

### 9.5 Bediensprache einstellen

Die Bediensprache wird über das Bedientool eingestellt.

### 9.5.1 Farbanzeige - Verriegelung oder Entriegelung

Die Verriegelung der Bedienung von außen erfolgt über eine Kunststoffabdeckung, die mit einer Schraube gesichert werden kann.

#### <span id="page-35-0"></span>9.5.2 Bedientool

Siehe Beschreibung des jeweiligen Bedientools.

## 9.6 Gerät konfigurieren

#### 9.6.1 Differenzdruckmessung (z. B. Durchflussmessung)

Vor dem Abgleich des Geräts müssen die Wirkdruckleitungen bei Bedarf gereinigt und mit Medium gefüllt sein.

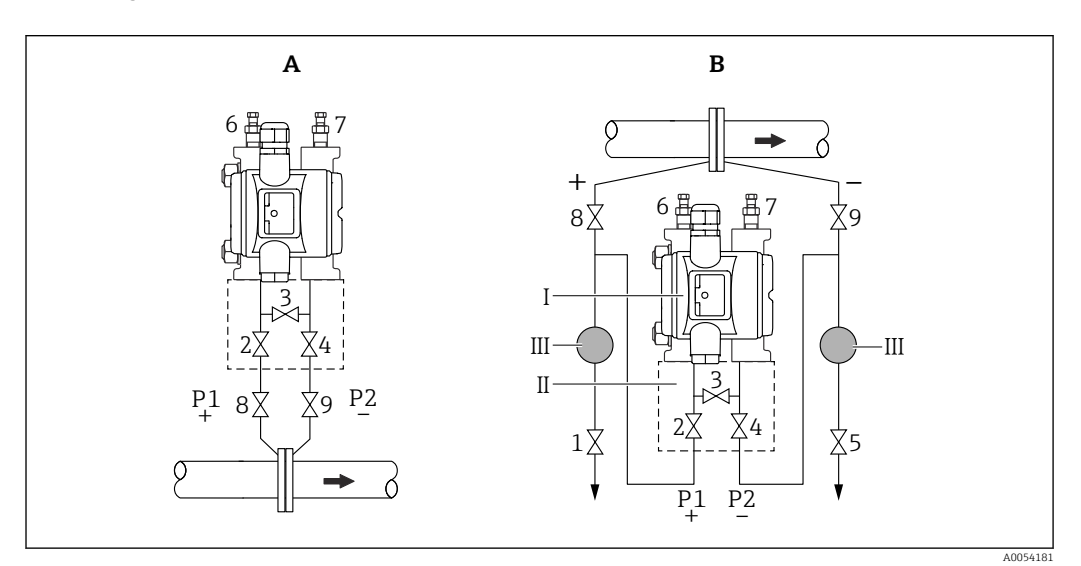

- *A Bevorzugte Installation für Gase*
- *B Bevorzugte Installation für Flüssigkeiten*
- *I Gerät*
- *II Dreifach-Ventilblock*
- *III Abscheider*
- *1, 5 Ablassventile*
- *2, 4 Einlassventile*
- *3 Ausgleichsventil*
- *6, 7 Entlüftungsventile am Gerät*
- *8, 9 Absperrventile*

1. 3 schließen.

- 2. Messeinrichtung mit Medium füllen.
	- A, B, 2, 4 öffnen. Medium strömt ein.
- 3. Gerät entlüften.
	- Flüssigkeiten: 6 und 7 öffnen bis System (Wirkdruckleitungen, Ventile und Seitenflansche) vollständig mit Medium gefüllt ist. Gase: 6 und 7 öffnen bis System (Wirkdruckleitungen, Ventile und Seitenflansche) vollständig mit Gas gefüllt und kondensatfrei ist. 6 und 7 schließen.

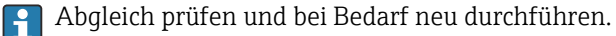
# 9.6.2 Füllstandmessung

#### Offener Behälter

Vor dem Abgleich des Geräts müssen die Wirkdruckleitungen bei Bedarf gereinigt und mit Medium gefüllt sein.

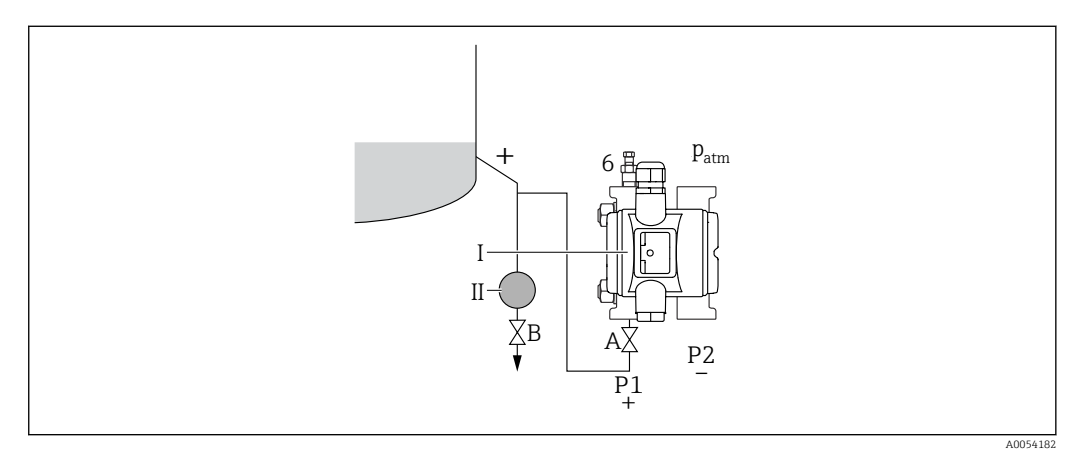

- *I Gerät*
- *II Abscheider*
- *6 Entlüftungsventil am Gerät*
- *A Absperrventil*
- *B Ablassventil*

1. Behälter bis über die untere Anzapfung füllen.

- 2. Messeinrichtung mit Medium füllen.
	- A öffnen (Absperrventil).
- 3. Gerät entlüften.
	- 6 öffnen bis System (Wirkdruckleitung, Ventil und Seitenflansch) vollständig mit Medium gefüllt ist.

### Geschlossener Behälter

Vor dem Abgleich des Geräts müssen die Wirkdruckleitungen bei Bedarf gereinigt und mit Medium gefüllt sein.

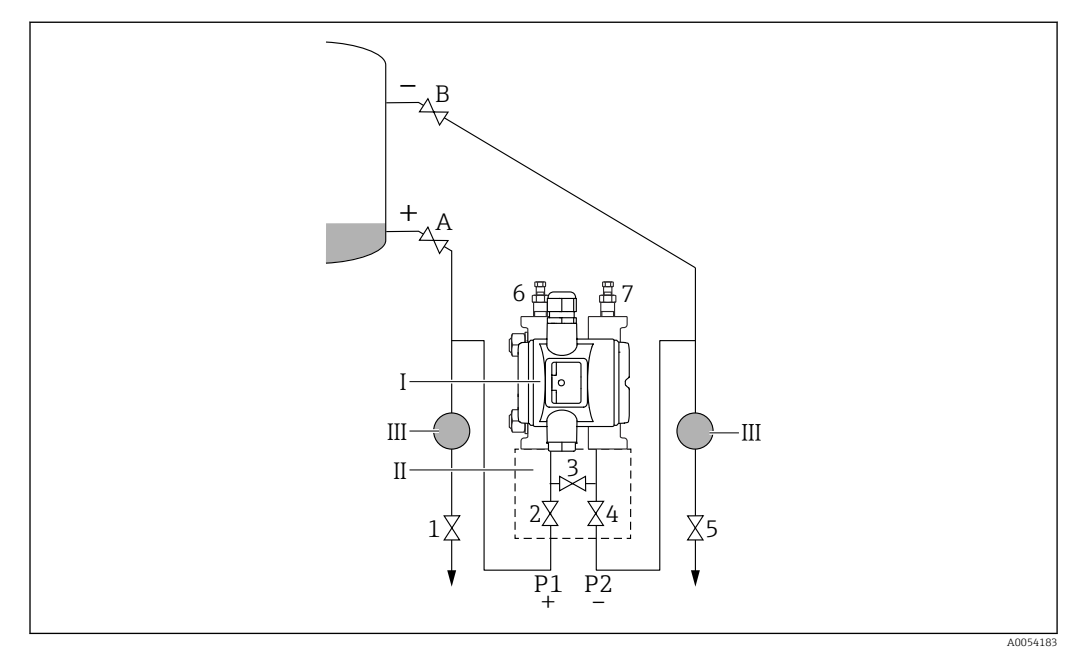

- *I Gerät*
- *II Dreifach-Ventilblock*
- *III Abscheider*
- *1, 5 Ablassventile*
- *2, 4 Einlassventile 3 Ausgleichsventil*
- *6, 7 Entlüftungsventile am Gerät*
- *A, B Absperrventile*
- 

1. Behälter bis über die untere Anzapfung füllen.

- 2. Messeinrichtung mit Medium füllen.
	- 3 schließen (Hochdruck und Niederdruck-Seite trennen). A und B öffnen (Absperrventile).
- 3. Hochdruck-Seite entlüften (bei Bedarf Niederdruck-Seite entleeren).
	- 2 und 4 öffnen (Medium auf Hochdruck-Seite einleiten). 6 öffnen bis System (Wirkdruckleitung, Ventil und Seitenflansch) vollständig mit Medium gefüllt ist.

7 öffnen bis System (Wirkdruckleitung, Ventil und Seitenflansch) vollständig entleert ist.

### Geschlossener Behälter mit Dampfüberlagerung

Vor dem Abgleich des Geräts müssen die Wirkdruckleitungen bei Bedarf gereinigt und mit Medium gefüllt sein.

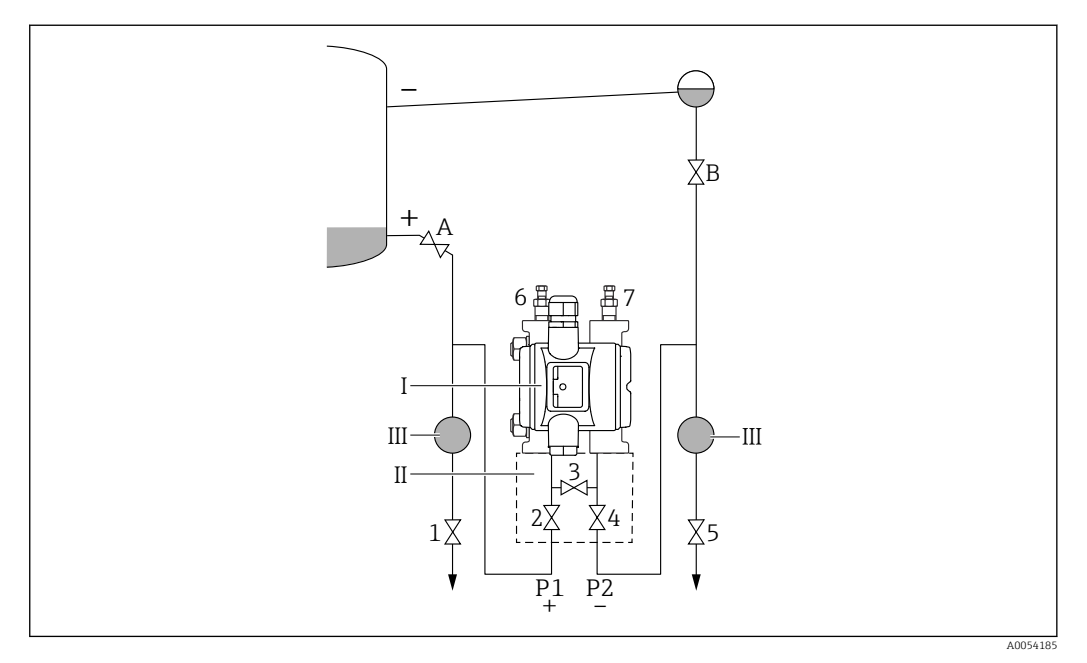

- *I Gerät*
- *II Dreifach-Ventilblock*
- *III Abscheider*
- *1, 5 Ablassventile*
- *2, 4 Einlassventile 3 Ausgleichsventil*
- *6, 7 Entlüftungsventile am Gerät*
- *A, B Absperrventile*
- 1. Behälter bis über die untere Anzapfung füllen.
- 2. Messeinrichtung mit Medium füllen.
	- ← A und B öffnen (Absperrventile). Die Minus-Wirkdruckleitung auf Höhe des Kondensatgefäßes befüllen.
- 3. Gerät entlüften.
	- 2 und 4 öffnen (Medium einleiten). 6 und 7 öffnen bis System (Wirkdruckleitung, Ventil und Seitenflansch) vollständig mit Medium gefüllt ist.

### 9.6.3 Inbetriebnahme mit Tasten

Über die Tasten sind folgende Funktionen möglich:

- Drehen der Farbanzeige
- Lageabgleich (Nullpunkt-Korrektur) Die Einbaulage des Geräts verursacht möglicherweise eine Druckverschiebung Diese Druckverschiebung kann durch den Lageabgleich korrigiert werden
- Messanfang und Messende einstellen Der anliegende Druck muss innerhalb der Nenndruckgrenzen des Sensors liegen (siehe Angaben auf dem Typenschild)
- Gerät rücksetzen (Reset)

#### Lageabgleich durchführen

1. Gerät in gewünschter Lage eingebaut und ohne anliegenden Druck.

2. Tasten "Zero" und "Span" gleichzeitig für mindestens 3 s drücken.

3. Nach Erscheinen eines "done" auf der Farbanzeige, ist der anliegende Druck für den Lageabgleich übernommen.

#### Messanfang einstellen (Druck oder skalierte Variable)

- 1. Gewünschter Druck für Messanfang liegt am Gerät an.
- 2. Taste "Zero" für mindestens 3 s drücken.
- 3. Nach Erscheinen eines "done" auf der Farbanzeige, ist der anliegende Druck für den Messanfang übernommen.

#### Messende einstellen (Druck oder skalierte Variable)

- 1. Gewünschter Druck für Messende liegt am Gerät an.
- 2. Taste "Span" für mindestens 3 s drücken.
- 3. Nach Erscheinen eines "done" auf der Farbanzeige, ist der anliegende Druck für das Messende übernommen.
- 4. Erscheint "done" nicht auf der Farbanzeige?
	- Anliegender Druck für Messende wurde nicht übernommen. Wenn Option Tabelle ausgewählt wurde, ist kein Nassabgleich möglich.

#### Einstellungen überprüfen (Druck oder skalierte Variable)

- 1. Taste "Zero" kurz (ca. 1 Sekunde) drücken um Messanfang anzuzeigen.
- 2. Taste "Span" kurz (ca. 1 Sekunde) drücken um Messende anzuzeigen.
- 3. Tasten "Zero" und "Span" gleichzeitig kurz (ca. 1 Sekunde) drücken um Lageoffset anzuzeigen.

#### Gerät rücksetzen (Reset)

‣ Tasten "Zero" und "Span" gleichzeitig für mindestens 12 Sekunden gedrückt halten.

### Drehen der Farbanzeige

Um diese Funktion zu aktivieren:

- 1. Span-Taste 3x kurz hintereinander drücken.
- 2. Span-Taste innerhalb von 15 Sekunden für mindestens 3 Sekunden gedrückt halten.

#### Passwort der Benutzerrolle zurücksetzen

Um diese Funktion zu aktivieren:

- 1. Zero-Taste 3x kurz hintereinander drücken.
- 2. Zero-Taste erneut innerhalb von 15 Sekunden drücken.

### 9.6.4 Inbetriebnahme mit Inbetriebnahme Assistent

In FieldCare. DeviceCare<sup>1)</sup> steht der Assistent Inbetriebnahme zur Verfügung, der durch die Erstinbetriebnahme führt.

- 1. Das Gerät mit FieldCare oder DeviceCare verbinden.
- 2. Das Gerät in FieldCare oder DeviceCare öffnen.
	- Das Dashboard (die Homepage) des Geräts wird angezeigt:
- 3. In Menü Benutzerführung auf Assistent Inbetriebnahme klicken, um den Wizard aufzurufen.
- 4. In jedem Parameter den passenden Wert eingeben oder die passende Option wählen. Diese Werte werden unmittelbar ins Gerät geschrieben.
- 5. Auf "Weiter" klicken, um zur nächsten Seite zu gelangen.
- 6. Wenn alle Seiten ausgefüllt sind: Auf "Beenden" klicken, um den Assistent Inbetriebnahme zu schließen.

Wenn der Assistent Inbetriebnahme abgebrochen wird, bevor alle erforderlichen Parameter eingestellt wurden, befindet sich das Gerät möglicherweise in einem undefinierten Zustand. In diesem Fall empfiehlt es sich, das Gerät auf Werkseinstellungen zurückzusetzen.

#### Beispiel: Ausgabe des Druckwerts auf den Stromausgang

Druck- und Temperatureinheiten werden automatisch umgerechnet. Andere Einheiten werden nicht umgerechnet.

In folgendem Beispiel soll der Druckwert in einem Tank gemessen und auf dem Stromausgang ausgegeben werden. Der maximale Druck von 450 mbar (6,75 psi) entspricht dem 20-mA-Strom. Der 4-mA-Strom entspricht einem Druck von 50 mbar (0,75 psi).

Voraussetzungen:

- Messgröße direkt proportional zum Druck
- Bedingt durch die Einbaulage des Geräts kann es zu Druckverschiebungen des Messwerts kommen (bei leerem oder teilbefülltem Behälter ist der Messwert nicht Null) Wenn erforderlich, Lageabgleich durchführen
- Im Parameter Zuordnung PV muss die Option Druck eingestellt sein (Werkeinstellung)

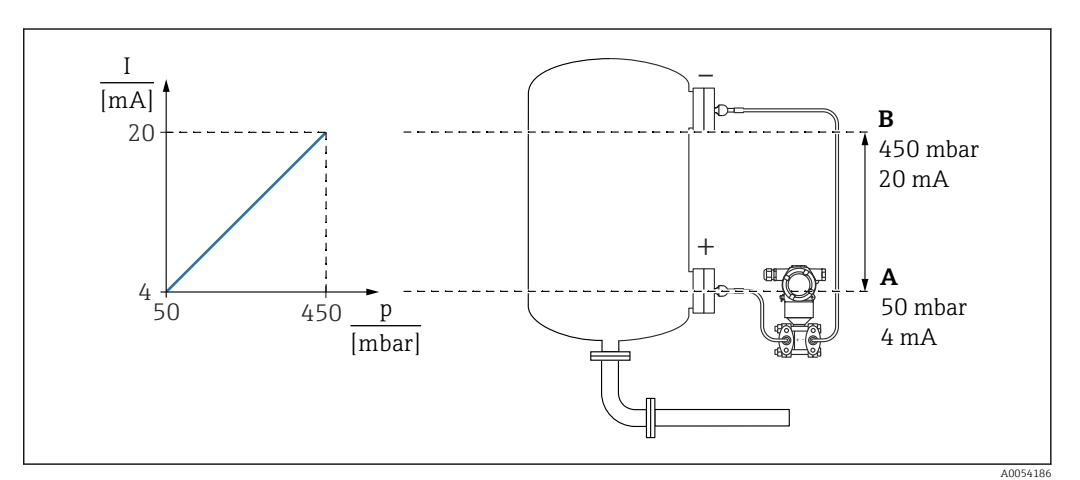

- *A Messbereichsanfang Ausgang*
- *B Messbereichsende Ausgang*

<sup>1)</sup> DeviceCare steht zum Download bereit unter www.software-products.endress.com. Zum Download ist die Registrierung im Endress+Hauser-Softwareportal erforderlich.

### Abgleich:

1. Über den Parameter Messbereichsanfang Ausgang den Druckwert für den 4-mA-Strom eingeben (50 mbar (0,75 psi)).

2. Über den Parameter Messbereichsende Ausgang den Druckwert für den 20-mA-Strom eingeben (450 mbar (6,75 psi))

Ergebnis: Der Messbereich ist auf 4...20 mA eingestellt.

### 9.6.5 Inbetriebnahme ohne Inbetriebnahme Assistent

#### Beispiel: Inbetriebnahme einer Volumenmessung im Tank

Druck- und Temperatureinheiten werden automatisch umgerechnet. Andere Einheiten werden nicht umgerechnet.

In folgendem Beispiel soll das Volumen in einem Tank in Liter gemessen werden. Das

maximale Volumen von 1000 l (264 gal) entspricht einem Druck von 450 mbar (6,75 psi).

Das minimale Volumen von 0 Liter entspricht einem Druck von 50 mbar (0,75 psi).

Voraussetzungen:

- Messgröße direkt proportional zum Druck
- Bedingt durch die Einbaulage des Geräts kann es zu Druckverschiebungen des Messwerts kommen (bei leerem oder teilbefülltem Behälter ist der Messwert nicht Null) Bei Bedarf, Lageabgleich durchführen

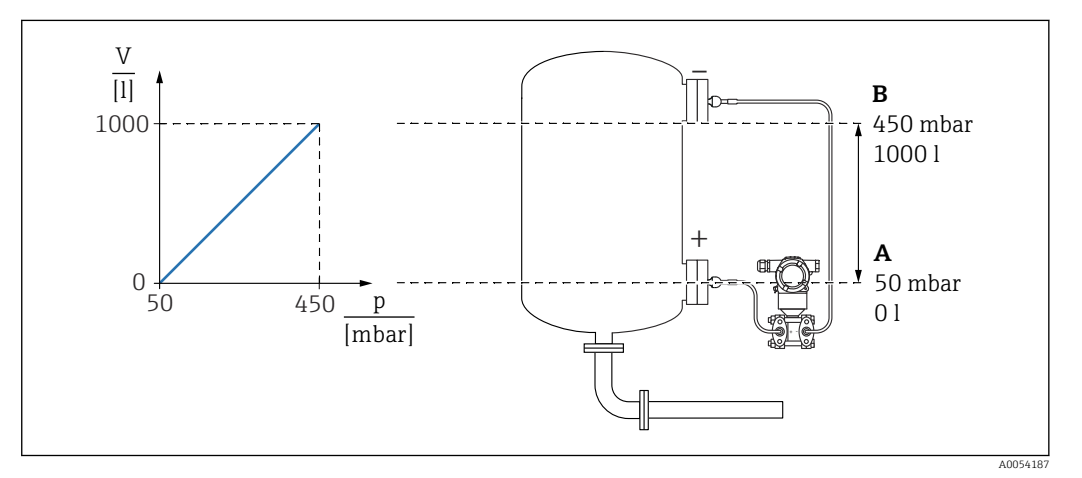

*A Parameter "Druckwert 1" und Parameter "Skalierte Variable Wert 1"*

*B Parameter "Druckwert 2" und Parameter "Skalierte Variable Wert 2"*

Der anliegende Druck wird im Bedientool auf der gleichen Einstellungsseite im Feld "Druck" angezeigt.

- 1. Über den Parameter **Druckwert 1** den Druckwert für den unteren Abgleichpunkt eingeben: 50 mbar (0,75 psi)
	- Menüpfad: Applikation → Sensor → Skalierte Variable → Druckwert 1
- 2. Über den Parameter Skalierte Variable Wert 1 den Volumenwert für den unteren Abgleichpunkt eingeben: 0 l (0 gal)
	- Menüpfad: Applikation → Sensor → Skalierte Variable → Skalierte Variable Wert 1
- 3. Über den Parameter Druckwert 2 den Druckwert für den oberen Abgleichpunkt eingeben: 450 mbar (6,75 psi)
	- Menüpfad: Applikation → Sensor → Skalierte Variable → Druckwert 2
- 4. Über den Parameter Skalierte Variable Wert 2 den Volumenwert für den oberen Abgleichpunkt eingeben: 1000 l (264 gal)
	- Menüpfad: Applikation → Sensor → Skalierte Variable → Skalierte Variable Wert 2

Ergebnis: Der Messbereich ist für 0 … 1000 l (0 … 264 gal) eingestellt. Mit dieser Einstellung wird nur der Parameter Skalierte Variable Wert 1 und Parameter Skalierte Variable Wert 2 eingestellt. Diese Einstellung hat keinen Einfluss auf den Stromausgang.

# 9.6.6 Schleichmengenunterdrückung (Radizierung)

Mit dem Parameter Schleichmengenunterdrückung kann im unteren Messbereich eine Messwertunterdrückung eingestellt werden.

Voraussetzungen:

- Messgröße radizierend zum Druck
- Im Parameter Übertragungsfunktion Stromausgang die Option Radizierend einstellen.

Menüpfad: Applikation  $\rightarrow$  Sensor  $\rightarrow$  Sensor Einstellung  $\rightarrow$  Übertragungsfunktion Stromausgang

• Einschaltpunkt der Schleichmengenunterdrückung im Parameter Schleichmengenunterdrückung eingeben (default 5 %)

Menüpfad:Applikation → Sensor → Sensor Einstellung → Schleichmengenunterdrückung

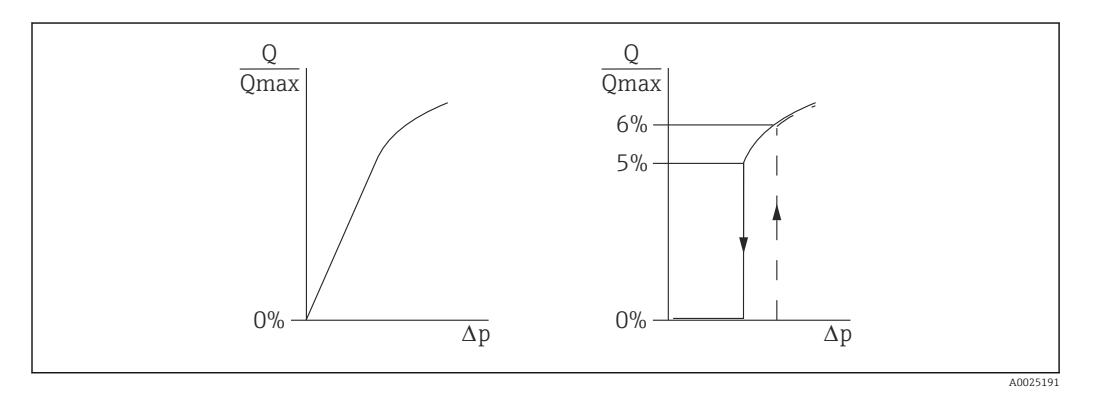

- Die Hysterese zwischen Ein- und Ausschaltpunkt beträgt immer 1 % des maximalen Durchflusswerts
- Wenn der Einschaltpunkt 0 % eingegeben wird, dann ist die Schleichmengenunterdrückung deaktiviert

Im Parameter Zuordnung PV muss die Option Druck eingestellt sein (Werkeinstellung) Menüpfad: Applikation → Sensor → Skalierte Variable → Zuordnung PV Alternativer Menüpfad: Applikation → HART-Ausgang Die eingestellte Einheit wird auch auf dem Feldbus ausgegeben.

# 9.6.7 Linearisierung

In folgendem Beispiel soll das Volumen in einem Tank mit konischem Auslauf in  $m<sup>3</sup>$ gemessen werden.

Voraussetzungen:

- Punkte für Linearisierungstabelle bekannt
- Füllstandabgleich durchgeführt
- Linearisierungskennlinie muss stetig steigen oder fallen

### **AWARNUNG**

### Einstellungen des Stromausgangs sind sicherheitsrelevant!

Dieser Umstand kann einen Produktüberlauf zur Folge haben.

- ‣ Die Einstellung des Stromausgangs ist abhängig von der Einstellung im Parameter Zuordnung PV.
- ► Nach Änderung des Parameter Zuordnung PV, die Einstellungen der Spanne (LRV und URV) überprüfen und bei Bedarf neu einstellen.

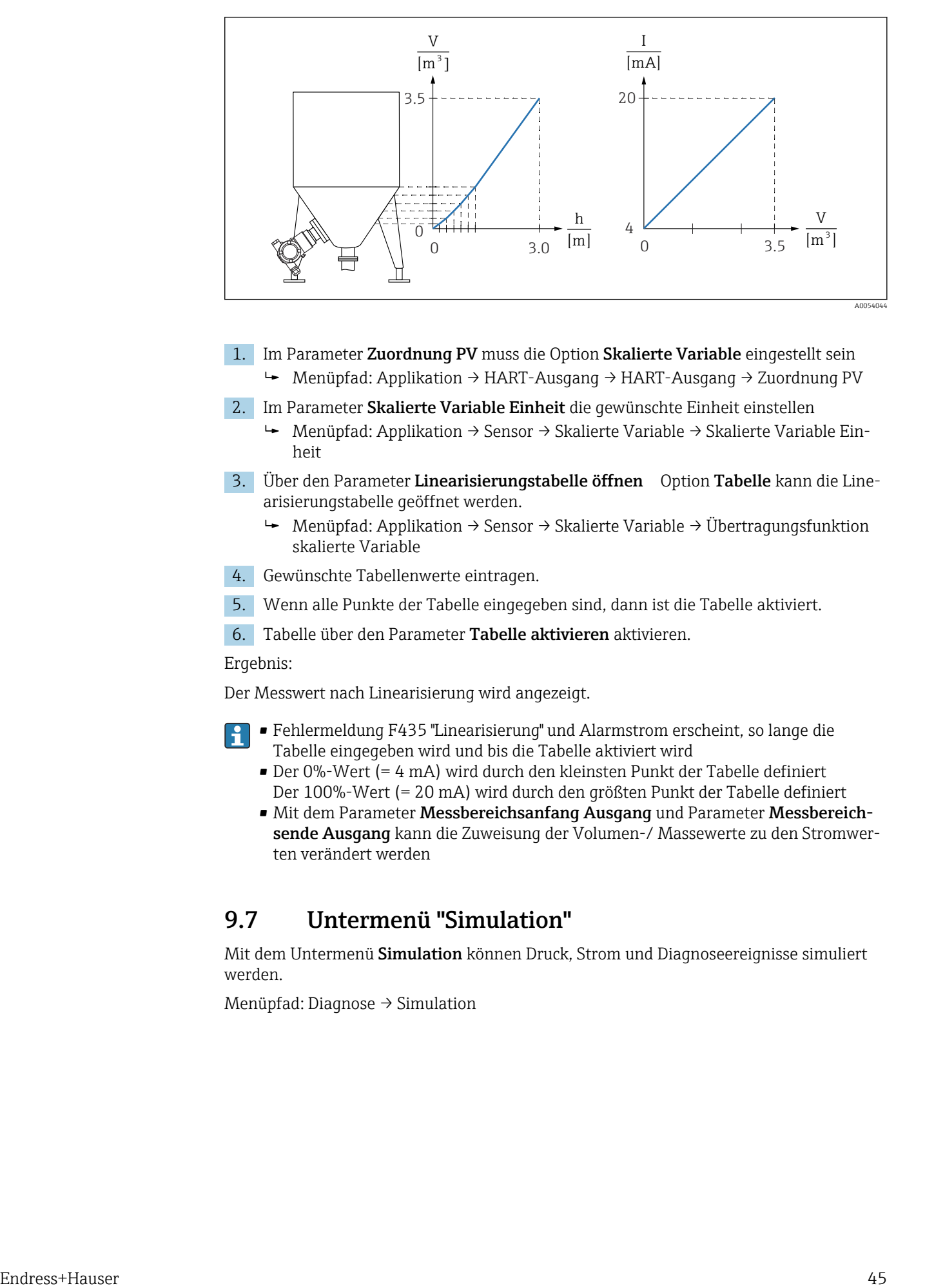

- 1. Im Parameter Zuordnung PV muss die Option Skalierte Variable eingestellt sein
	- Menüpfad: Applikation → HART-Ausgang → HART-Ausgang → Zuordnung PV
- 2. Im Parameter Skalierte Variable Einheit die gewünschte Einheit einstellen
	- Menüpfad: Applikation → Sensor → Skalierte Variable → Skalierte Variable Einheit
- 3. Über den Parameter Linearisierungstabelle öffnen Option Tabelle kann die Linearisierungstabelle geöffnet werden.
	- Menüpfad: Applikation → Sensor → Skalierte Variable → Übertragungsfunktion skalierte Variable
- 4. Gewünschte Tabellenwerte eintragen.
- 5. Wenn alle Punkte der Tabelle eingegeben sind, dann ist die Tabelle aktiviert.
- 6. Tabelle über den Parameter Tabelle aktivieren aktivieren.

#### Ergebnis:

Der Messwert nach Linearisierung wird angezeigt.

- Fehlermeldung F435 "Linearisierung" und Alarmstrom erscheint, so lange die Tabelle eingegeben wird und bis die Tabelle aktiviert wird
	- Der 0%-Wert (= 4 mA) wird durch den kleinsten Punkt der Tabelle definiert Der 100%-Wert (= 20 mA) wird durch den größten Punkt der Tabelle definiert
	- Mit dem Parameter Messbereichsanfang Ausgang und Parameter Messbereichsende Ausgang kann die Zuweisung der Volumen-/ Massewerte zu den Stromwerten verändert werden

# 9.7 Untermenü "Simulation"

Mit dem Untermenü Simulation können Druck, Strom und Diagnoseereignisse simuliert werden.

Menüpfad: Diagnose → Simulation

# 9.8 Einstellungen schützen vor unerlaubtem Zugriff

# 9.8.1 Hardware-Verriegelung oder Entriegelung

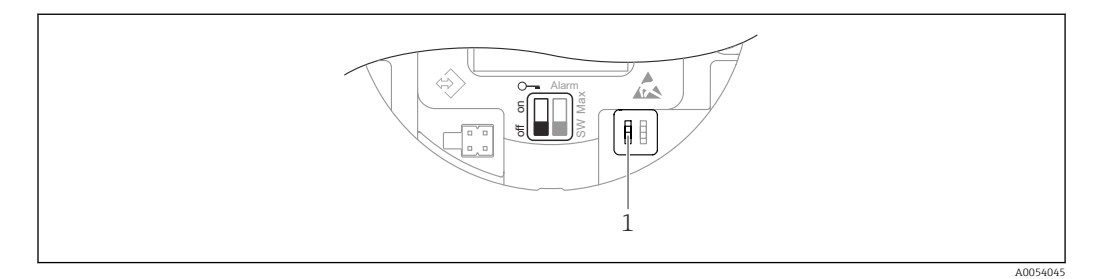

*1 DIP-Schalter für Verriegelung und Entriegelung des Geräts*

Zur Verriegelung oder Entriegelung dient DIP-Schalter 1 auf dem Elektronikeinsatz.

Ist die Bedienung über den DIP-Schalter verriegelt, dann kann die Verriegelung nur über DIP-Schalter aufgehoben werden.

Ist die Bedienung über das Bedienmenü verriegelt, dann kann die Verriegelung nur über das Bedienmenü aufgehoben werden.

Ist die Bedienung über den DIP-Schalter verriegelt, dann erscheint auf der Vor-Ort-Anzeige das Schlüssel-Symbol .

# 9.8.2 Software-Verriegelung oder Entriegelung

Ist die Bedienung über den DIP-Schalter verriegelt, so kann die Verriegelung nur über DIP-Schalter wieder aufgehoben werden.

### Verriegelung per Passwort in FieldCare / DeviceCare

Der Zugriff auf die Parametrierung des Geräts kann durch Vergabe eines Passwortes verriegelt werden. Im Auslieferungszustand ist die Benutzerrolle Option Instandhalter. Mit der Benutzerrolle Option Instandhalter kann das Gerät komplett parametriert werden. Danach kann der Zugriff auf die Parametrierung durch Vergabe eines Passwortes gesperrt werden. Die Option Instandhalter wird durch die Sperrung in die Option Bediener gewechselt. Der Zugriff auf die Parametrierung kann durch Eingabe des Passwortes erteilt werden.

Die Vergabe des Passwortes erfolgt unter:

Menü System Untermenü Benutzerverwaltung

Das Wechseln der Benutzerrolle Option Instandhalter in Option Bediener erfolgt unter:

System → Benutzerverwaltung

#### Aufheben der Verriegelung über FieldCare / DeviceCare

Nach Eingabe des Passwortes kann man als Option Bediener mit dem Passwort die Parametrierung des Geräts ermöglichen. Die Benutzerrolle wechselt dann in Option Instandhalter.

Das Passwort kann bei Bedarf in der Untermenü Benutzerverwaltung gelöscht werden: System → Benutzerverwaltung

# <span id="page-46-0"></span>10 Betrieb

# 10.1 Status der Geräteverriegelung ablesen

Anzeige aktiver Schreibschutz:

- Im Parameter Status Verriegelung
- Menüpfad Bedientool: System → Geräteverwaltung
- Im Bedientool (FieldCare/DeviceCare) im DTM Header

# 10.2 Messwerte ablesen

Mithilfe des Untermenü Messwerte können alle Messwerte abgelesen werden.

### Navigation

Menü "Applikation" → Messwerte

# 10.3 Gerät an Prozessbedingungen anpassen

Dazu stehen zur Verfügung:

- Grundeinstellungen mit Hilfe des Menü Benutzerführung
- Erweiterte Einstellungen mit Hilfe von Menü Diagnose, Menü Applikation und Menü System

# 10.3.1 Sensor Kalibrierung<sup>2)</sup>

Drucksensoren können im Laufe ihres Lebenszyklus eine Abweichung<sup>3)</sup> von der ursprünglichen Druckkennlinie ausbilden. Diese Abweichung ist von den Einsatzbedingungen abhängig und kann im Untermenü Sensor Kalibrierung korrigiert werden.

Den Wert der Nullpunktverschiebung vor der Sensor Kalibrierung auf 0,00 setzen. Applikation → Sensor → Sensor Kalibrierung → Nullpunktverschiebung

- 1. Unteren Druckwert (mit Druckreferenz gemessener Wert) am Gerät anlegen. Diesen Druckwert im Parameter Unterer Sensortrim eingeben. Applikation → Sensor → Sensor Kalibrierung → Unterer Sensortrim
	- Der eingegebene Wert bewirkt eine parallele Verschiebung der Druckkennlinie zur aktuellen Sensor Kalibrierung.
- 2. Oberen Druckwert (mit Druckreferenz gemessener Wert) am Gerät anlegen. Diesen Druckwert im Parameter Oberer Sensortrim eingeben. Applikation → Sensor → Sensor Kalibrierung → Oberer Sensortrim
	- Der eingegebene Wert bewirkt eine Änderung der Steigung der aktuellen Sensor Kalibrierung.

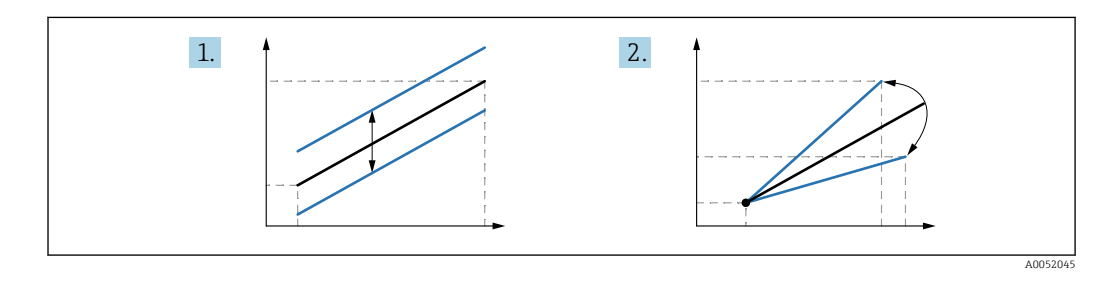

Die Genauigkeit der Druckreferenz bestimmt die Genauigkeit des Geräts. Die Druckreferenz muss genauer als das Gerät sein.

<sup>2)</sup> Nicht mit Farbanzeige möglich.

<sup>3)</sup> Physikalische bedingte Abweichungen sind auch als "Sensor Drift" bekannt.

# <span id="page-48-0"></span>11 Diagnose und Störungsbehebung

# 11.1 Allgemeine Störungsbehebungen

# 11.1.1 Allgemeine Fehler

### Gerät reagiert nicht

• Mögliche Ursache: Versorgungsspannung stimmt nicht mit der Angabe auf dem Typenschild überein

Behebung: Richtige Spannung anlegen

- Mögliche Ursache: Versorgungsspannung ist falsch gepolt Behebung: Versorgungsspannung umpolen
- Mögliche Ursache: Anschlusskabel haben keinen Kontakt zu den Klemmen Behebung: Kontaktierung der Kabel prüfen und bei Bedarf korrigieren
- Mögliche Ursache: Bürdenwiderstand zu hoch Behebung: Versorgungsspannung erhöhen, um die minimale Klemmenspannung zu erreichen

### Keine Anzeige auf der Farbanzeige

Mögliche Ursache: Farbanzeige ist defekt Behebung: Hauptelektronik tauschen

### "Kommunikationsfehler" erscheint auf der Farbanzeige bei Gerätestart

- Mögliche Ursache: Elektromagnetische Störeinflüsse Behebung: Erdung des Geräts prüfen
- Mögliche Ursache: Defekte Kabelverbindung Behebung: Hauptelektronik tauschen

### HART-Kommunikation funktioniert nicht

- Mögliche Ursache: Fehlender oder falsch eingebauter Kommunikationswiderstand Behebung: Kommunikationswiderstand (250 Ω) korrekt einbauen
- Mögliche Ursache: Commubox ist falsch angeschlossen Behebung: Commubox korrekt anschließen

### Kommunikation über CDI-Schnittstelle funktioniert nicht

Mögliche Ursache: Falsche Einstellung der COM-Schnittstelle am Computer Behebung: Einstellung der COM-Schnittstelle am Computer überprüfen und bei Bedarf korrigieren

# 11.1.2 Zusätzliche Tests

Wenn eine eindeutige Fehlerursache nicht feststellbar ist, oder das Problem sowohl von Gerät als auch Anwendung verursacht werden kann, können folgende, zusätzliche Tests durchgeführt werden:

- 1. Digitalen Druckwert (Farbanzeige, HART, .. ) überprüfen.
- 2. Betroffenes Gerät auf einwandfreie Funktion prüfen. Entspricht der digitale Wert nicht dem erwarteten Druckwert, dann Gerät ersetzen.
- 3. Simulation einschalten und Stromausgang überprüfen. Entspricht der Stromausgang nicht dem simulierten Wert, dann Hauptelektronik ersetzen.

# 11.1.3 Verhalten des Stromausgangs bei Störung

Das Verhalten des Stromausgangs bei Störungen wird durch den Parameter Fehlerverhalten Stromausgang festgelegt.

### Parameterübersicht mit Kurzbeschreibung

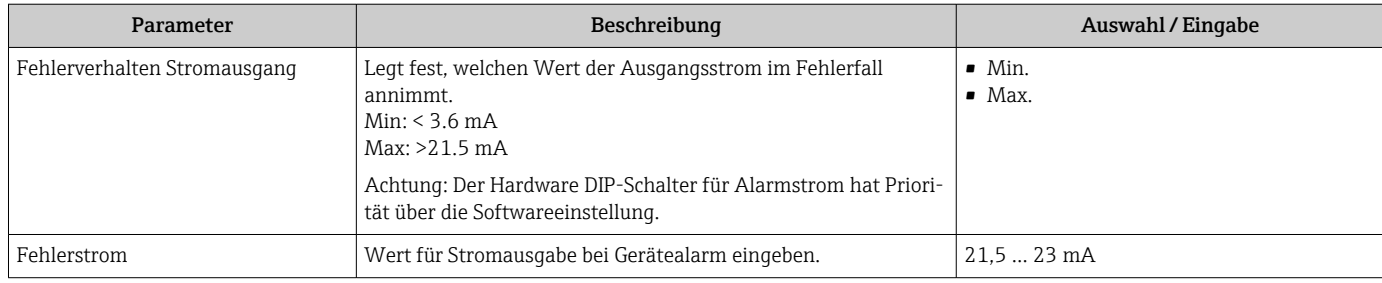

# <span id="page-50-0"></span>11.2 Diagnoseinformation auf Farbanzeige

# 11.2.1 Diagnosemeldung

### Messwertanzeige und Diagnosemeldung im Störungsfall

Störungen, die das Selbstüberwachungssystem des Geräts erkennen, werden als Diagnosemeldung im Wechsel mit der Einheit angezeigt.

### **Statussignale**

*F*

### Option "Ausfall (F)"

Gerätefehler liegt vor. Der Messwert ist nicht mehr gültig.

*C*

### Option "Funktionskontrolle (C)"

Das Gerät befindet sich im Service-Modus (z. B. während einer Simulation).

*S*

### Option "Außerhalb der Spezifikation (S)"

Das Gerät wird betrieben:

- Außerhalb seiner technischen Spezifikationen (z. B. während des Anlaufens oder einer Reinigung)
- Außerhalb der vom Anwender vorgenommenen Parametrierung (z. B. Füllstand außerhalb der parametrierten Spanne)

*M*

#### Option "Wartungsbedarf (M)"

Wartung erforderlich. Der Messwert ist weiterhin gültig.

### Diagnoseereignis und Ereignistext

Die Störung kann mit Hilfe des Diagnoseereignisses identifiziert werden.

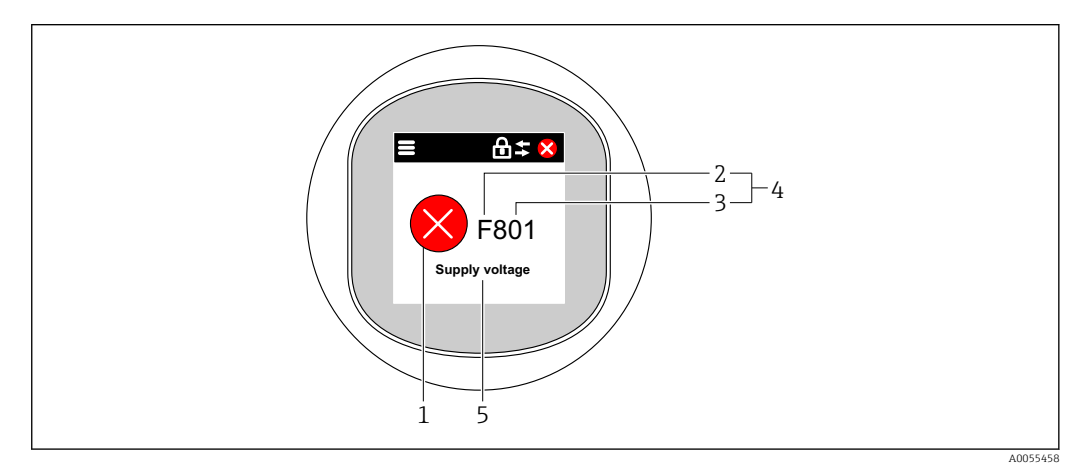

- *1 Statussymbol*
- *2 Statussignal*
- *3 Ereignisnummer*
- *4 Diagnoseereignis*
- *5 Kurzbeschreibung des Diagnoseereignisses*

Wenn mehrere Diagnoseereignisse gleichzeitig anstehen, wird nur die Diagnosemeldung mit der höchsten Priorität angezeigt.

# <span id="page-51-0"></span>11.3 Diagnoseereignis im Bedientool

Wenn im Gerät ein Diagnoseereignis vorliegt, erscheint links oben im Statusbereich des Bedientools das Statussignal zusammen mit dem dazugehörigen Symbol für Ereignisverhalten gemäß NAMUR NE 107:

- $\blacksquare$  Ausfall  $(F)$
- Funktionskontrolle (C)
- Außerhalb der Spezifikation (S)
- Wartungsbedarf (M)

Auf das Statussignal klicken um das detailliere Statussignal zu sehen.

Die Diagnoseereignisse und Behebungsmaßnahmen können im Untermenü Diagnoseliste ausgedruckt werden.

# 11.4 Diagnoseinformationen anpassen

Das Ereignisverhalten kann konfiguriert werden:

Menüpfad: Diagnose → Diagnoseeinstellungen → Konfiguration

# 11.5 Anstehende Diagnosemeldungen

Anstehende Diagnosemeldungen werden im Wechsel mit der Messwertanzeige auf der Farbanzeige angezeigt.

Anstehende Diagnosemeldungen können außerdem im Parameter Aktive Diagnose angezeigt werden.

Menüpfad: Diagnose → Aktive Diagnose

# 11.6 Diagnoseliste

Im Untermenü Diagnoseliste können alle aktuell anstehenden Diagnosemeldungen angezeigt werden.

### Navigationspfad

Diagnose → Diagnoseliste

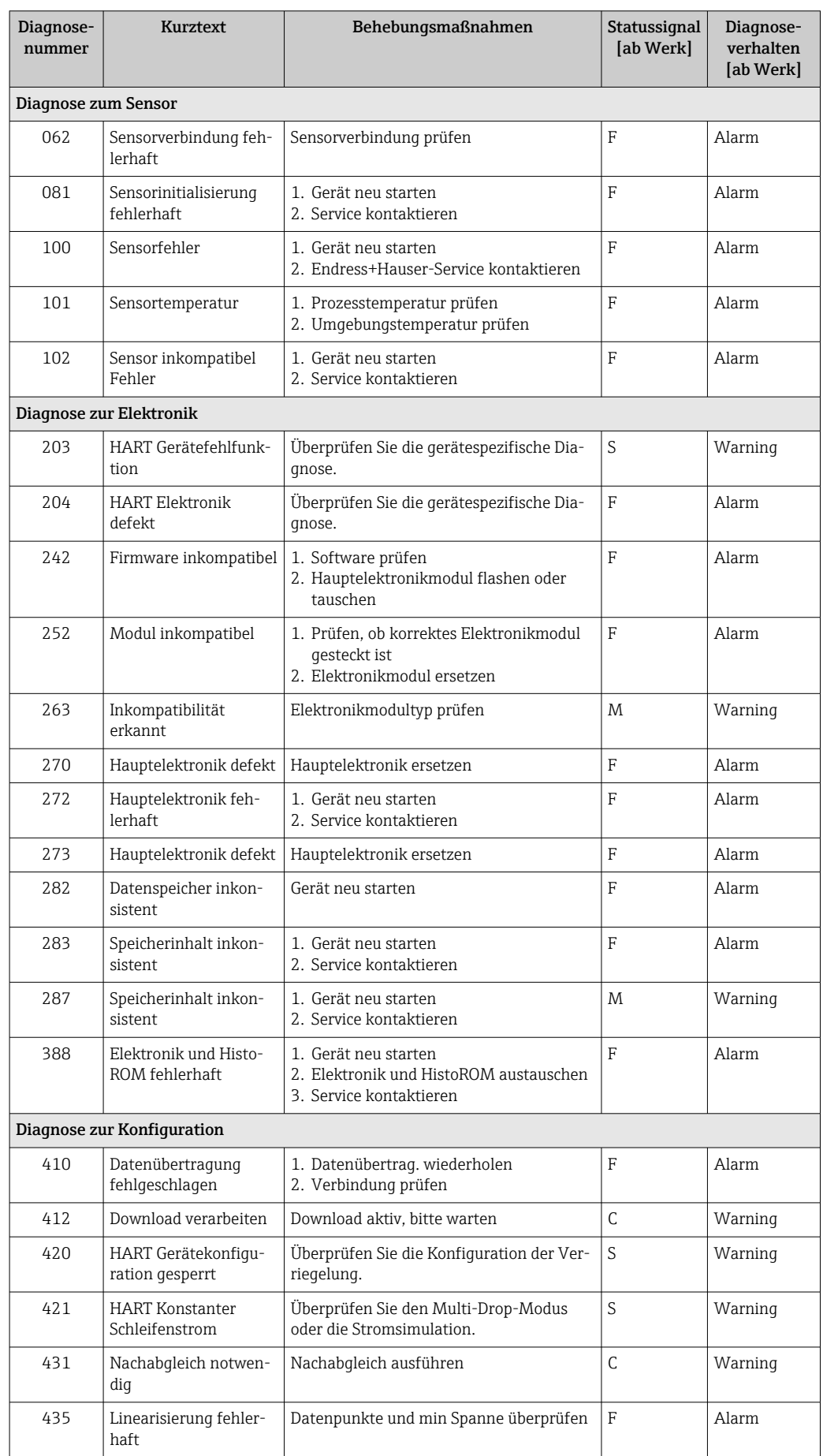

# 11.6.1 Liste der Diagnoseereignisse

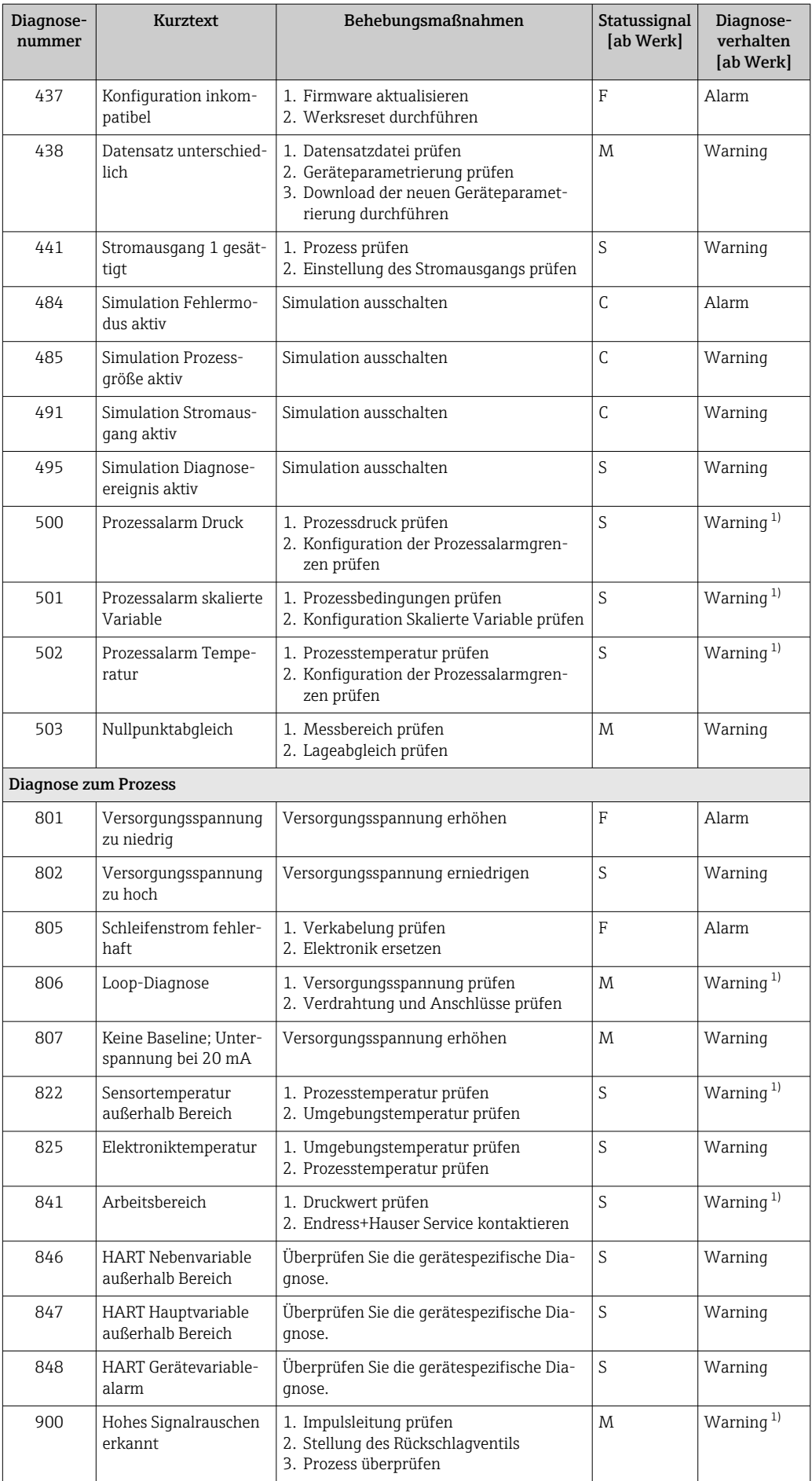

<span id="page-54-0"></span>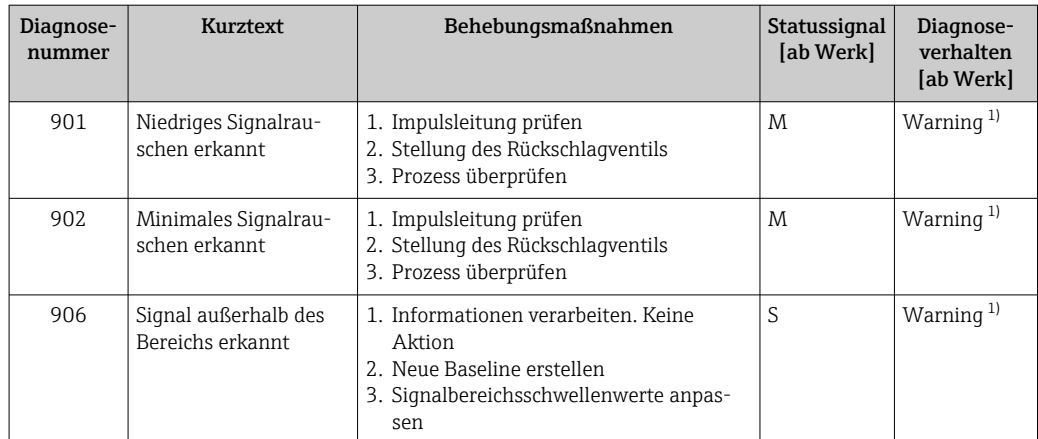

1) Diagnoseverhalten ist änderbar.

# 11.7 Ereignis-Logbuch

# 11.7.1 Ereignishistorie

Eine chronologische Übersicht zu den aufgetretenen Ereignismeldungen bietet das Untermenü **Ereignisliste** <sup>4)</sup>.

### Navigationspfad

Diagnose → Ereignislogbuch

Max. 100 Ereignismeldungen können chronologisch angezeigt werden.

Die Ereignishistorie umfasst Einträge zu:

- Diagnoseereignissen
- Informationsereignissen

Jedem Ereignis ist neben der Betriebszeit seines Auftretens noch ein Symbol zugeordnet, ob das Ereignis aufgetreten oder beendet ist:

- Diagnoseereignis
	- $\bullet$ : Auftreten des Ereignisses
	- $\blacktriangleright$   $\ominus$ : Ende des Ereignisses
- Informationsereignis

: Auftreten des Ereignisses

### 11.7.2 Ereignis-Logbuch filtern

Mithilfe von Filtern kann bestimmt werden, welche Kategorie von Ereignismeldungen in Untermenü Ereignisliste angezeigt werden.

#### Navigationspfad

Diagnose → Ereignislogbuch

### 11.7.3 Liste der Informationsereignisse

| Informationsereignis | Ereignistext     |
|----------------------|------------------|
| I1000                | (Gerät i.O.)     |
| I1079                | Sensor getauscht |
| I1089                | Gerätestart      |

<sup>4)</sup> Bei Bedienung über FieldCare kann die Ereignisliste über die FieldCare-Funktion "Event List/HistoROM" angezeigt werden.

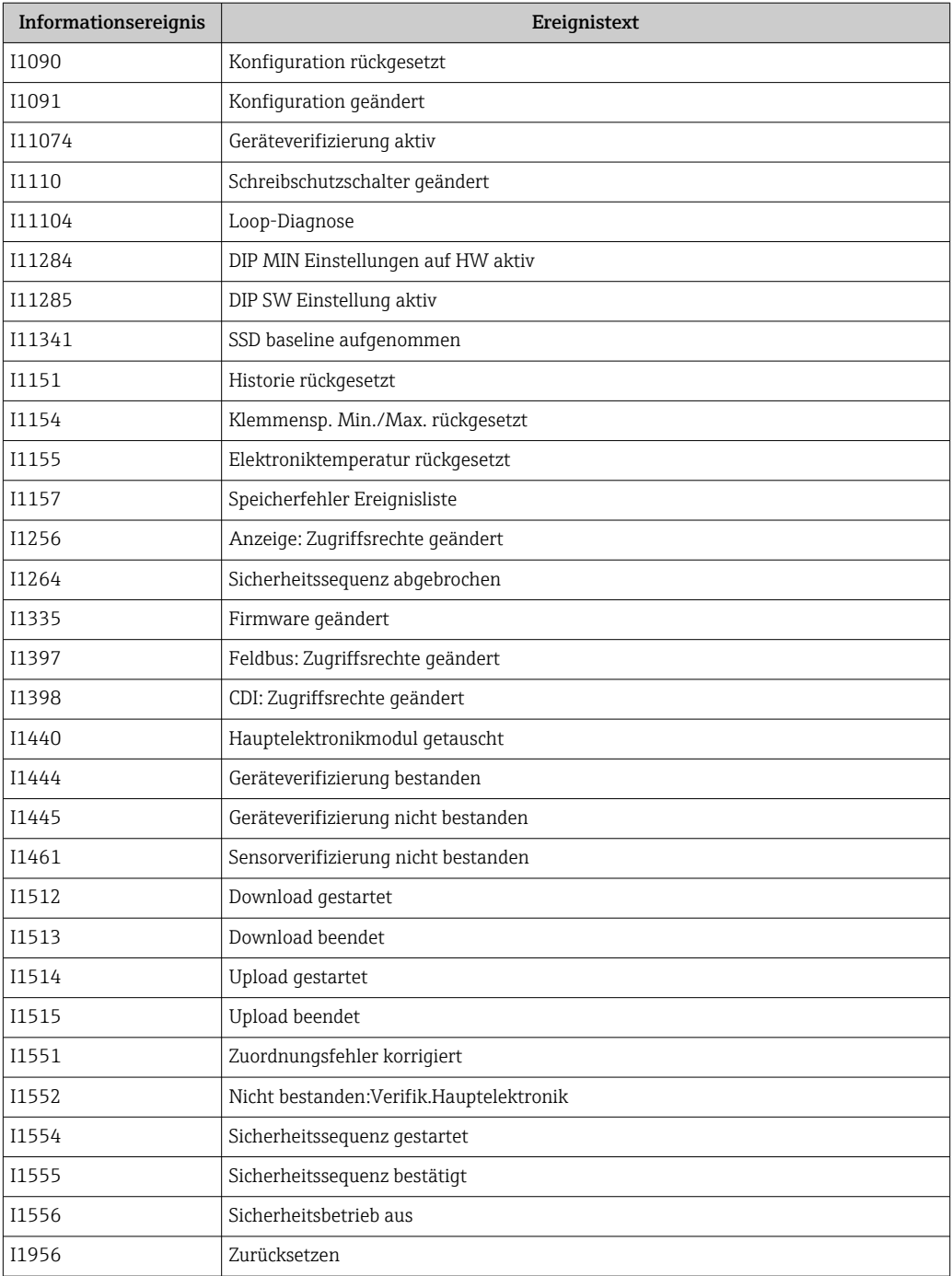

# 11.8 Gerät zurücksetzen

# 11.8.1 Gerät via Bediensoftware zurücksetzen

Mit dem Parameter Gerät zurücksetzen kann das Gerät zurückgesetzt werden. Menüpfad: System → Geräteverwaltung

# 11.8.2 Gerät via Tasten zurücksetzen

Magnettasten "Zero" und "Span" gleichzeitig für mindestens 12 Sekunden drücken.

# 11.9 Geräteinformationen

Sämtliche Geräteinformationen sind im Untermenü Information enthalten.

Menüpfad: System → Information

Details siehe Dokument "Beschreibung der Geräteparameter".

# 11.10 Firmware-Historie

Über die Produktstruktur kann die Firmware-Version explizit bestellt werden.  $\vert \mathbf{1} \vert$ Dadurch lässt sich sicherstellen, dass die Firmware-Version mit einer geplanten oder in Betrieb befindlichen Systemintegration kompatibel ist.

# 11.10.1 Version 01.00.zz

Original-Software

# <span id="page-57-0"></span>12 Wartung

# 12.1 Reinigung

# 12.1.1 Reinigung nicht mediumsberührender Oberflächen

- Empfehlung: Trockenes oder leicht mit Wasser angefeuchtetes, fusselfreies Tuch verwenden.
- Keine scharfen Gegenstände oder aggressive Reinigungsmittel verwenden, die Oberflächen (z. B. Displays, Gehäuse) und Dichtungen angreifen.
- Keinen Hochdruckdampf verwenden.
- Schutzart des Gerätes beachten.

P Das verwendete Reinigungsmittel muss mit den Werkstoffen der Gerätekonfiguration verträglich sein. Keine Reinigungsmittel mit konzentrierten Mineralsäuren, Laugen oder organischen Lösemitteln verwenden.

# 12.1.2 Reinigung mediumsberührender Oberflächen

Bei CIP- und SIP-Reinigung folgende Punkte beachten:

- Nur Reinigungsmittel verwenden, gegen die die mediumsberührenden Materialen hinreichend beständig sind.
- Maximal zulässige Messstofftemperatur beachten.

# 12.2 Druckausgleichselement

Es befinden sich 2, einander gegenüberliegende, Druckausgleichselemente hinter dem  $| \cdot |$ Typenschild.

‣ Druckausgleichselement frei von Verschmutzungen halten.

# <span id="page-58-0"></span>13 Reparatur

# 13.1 Allgemeine Hinweise

# 13.1.1 Reparaturkonzept

Das Endress+Hauser-Reparaturkonzept sieht vor, dass die Geräte modular aufgebaut sind und Reparaturen durch den Endress+Hauser-Service oder durch entsprechend geschulte Kunden durchgeführt werden können.

Ersatzteile sind jeweils zu sinnvollen Kits mit einer zugehörigen Austauschanleitung zusammengefasst.

Für weitere Informationen über Service und Ersatzteile, an den Endress+Hauser-Service wenden.

# 13.1.2 Reparatur von Ex-zertifizierten Geräten

### **A WARNUNG**

### Einschränkung der elektrischen Sicherheit durch falsche Reparatur! Explosionsgefahr!

- ‣ Reparatur von Ex-zertifizierten Geräten durch den Endress+Hauser Service oder durch sachkundiges Personal gemäß den nationalen Vorschriften durchführen lassen.
- ‣ Entsprechende einschlägige Normen, nationale Ex-Vorschriften, Sicherheitshinweise und Zertifikate beachten.
- ‣ Nur Original-Ersatzteile von Endress+Hauser verwenden.
- ‣ Gerätebezeichnung auf dem Typenschild beachten. Nur Teile durch gleiche Teile ersetzen.
- ‣ Reparaturen gemäß Anleitung durchführen.
- ‣ Nur der Endress+Hauser Service ist berechtigt, ein zertifiziertes Gerät in eine andere zertifizierte Variante umzubauen.

# 13.2 Ersatzteile

- Einige austauschbare Geräte-Komponenten sind durch ein Ersatzteiltypenschild gekennzeichnet. Dieses enthält Informationen zum Ersatzteil.
- Im *Device Viewer* ([www.endress.com/deviceviewer\)](http://www.endress.com/deviceviewer) werden alle Ersatzteile zum Gerät inklusive Bestellcode aufgelistet und lassen sich bestellen. Wenn vorhanden steht auch die dazugehörige Einbauanleitung zum Download zur Verfügung.

Geräte-Seriennummer:

- Befindet sich auf dem Geräte- und Ersatzteil-Typenschild.
- Lässt sich über die Gerätesoftware auslesen.

# 13.3 Austausch

### **AVORSICHT**

Bei sicherheitsbezogenem Einsatz ist ein Upload/Download-Verfahren nicht zulässig.

‣ Nach dem Austausch eines kompletten Geräts bzw. eines Elektronikmoduls können die Parameter über die Kommunikationsschnittstelle wieder ins Gerät gespielt werden (Download). Voraussetzung ist, dass die Daten vorher mit Hilfe des "FieldCare/DeviceCare" auf dem PC abgespeichert wurden (Upload).

# <span id="page-59-0"></span>13.4 Rücksendung

Im Fall einer Werkskalibrierung, falschen Lieferung oder Bestellung muss das Gerät zurückgesendet werden.

Als ISO-zertifiziertes Unternehmen und aufgrund gesetzlicher Bestimmungen ist Endress+Hauser verpflichtet, mit allen zurückgesendeten Produkten, die mediumsberührend sind, in einer bestimmten Art und Weise umzugehen. Um eine sichere, fachgerechte und schnelle Rücksendung des Geräts sicherzustellen: Über Vorgehensweise und Rahmenbedingungen auf der Endress+Hauser Internetseite

<http://www.endress.com/support/return-material> informieren.

- ‣ Land auswählen.
	- Die Webseite der zuständigen Vertriebszentrale mit allen relevanten Rücksendungsinformationen öffnet sich.
- 1. Wenn das gewünschte Land nicht aufgelistet ist:
	- Auf Link "Choose your location" klicken.
	- Eine Übersicht mit Endress+Hauser Vertriebszentralen und Repräsentanten öffnet sich.
- 2. Zuständige Endress+Hauser Vertriebszentrale kontaktieren.

# 13.5 Entsorgung

Gemäß der Richtlinie 2012/19/EU über Elektro- und Elektronik-Altgeräte (WEEE) ist das Produkt mit dem abgebildeten Symbol gekennzeichnet, um die Entsorgung von WEEE als unsortierten Hausmüll zu minimieren. Gekennzeichnete Produkte nicht als unsortierter Hausmüll entsorgen, sondern zu den gültigen Bedingungen an den Hersteller zurückgeben.

# 14 Zubehör

# 14.1 Gerätespezifisches Zubehör

# 14.1.1 Mechanisches Zubehör

- Montagehalter für Gehäuse
- Montagehalter für Ventilblöcke
- Ventilblöcke:
	- Ventilblöcke können als separates Zubehör bestellt werden (Schrauben und Dichtungen für die Montage liegen bei)
	- Ventilblöcke können als separates Zubehör bestellt werden (montierte Ventilblöcke werden mit einem dokumentierten Lecktest geliefert)
	- Mitbestellte Zertifikate (z. B. 3.1 Materialnachweis und NACE) und Prüfungen (z. B. PMI und Druckprüfung) gelten für den Transmitter und den Ventilblock
	- Während der Lebensdauer der Ventile kann ein Nachziehen der Packung erforderlich sein
- Ovalflanschadapter
- Kalibrationsadapter 5/16"-24 UNF zum Einschrauben in die Entlüftungsventile
- Wetterschutzhauben

Technische Daten (wie z. B. Materialien, Abmessungen oder Bestellnummern) siehe Zubehör-Dokument SD01553P.

# 14.2 Device Viewer

Im *Device Viewer* [\(www.endress.com/deviceviewer](http://www.endress.com/deviceviewer)) werden alle Zubehörteile zum Gerät inklusive Bestellcode aufgelistet.

# 15 Technische Daten

# 15.1 Eingang

### Messgröße Gemessene Prozessgrößen

- Differenzdruck
- Relativdruck
- 

Messbereich In Abhängigkeit von der Gerätekonfiguration können der maximale Betriebsdruck (MWP) und die Überlastgrenze (OPL) von den Tabellenwerten abweichen.

### *PN 160 / 16 MPa / 2400 psi*

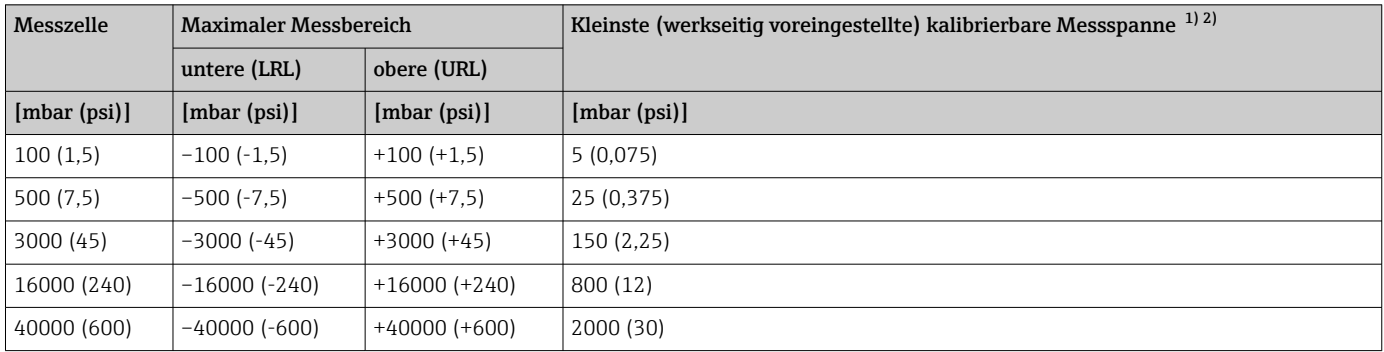

1) Turn Down > 20:1 auf Anfrage

2) Bei Platinum ist der maximale TD 5:1.

### *PN 160 / 16 MPa / 2400 psi*

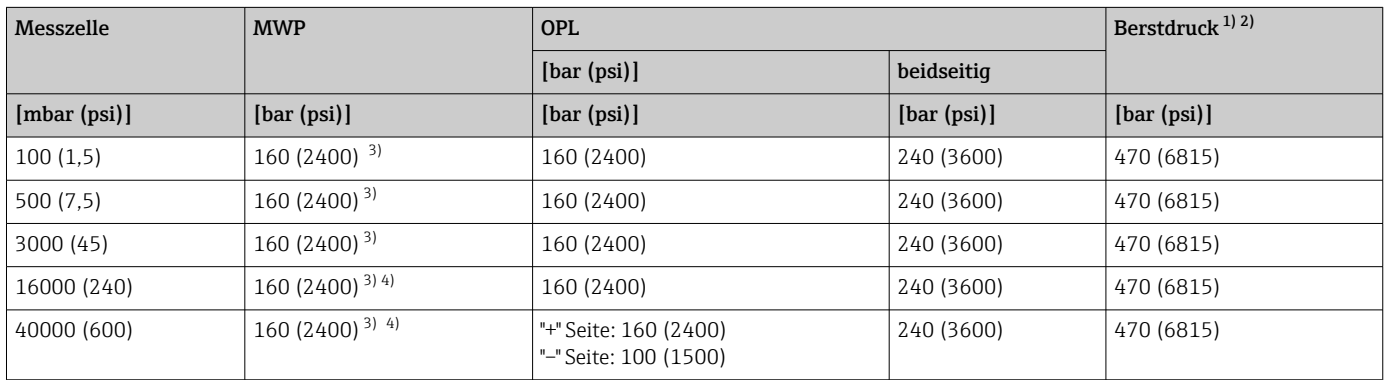

1) Gilt für die Prozessdichtungsmaterialien FKM, PTFE, FFKM, EPDM und für beidseitig angelegten Druck.

2) Bei Auswahl der Option seitliche Entlüftungsventile (sv) und PTFE-Dichtung beträgt der Berstdruck 470 bar (6815 psi).

3) Bei gewählter CRN-Zulassung gelten die folgenden limitierten MWP: mit Kupferdichtungen: 124 bar (1798,5 psi)

4) Bei einseitiger Druckbeaufschlagung der Minusseite beträgt der MWP 100 bar (1500 psi).

### *Standard: PN 250 / 25 MPa / 3626 psi*

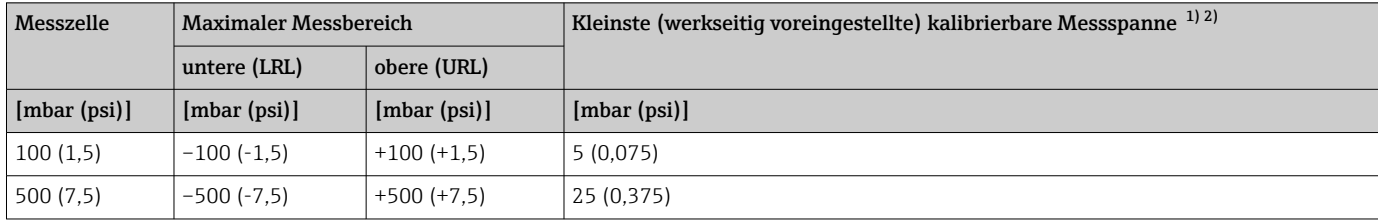

<span id="page-62-0"></span>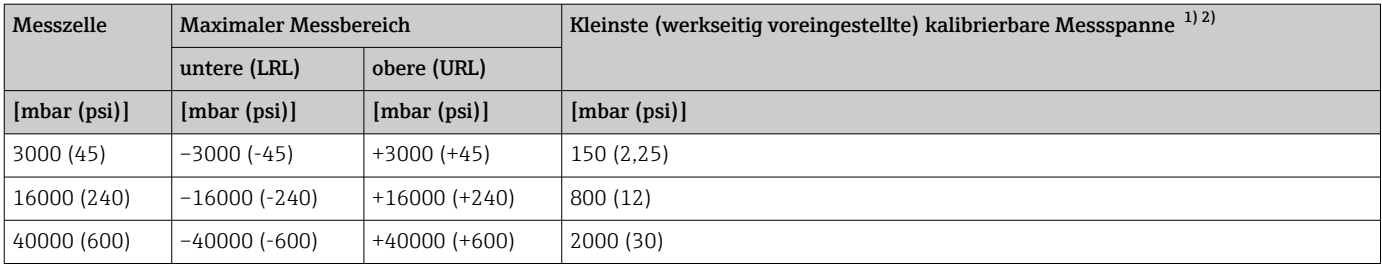

1) Turn Down > 20:1 auf Anfrage

2) Bei Platinum ist der maximale TD 5:1.

### *Standard: PN 250 / 25 MPa / 3626 psi*

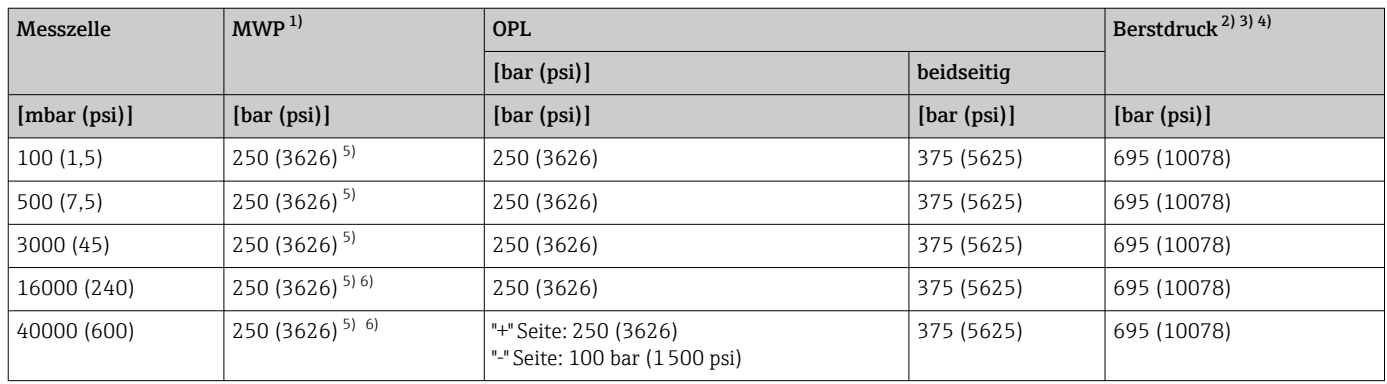

1) MWP nur beidseitig.

2) Gilt für die Prozessdichtungsmaterialien FKM, FFKM, EPDM und für beidseitig angelegten Druck.

3) Bei Auswahl der Option seitliche Entlüftungsventile (sv) beträgt der Berstdruck 690 bar (10005 psi).

4) Für das Prozessdichtungsmaterial PTFE beträgt der Berstdruck 690 bar (10005 psi).

5) Bei gewählter CRN-Zulassung gelten die folgenden limitierten MWP: mit seitlicher Entlüftung: 179 bar (2596,2 psi); mit Kupferdichtungen: 124 bar (1798,5 psi)

6) Bei einseitiger Druckbeaufschlagung der Minusseite beträgt der MWP 100 bar (1500 psi).

#### Minimaler statischer Druck

- Minimaler statischer Druck bei Referenzbedingungen für Silikonöl: 25 mbar (0,0375 psi) abs
- Minimaler statischer Druck bei 85 °C (185 °F) für Silikonöl: bis 250 mbar (4 psi) abs
- Option als Relativdrucksensor (alle Messzellen)
- Minimaler statischer Druck bei Referenzbedingungen für Silikonöl: 10 mbar (0,15 psi) abs
- Minimaler statischer Druck bei 85 °C (185 °F) für Silikonöl: bis 10 mbar (0,15 psi) abs

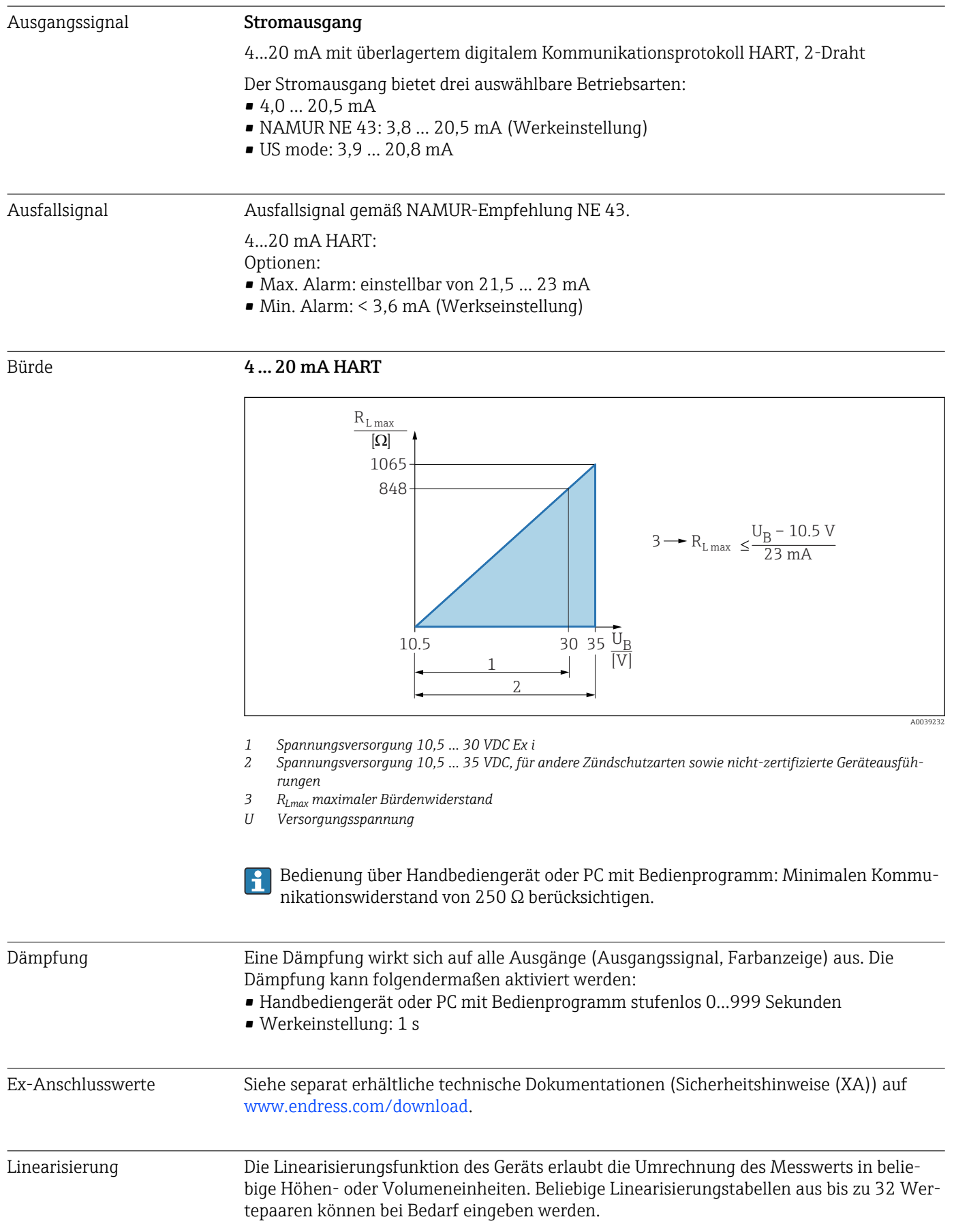

# 15.2 Ausgang

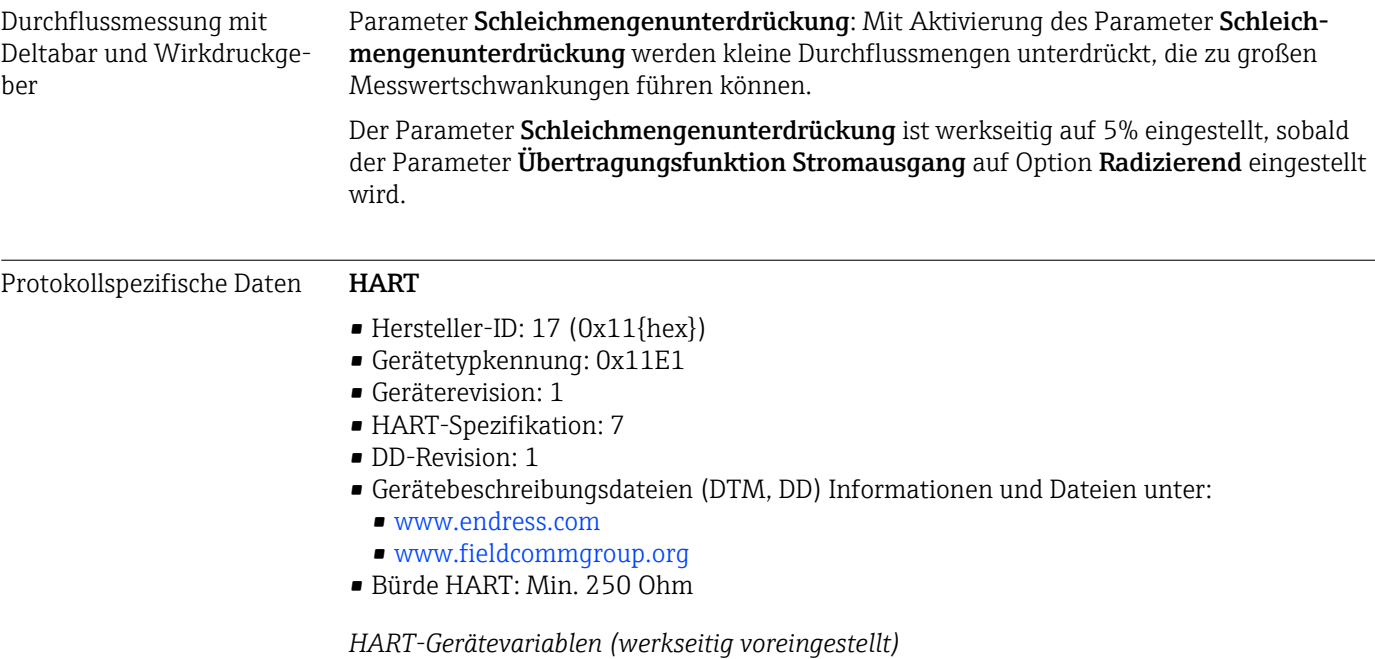

Den Gerätevariablen sind werkseitig folgende Messwerte zugeordnet:

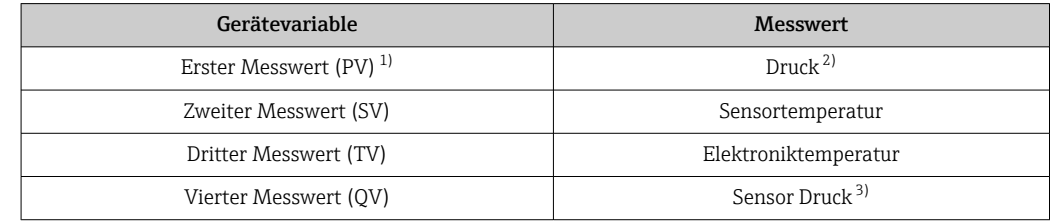

1) Der PV wird immer auf den Stromausgang gelegt.

2) Der Druck ist das berechnete Signal nach Dämpfung und Lageabgleich.<br>3) Der Sensor Druck ist das Rohsignal der Messzelle vor Dämpfung und La

3) Der Sensor Druck ist das Rohsignal der Messzelle vor Dämpfung und Lageabgleich.

Die Zuordnung der Messwerte zu den Gerätevariablen lässt sich in folgendem Untermenü ändern:

Applikation → HART-Ausgang → HART-Ausgang

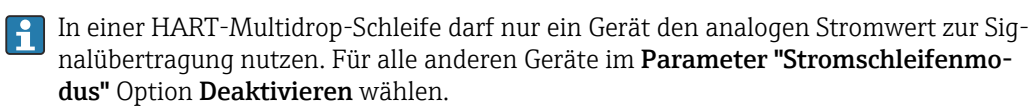

*Auswählbare HART-Gerätevariablen*

- Option Druck (nach Lagekorrektur und Dämpfung)
- Skalierte Variable
- Sensortemperatur
- Sensor Druck

Sensordruck ist das Rohsignal vom Sensor vor Dämpfung und Lagekorrektur.

- Elektroniktemperatur
- Prozentbereich
- Schleifenstrom

Der Schleifenstrom ist der Strom am Ausgang der durch den anliegenden Druck gesetzt wird.

*Unterstützte Funktionen*

- Burst-Modus
- Zusätzlicher Messumformerstatus
- Geräteverriegelung

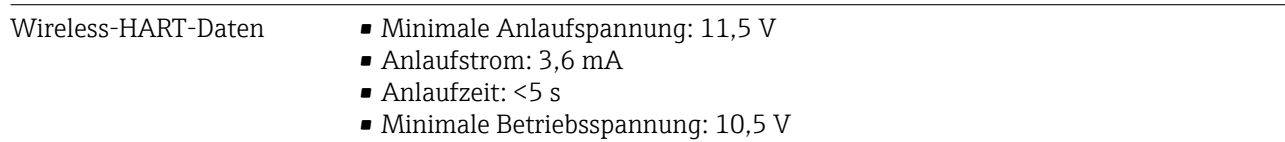

• Multidrop-Strom: 4 mA

# 15.3 Umgebung

Umgebungstemperaturbereich Folgende Werte gelten bis zu einer Prozesstemperatur von +85 °C (+185 °F). Bei höheren Prozesstemperaturen verringert sich die zulässige Umgebungstemperatur. Mit Anzeige: –40 … +85 °C (–40 … +185 °F) mit Einschränkungen in den optischen Eigenschaften wie z. B. Anzeigegeschwindigkeit und Kontrast. Bis –20 … +60 °C (–4 … +140 °F) ohne Einschränkungen verwendbar

Geräte mit Inertöl: Minimale Prozess- und Umgebungstemperatur –20 °C (–4 °F)

# Umgebungstemperatur T $_{\rm a}$  in Abhängigkeit von der Prozesstemperatur T $_{\rm p}$

Für Umgebungstemperaturen unter –20 °C (–4 °F) muss der Prozessanschluss komplett isoliert werden.

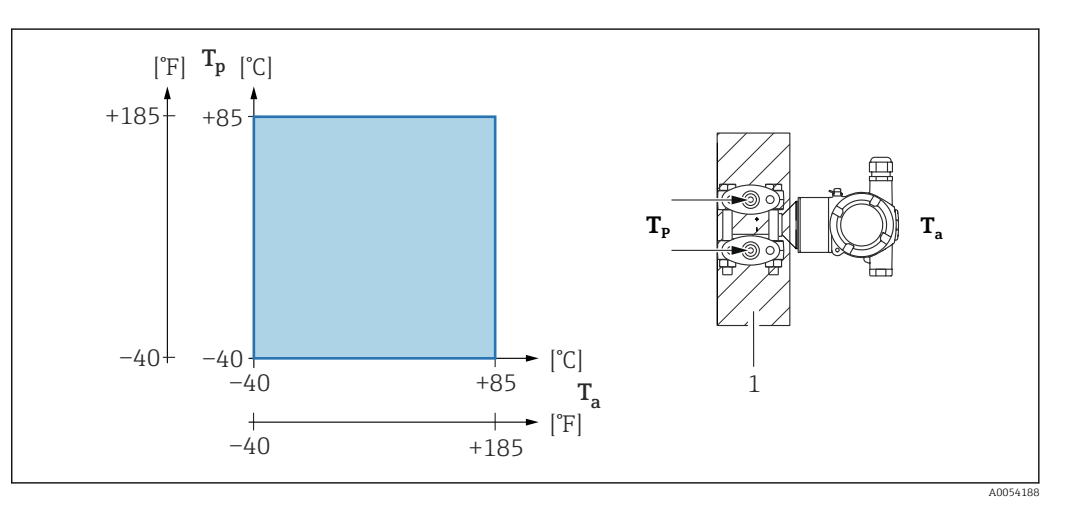

*1 Isoliermaterial*

### Explosionsgefährdeter Bereich

Bei Geräten für den Einsatz im explosionsgefährdeten Bereich siehe Sicherheitshinweise, Installation Drawing oder Control Drawing.

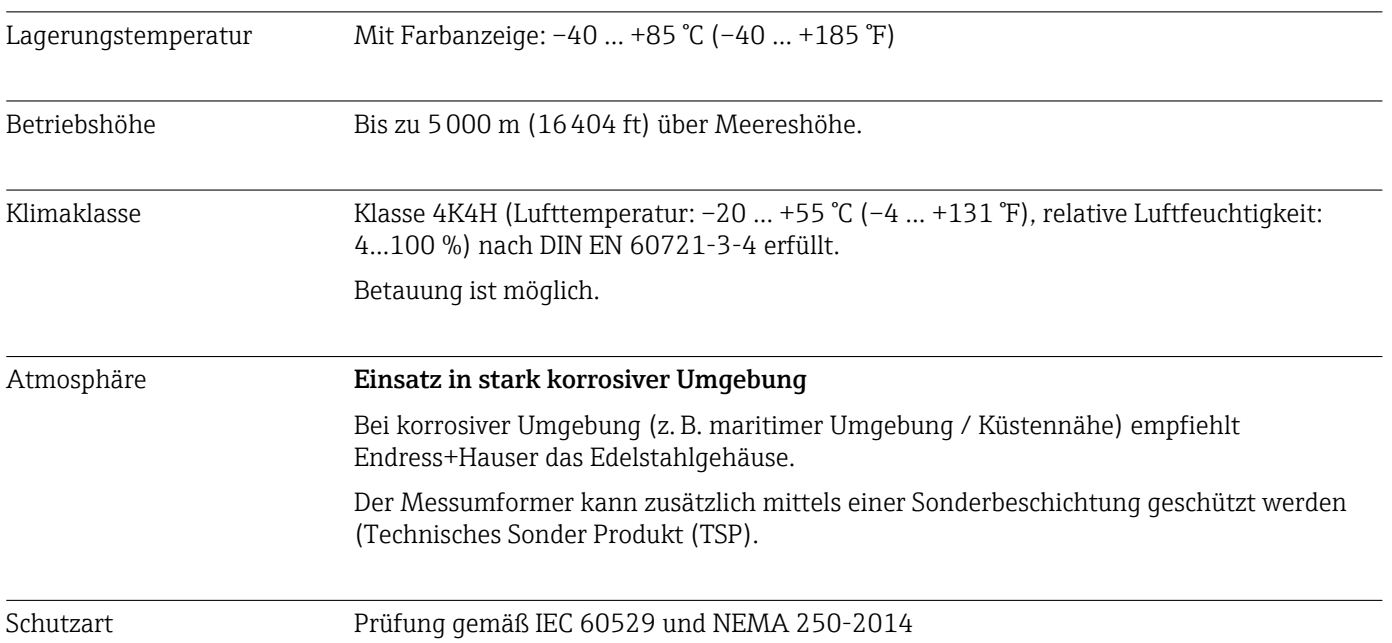

### Gehäuse und Prozessanschluss

IP66/68, TYPE 4X/6P

(IP68: (1.83 mH<sub>2</sub>O für 24 h))

### Kabeleinführungen

- Verschraubung M20, Kunststoff, IP66/68 TYPE 4X/6P
- Verschraubung M20, Messing vernickelt, IP66/68 TYPE 4X/6P
- Verschraubung M20, 316L, IP66/68 TYPE 4X/6P
- Gewinde M20, IP66/68 TYPE 4X/6P
- Gewinde G1/2, IP66/68 TYPE 4X/6P Bei Auswahl von Gewinde G1/2 wird das Gerät standardmäßig mit Gewinde M20 ausge-
- liefert und ein Adapter auf G1/2 inklusive Dokumentation beigelegt
- Gewinde NPT1/2, IP66/68 TYPE 4X/6P
- Transportschutz Blindstecker: IP22, TYPE 2

#### Vibrationsfestigkeit Aluminium Zweikammer Gehäuse

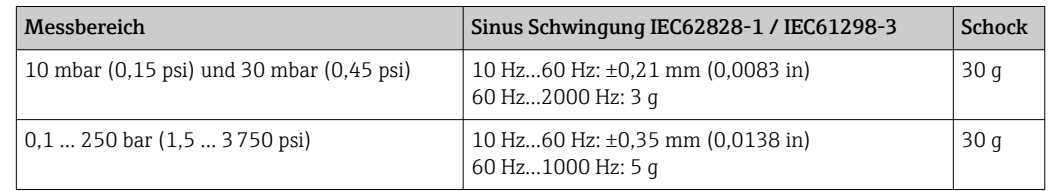

### Edelstahl Zweikammer Gehäuse

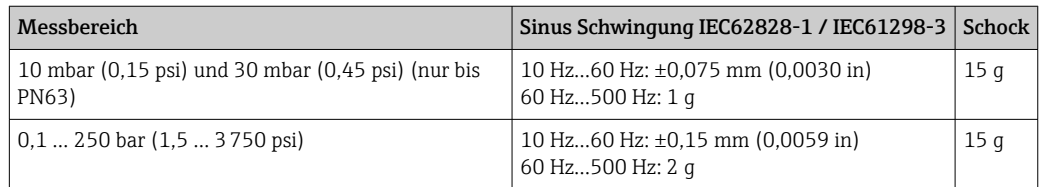

Elektromagnetische Verträglichkeit (EMV)

• Elektromagnetische Verträglichkeit nach EN 61326-Serie und NAMUR-Empfehlung EMV (NE21)

- Bezüglich Sicherheits-Funktion (SIL) werden die Anforderungen der EN 61326-3-x erfüllt
- Maximale Abweichung unter Störeinfluss: < 0,5% der Spanne bei vollem Messbereich (TD 1:1)

Weitere Details sind aus der EU-Konformitätserklärung ersichtlich.

# 15.4 Prozess

Prozesstemperaturbereich HINWEIS

#### Die zulässige Prozesstemperatur hängt vom Prozessanschluss, der Umgebungstemperatur und von der Art der Zulassung ab.

‣ Bei der Auswahl des Geräts sind alle Temperaturangaben in diesem Dokument zu berücksichtigen.

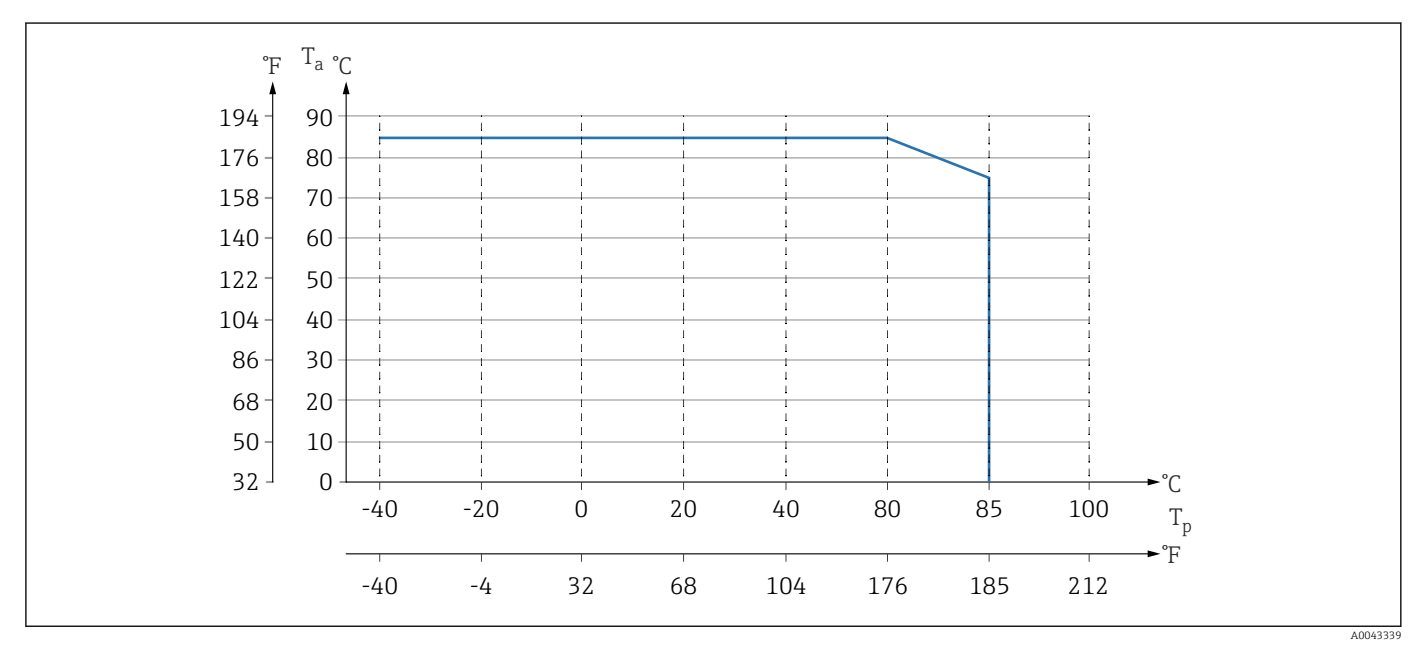

#### Geräte ohne Ventilblock

 *5 Werte gelten für stehende Montage ohne Isolation.*

*T<sup>p</sup> Prozesstemperatur*

*T<sup>a</sup> Umgebungstemperatur*

#### Geräte mit Ventilblock

Die Maximale zulässige Prozesstemperatur am Ventilblock beträgt 110 °C (230 °F).

Für Prozesstemperaturen >85 °C (185 °F)C bei nicht isoliertem horizontalen Einbau der Seitenflansche an einem Ventilblock, gilt eine reduzierte Umgebungstemperatur (siehe folgende Grafik).

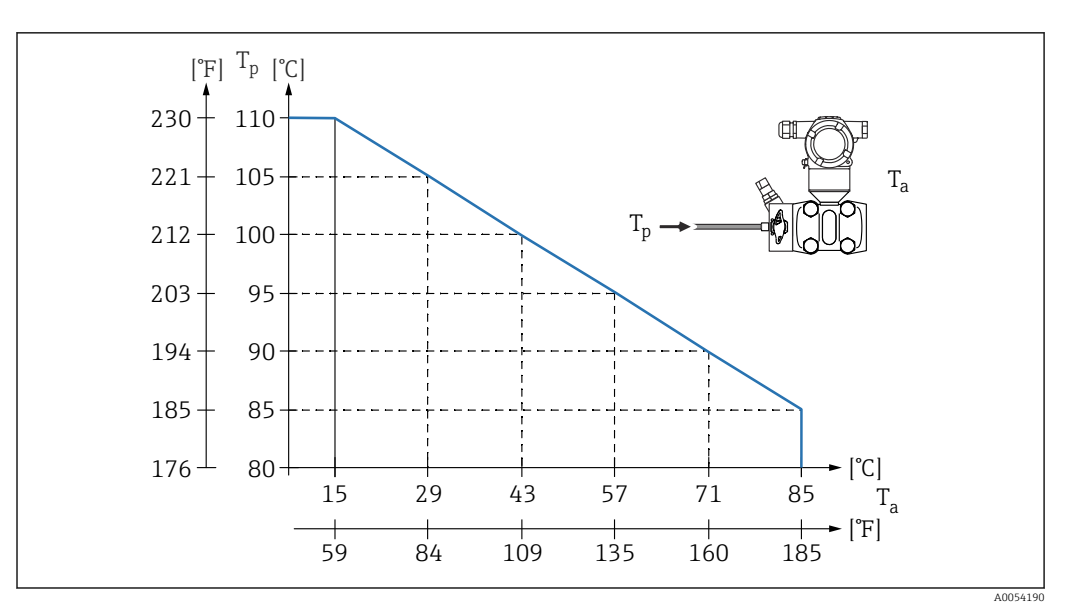

*T<sup>a</sup> Maximale Umgebungstemperatur am Ventilblock*

*T<sup>p</sup> Maximale Prozesstemperatur am Ventilblock*

### Sauerstoffanwendungen (gasförmig)

Sauerstoff und andere Gase können explosiv auf Öle, Fette und Kunststoffe reagieren. Folgende Vorkehrungen müssen getroffen werden:

- Alle Komponenten der Anlage wie z. B. Geräte müssen gemäß den nationalen Anforderungen gereinigt sein.
- In Abhängigkeit der verwendeten Werkstoffe dürfen bei Sauerstoffanwendungen eine bestimmte maximale Temperatur und ein maximaler Druck nicht überschritten werden.

Die Reinigung des Geräts (nicht Zubehör) wird als optionale Dienstleistung angeboten.

- $\bullet$  p<sub>max</sub>: 80 bar (1200 psi)
- $\blacksquare$  T<sub>max</sub>: 60 °C (140 °F)

#### Dichtungen

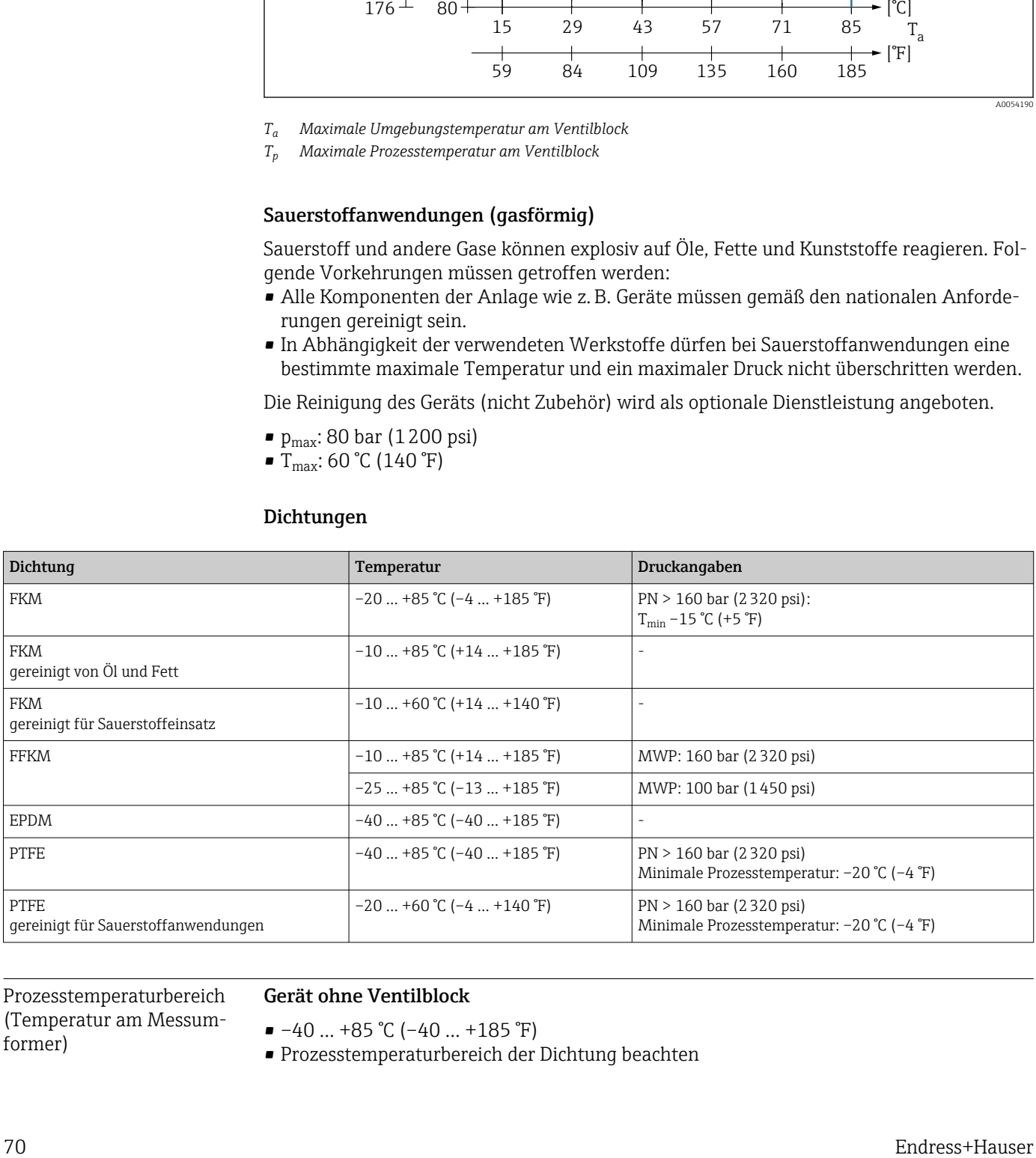

Prozesstemperaturbereich Gerät ohne Ventilblock

(Temperatur am Messumformer)

# $-40$  ... +85 °C (-40 ... +185 °F)

• Prozesstemperaturbereich der Dichtung beachten

### Gerät mit Ventilblock

Die Maximale zulässige Prozesstemperatur an dem Ventilblock beträgt 110 °C (230 °F) (Beschränkung durch IEC-Norm).

Für Prozesstemperaturen >85 °C (185 °F) bei nicht isoliertem horizontalen Einbau der Seitenflansche an einem Ventilblock, gilt eine reduzierte Umgebungstemperatur bis zu einer maximalen Umgebungstemperatur errechnet nach folgender Formel:

T<sub>Ambient</sub> Temperature max =  $85 \degree C - 2,8 \cdot (T_{Prozess-Temperature} - 85 \degree C)$ TAmbient Temperature max = 185 °F − 2,8 ⋅ (TProzess\_Temperature  $-$  185 °F) T<sub>Ambient</sub> Temperature max = Maximale Umgebungstemperatur in °C oder °F T<sub>Prozess</sub> <sub>Temperature</sub> = Prozesstemperatur an einem Ventilblock in °C oder °F

Prozessdruckbereich Druckangaben **A**WARNUNG Der maximale Druck für das Gerät ist abhängig vom druckschwächsten Bauteil (Bauteile sind: Prozessanschluss, optionale Anbauteile oder Zubehör). ‣ Gerät nur innerhalb der vorgeschriebenen Grenzen der Bauteile betreiben! ‣ MWP (Maximum Working Pressure/max. Betriebsdruck): Auf dem Typenschild ist der MWP angegeben. Dieser Wert bezieht sich auf eine Referenztemperatur von +20 °C (+68 °F) und darf über unbegrenzte Zeit am Gerät anliegen. Temperaturabhängigkeit des MWP beachten. Für Flansche die zugelassenen Druckwerte bei höheren Temperaturen aus den folgenden Normen entnehmen: EN 1092-1 (die Werkstoffe 1.4435 und 1.4404 sind in ihrer Festigkeit-Temperatur-Eigenschaft in der EN 1092-1 eingruppiert. Die chemische Zusammensetzung der beiden Werkstoffe kann identisch sein.), ASME B 16.5a (Norm in ihrer jeweils aktuellen Version ist gültig). Abweichende MWP-Angaben finden sich in den betroffenen Kapiteln der technischen Information. ‣ Die Überlastgrenze (OPL) ist derjenige Druck, mit dem ein Gerät während einer Prüfung maximal belastet werden darf. Dieser Wert bezieht sich auf eine Referenztemperatur von +20 °C (+68 °F). ‣ Die Druckgeräterichtlinie (2014/68/EU) verwendet die Abkürzung "PS". Die Abkürzung "PS" entspricht dem MWP (Maximum working pressure/max. Betriebsdruck) des Geräts. ‣ Bei Messzellenbereich- und Prozessanschluss-Kombinationen bei denen der OPL (Over pressure limit) des Prozessanschlusses kleiner ist als der Nennwert der Messzelle, wird das Gerät werksmäßig maximal auf den OPL-Wert des Prozessanschlusses eingestellt. Muss der gesamte Messzellenbereich genutzt werden, so ist ein Prozessanschluss mit einem höheren OPL-Wert (1,5 x PN; MWP = PN) zu wählen. Sauerstoffanwendungen: Werte für  $P_{max}$  und  $T_{max}$  nicht überschreiten. Berstdruck Ab dem spezifizierten Berstdruck muss mit der vollständigen Zerstörung der druckbeaufschlagten Teile und/oder einer Leckage des Geräts gerechnet werden. Derartige Betriebsbedingungen müssen deshalb unbedingt durch sorgfältige Auslegung vermieden werden. Reinstgasanwendungen Zusätzlich bietet Endress+Hauser Geräte für spezielle Anwendungen an, wie z. B. für Reinstgas, die von Öl und Fett gereinigt sind. Für diese Geräte gelten keine besonderen Einschränkungen hinsichtlich den Prozessbedingungen. Wasserstoffanwendungen Eine goldbeschichtete metallische Membran ist ein universeller Schutz gegen Wasserstoffdiffusion, sowohl in Gasapplikationen als auch in Applikationen mit wässrigen Lösungen.

# Stichwortverzeichnis

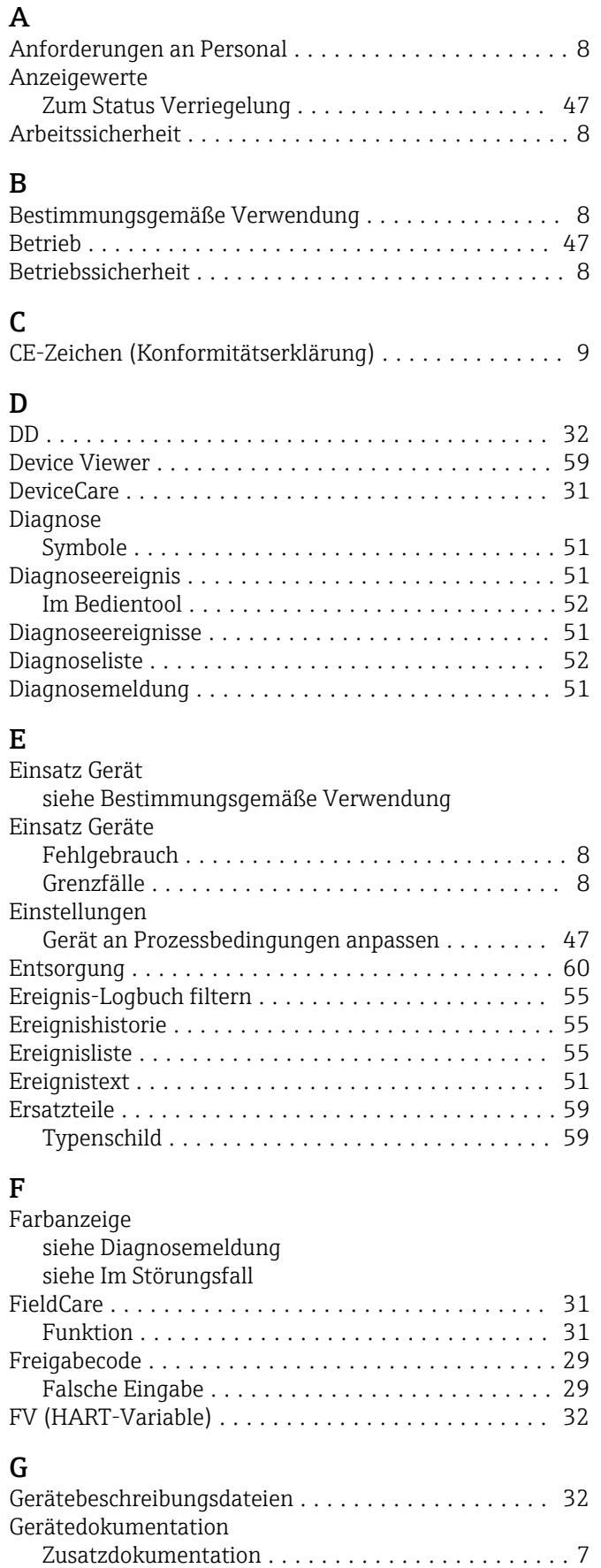

Geräteverriegelung, Status ..................... [47](#page-46-0)

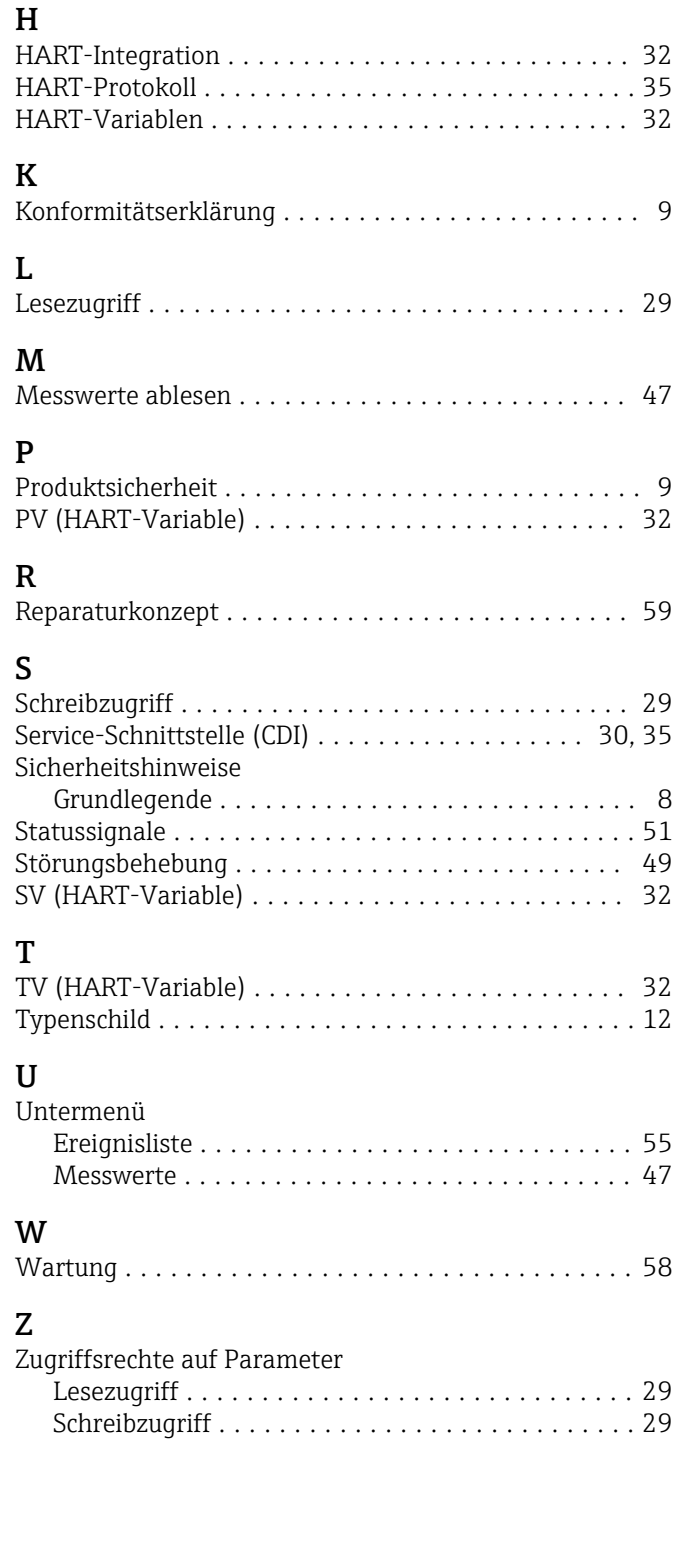
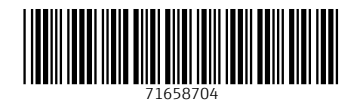

www.addresses.endress.com

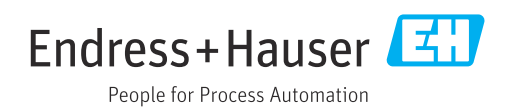